# HellermannTyton

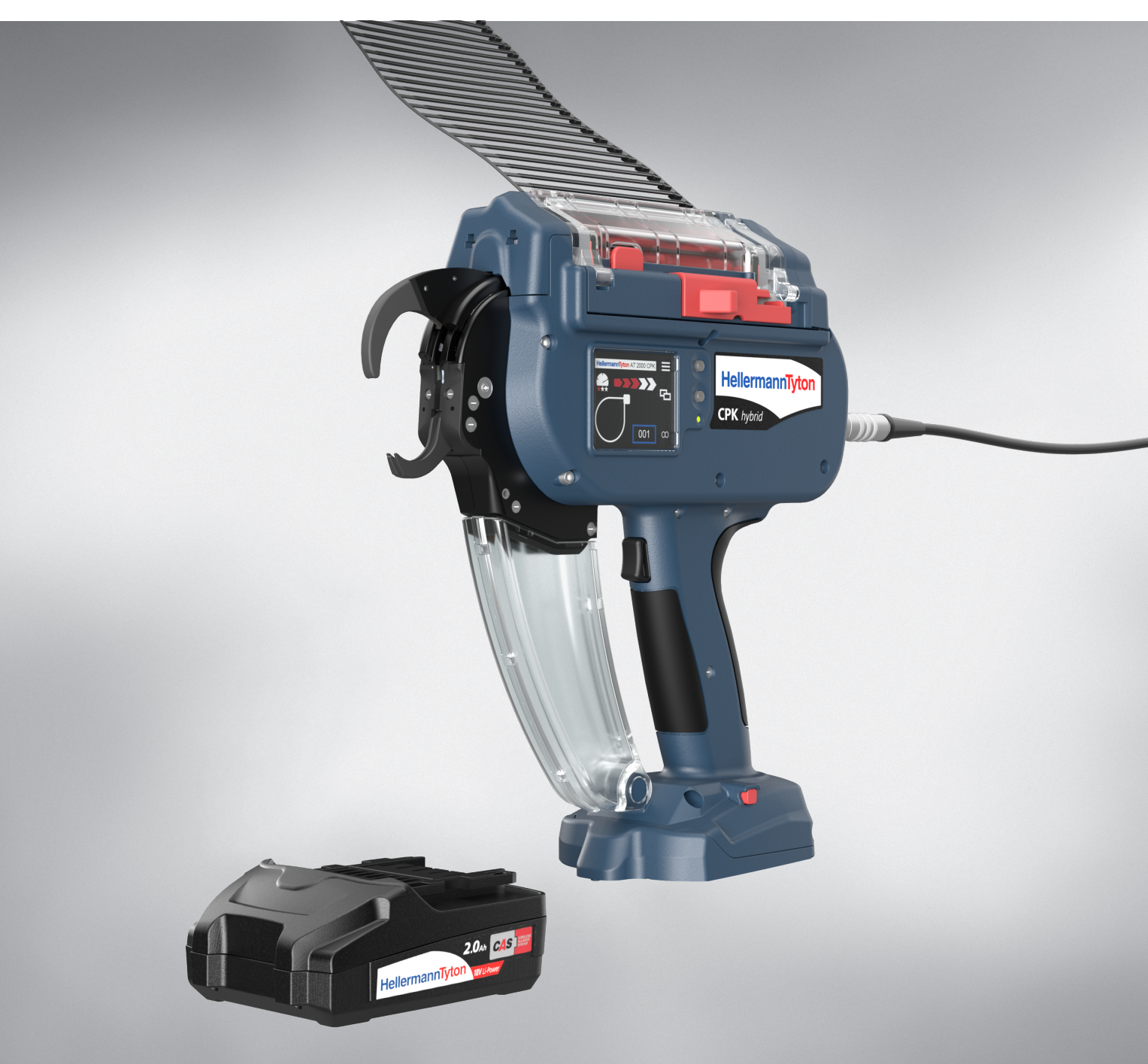

# Autotool CPK hybrid

[Instrukcja obsługi](#page-2-0)

**[Tłumaczenie oryginalnej instrukcji obsługi](#page-2-0) 3**

# <span id="page-2-0"></span>Spis treści

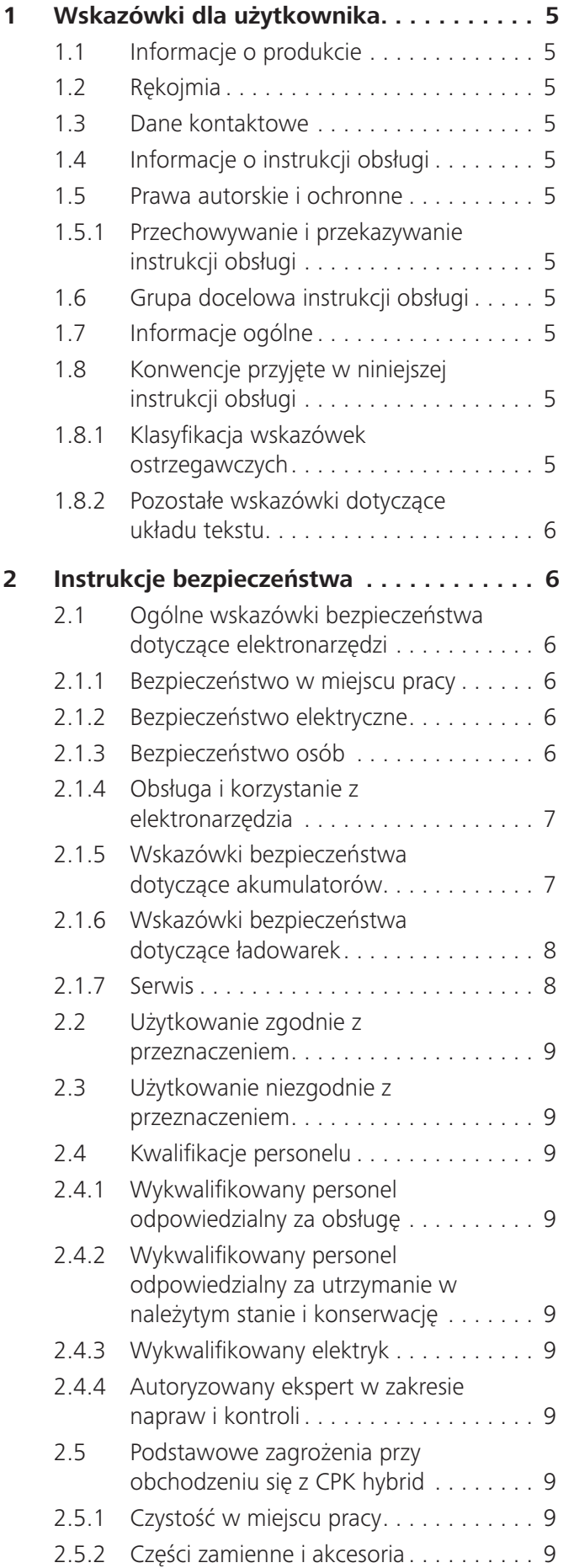

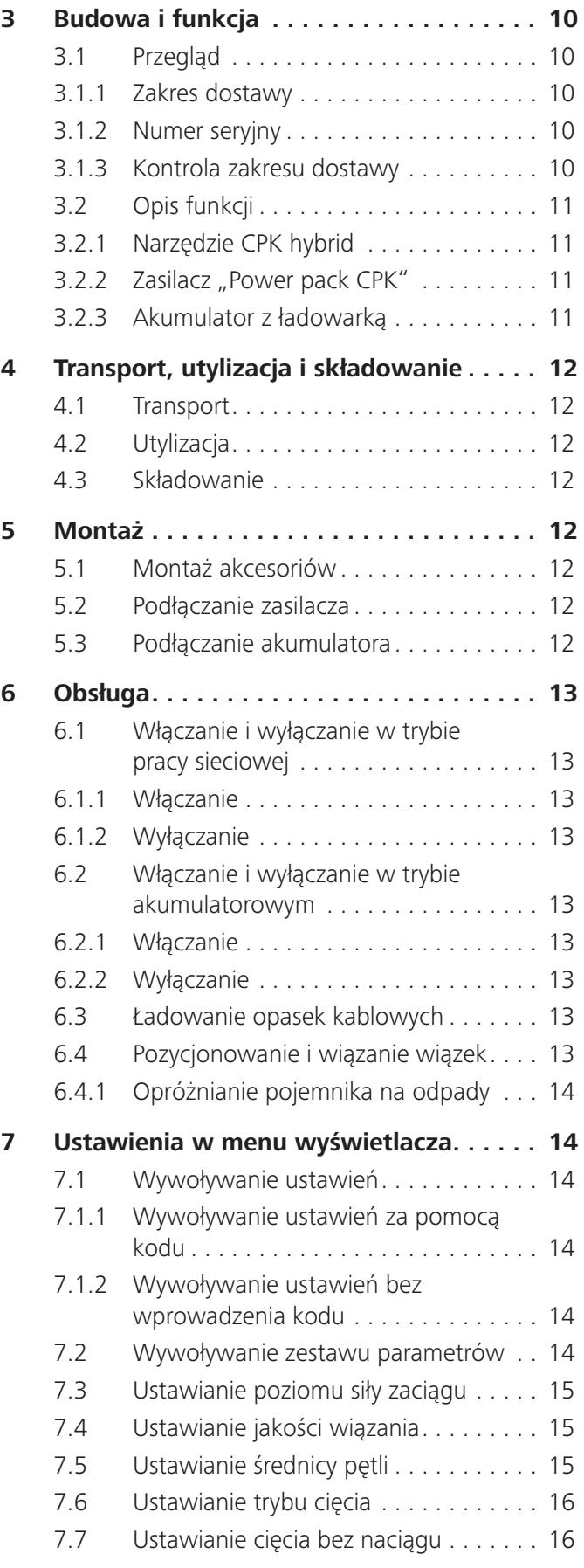

# Instrukcja obsługi • CPK hybrid • 11-2021 • v04 • 106-29004 **3**

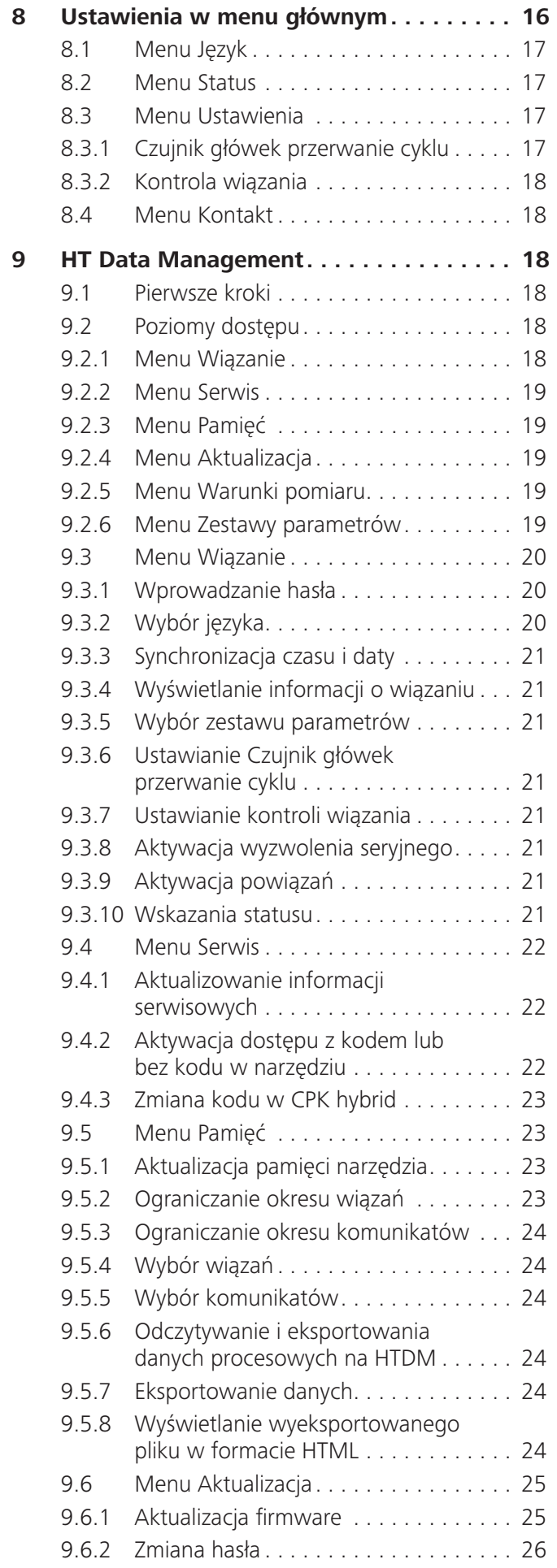

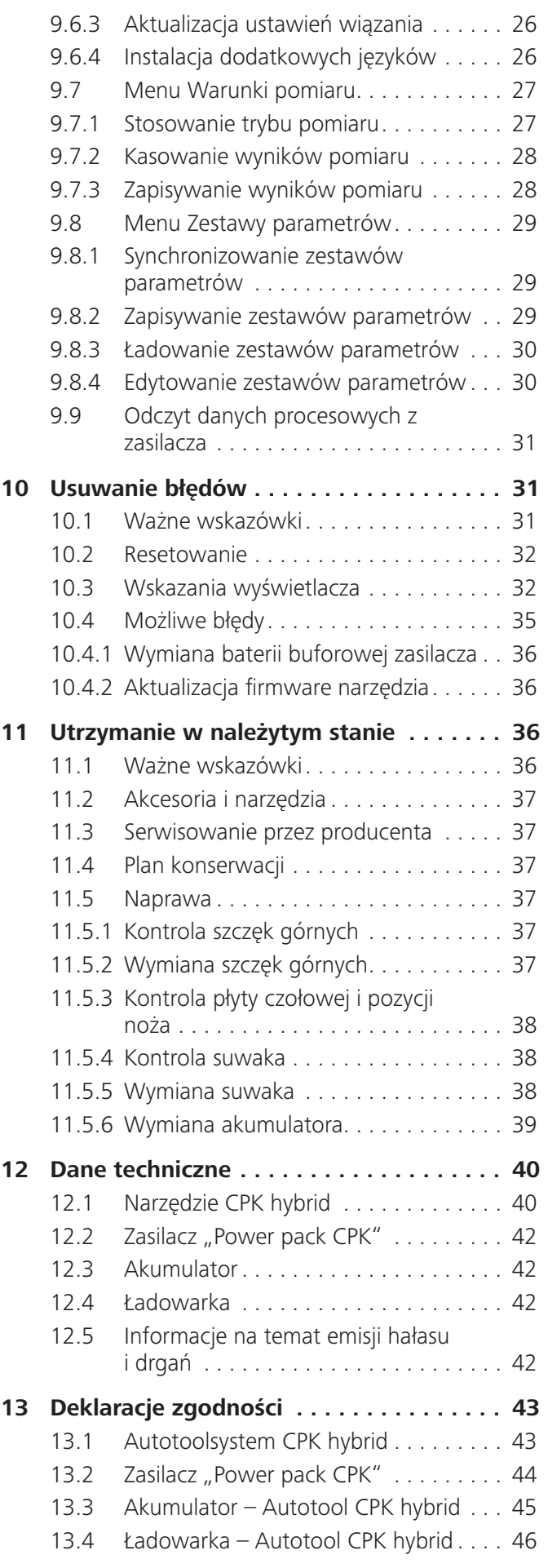

# Instrukcja obsługi • CPK hybrid • 11-2021 • v04 • 106-29004 **120 × 106-29004 120 × 106-29004 4**

## <span id="page-4-0"></span>**1 Wskazówki dla użytkownika**

Niniejsza instrukcja obsługi stanowi nieodzowną pomoc w zakresie prawidłowej obsługi urządzenia.

Zawiera ona istotne informacje i wskazówki, umożliwiające prawidłową, ekonomiczną i zgodną z przeznaczeniem eksploatację produktu.

Instrukcja pomaga zapobiegać zagrożeniom, zmniejszać koszty naprawy i okresy przestoju, a także zwiększać niezawodność i wydłużać żywotność urządzenia.

Jej nieprzestrzeganie może powodować wypadki ze skutkiem śmiertelnym, obrażenia lub szkody rzeczowe.

#### **1.1 Informacje o produkcie**

Nazwa produktu: CPK hybrid Numer katalogowy: 106-60000

#### **1.2 Rękojmia**

Rękojmia jest zgodna z przepisami ustawowymi. Roszczenia z tytułu rękojmi są uwzględniane tylko w kraju, w którym produkt został nabyty.

Baterie, bezpieczniki i osprzęt oświetleniowy nie są objęte rękojmią.

#### **1.3 Dane kontaktowe**

Producentem produktu opisanego w niniejszej instrukcji obsługi jest:

HellermannTyton GmbH

Großer Moorweg 45

D-25436 Tornesch

tel. +49 4122 701-0

www.HellermannTyton.de [info@HellermannTyton.de](mailto:info%40HellermannTyton.de?subject=)

#### **1.4 Informacje o instrukcji obsługi**

Ostatnia zmiana: 02.03.2022

#### **1.5 Prawa autorskie i ochronne**

Prawo autorskie do niniejszej instrukcji obsługi pozostaje własnością producenta. Zabrania się reprodukowania w jakiejkolwiek formie lub przetwarzania, powielania lub rozpowszechniania przy użyciu systemów elektronicznych jakiejkolwiek części niniejszej instrukcji bez pisemnej zgody firmy HellermannTyton GmbH (zwanej w dalszej części HellermannTyton). Wszelkie działania sprzeczne z powyższymi zasadami zobowiązują do odszkodowania.

#### **1.5.1 Przechowywanie i przekazywanie instrukcji obsługi**

Niniejszą instrukcję obsługi należy przechowywać w bezpośrednim otoczeniu miejsca pracy, tak by w każdej chwili była ona dostępna dla całego personelu. Użytkownik musi poinformować personel o miejscu przechowywania instrukcji obsługi.

W przypadku, gdyby instrukcja przestała być czytelna, obowiązkiem użytkownika jest wystaranie się u producenta o drugi egzemplarz.

Przy przekazywaniu lub odsprzedaży urządzenia osobom trzecim, należy przekazać nowemu właścicielowi następujące dokumenty:

- Instrukcja obsługi
- dokumentację prac naprawczych,
- dokumenty potwierdzające przeprowadzenie prac konserwacyjnych.
- f Chronić instrukcję obsługi przed wilgocią, bezpośrednim oddziaływaniem promieni słonecznych i wysoką temperaturą.

#### **1.6 Grupa docelowa instrukcji obsługi**

Instrukcję musi przeczytać i jej przestrzegać każda z osób, którym zlecono prace w zakresie:

- montażu,
- eksploatacji,
- konserwacji,
- naprawy,
- usuwania usterek.

#### **1.7 Informacje ogólne**

Zmiany techniczne zastrzeżone.

#### **1.8 Konwencje przyjęte w niniejszej instrukcji obsługi**

#### **1.8.1 Klasyfikacja wskazówek ostrzegawczych**

Wskazówki ostrzegawcze w instrukcji obsługi ostrzegają przed zagrożeniami podczas obsługi urządzenia i zawierają wskazówki w zakresie unikania tych zagrożeń.

Wskazówki ostrzegawcze są sklasyfikowane według stopnia zagrożenia i podzielone na trzy grupy:

#### **ZAGROŻENIE**

Treści opatrzone hasłem "ZAGROŻENIE" wskazują na sytuacje niebezpieczne, które w razie nieprzestrzegania spowodują śmierć lub poważne obrażenia.

### **OSTRZEŻENIE**

Treści opatrzone hasłem "OSTRZEŻENIE" wskazują na sytuacje niebezpieczne, które w razie nieprzestrzegania mogą spowodować śmierć lub poważne obrażenia.

#### $\sqrt{N}$ **OSTROŻNIE**

Treści opatrzone hasłem "OSTROŻNIE" wskazują na sytuacje niebezpieczne, które w razie nieprzestrzegania mogą spowodować lekkie lub ciężkie obrażenia.

#### <span id="page-5-0"></span>**1.8.2 Pozostałe wskazówki dotyczące układu tekstu**

- znak oznaczający polecenie
- znak oznaczający wyliczanie
- $\boxtimes$  rezultat czynności

Tekst uwypuklony w ten sposób oznacza nazwy menu, przycisków, klawiszy i przełączników.

Tekst uwypuklony w ten sposób oznacza komunikaty na wyświetlaczu.

Tekst à *uwypuklony w ten sposób* oznacza odsyłacze.

#### **WSKAZÓWKA**

Treści opatrzone hasłem "WSKAZÓWKA" wskazują na sytuacje, które w razie nieprzestrzegania mogą spowodować uszkodzenie urządzenia lub szkody w otoczeniu.

Treści opatrzone tym symbolem zawierają dodatkowe Ī informacje.

## **2 Instrukcje bezpieczeństwa**

#### **2.1 Ogólne wskazówki bezpieczeństwa dotyczące elektronarzędzi**

Wskazówki bezpieczeństwa zawarte w niniejszym rozdziale są ogólnymi wskazówkami bezpieczeństwa dla elektronarzędzi, które zgodnie z normą EN 62841 muszą zostać podane w instrukcji obsługi. Z tego względu mogą pojawić się w niej wskazówki, które dla CPK hybrid nie mają znaczenia.

### **OSTRZEŻENIE**

Należy przeczytać instrukcje bezpieczeństwa i pozostałe instrukcje. *Nieprzestrzeganie poniższych ostrzeżeń i instrukcji stwarza niebezpieczeństwo porażenia prądem, pożaru i/lub poważnych obrażeń.*

Wszystkie wskazówki bezpieczeństwa wraz z pozostałymi instrukcjami należy starannie przechować w celu późniejszego wykorzystania. *Pojęcie "elektronarzędzia" we wskazówkach bezpieczeństwa odnosi się do posiadanego elektronarzędzia z zasilaniem sieciowym (z przewodem) lub z zasilaniem bateryjnym wzgl. akumulatorowym (bez przewodu).*

#### **2.1.1 Bezpieczeństwo w miejscu pracy**

- a) Dbaj o porządek i dobre oświetlenie swojego miejsca pracy. *Nieporządek i złe oświetlenie mogą być przyczyną wypadków.*
- b) Nie wolno używać narzędzi elektrycznych w obszarach zagrożonych wybuchem, w których znajdują się łatwopalne ciecze, gazy lub pyły. *Elektronarzędzia generują iskry, które mogą spowodować zapłon pyłu lub gazów spalinowych.*
- c) Dzieciom i osobom trzecim nie wolno znajdować się w pobliżu urządzeń elektrycznych w czasie pracy. *Utrata koncentracji może doprowadzić do utraty kontroli nad narzędziem.*

#### **2.1.2 Bezpieczeństwo elektryczne**

- a) Wtyczka elektronarzędzia musi pasować do używanego gniazdka elektrycznego. Pod żadnym pozorem nie wolno modyfikować wtyczki. Nie wolno używać adapterów wtyczek do uziemionych elektronarzędzi. *Oryginalne wtyczki i odpowiednio dopasowane gniazda zmniejszają ryzyko porażenia prądem elektrycznym.*
- b) Unikać kontaktu ciała z uziemionymi powierzchniami, takimi jak rury, grzejniki, piece i lodówki. *Ryzyko porażenia prądem wzrasta, gdy ciało ma kontakt z uziemionym obiektem.*
- c) Zapobiegać kontaktowi elektronarzędzia z wodą i wilgocią. *Kontakt elektronarzędzia z wodą zwiększa ryzyko porażenia prądem elektrycznym.*
- d) Nie wolno nosić elektronarzędzia, trzymając je za przewód, ani wieszać go na przewodzie. Nie wolno również ciągnąć za przewód w celu wyciągnięcia wtyczki z gniazdka. *Zabezpieczyć przewód przed wysoką temperaturą, olejem, ostrymi krawędziami i ruchomymi częściami.*
- e) Podczas używania elektronarzędzia na wolnym powietrzu należy korzystać wyłącznie z przedłużaczy dopuszczonych do użytku poza pomieszczeniami zamkniętymi. *Korzystanie z przedłużaczy dopuszczonych do użytku poza pomieszczeniami zamkniętymi zmniejsza ryzyko porażenia prądem elektrycznym.*
- f) Jeżeli korzystanie z elektronarzędzia w wilgotnym środowisku jest konieczne, należy stosować wyłącznik różnicowoprądowy. *Stosowanie wyłącznika różnicowoprądowego zmniejsza ryzyko porażenia prądem elektrycznym.*

#### **2.1.3 Bezpieczeństwo osób**

- a) Podczas pracy z wykorzystaniem elektronarzędzia należy zachowywać uwagę i koncentrację na wykonywanej czynności oraz kierować się zdrowym rozsądkiem. Operator elektronarzędzia powinien być wypoczęty oraz nie być pod wpływem narkotyków, alkoholu lub leków. *Chwila nieuwagi podczas obsługi elektronarzędzia może skończyć się ciężkimi obrażeniami.*
- b) Należy nosić osobiste wyposażenie ochronne. *Korzystanie z osobistego wyposażenia ochronnego, takiego jak maska przeciwpyłowa, antypoślizgowe obuwie ochronne, kask ochronny czy ochrona słuchu, zmniejsza ryzyko obrażeń.*
- c) Należy unikać przypadkowego uruchomienia sprzętu. Przed podłączeniem elektronarzędzia do źródła zasilania i/lub akumulatora, podniesieniem lub przeniesieniem go, należy się upewnić, że narzędzie jest wyłączone. *Trzymanie palca na włączniku elektronarzędzia podczas przenoszenia lub podłączanie włączonego urządzenia do źródła zasilania może doprowadzić do wypadku.*

- <span id="page-6-0"></span>d) Przed włączeniem urządzenia należy usunąć wszystkie narzędzia nastawcze i inne klucze. *Narzędzie lub klucz, które znajdzie się w części ruchomej elektronarzędzia, może spowodować ciężkie obrażenia.*
- e) Należy unikać przyjmowania nietypowych pozycji. Należy zawsze dbać o stabilną postawę i utrzymywać równowagę. *Wówczas możliwe będzie lepsze panowanie nad elektronarzędziem, jeśli dojdzie do nietypowej sytuacji.*
- f) Nosić odpowiednią odzież. Nie nosić luźnych ubrań ani biżuterii. Należy uważać, aby włosy czy elementy ubrania nie dostały się pomiędzy części ruchome. *Luźne ubranie, biżuteria i długie włosy mogą zostać złapane przez ruchome części.*
- g) Jeżeli możliwe jest zamontowanie urządzeń odsysających i zbierających pył, należy je zamontować i odpowiednio z nich korzystać. *Korzystanie z urządzenia odsysającego może zmniejszyć zagrożenia związane z unoszącym się pyłem.*
- h) Zawsze należy zachowywać ostrożność i stosować się do zasad bezpieczeństwa dotyczących elektronarzędzi, nawet jeśli ma się duże doświadczenie związane z ich obsługą. *Nieostrożna obsługa może doprowadzić do poważnych obrażeń w ciągu ułamka sekundy.*

#### **2.1.4 Obsługa i korzystanie z elektronarzędzia**

- a) Nie wolno doprowadzać do przeciążenia elektronarzędzia. Elektronarzędzie należy dobrać odpowiednio do wykonywanego zadania. *Odpowiednie elektronarzędzie umożliwia sprawniejszą i bezpieczniejszą pracę w danym zakresie mocy.*
- b) Nie wolno korzystać z elektronarzędzia, którego włącznik nie jest sprawny. *Elektronarzędzie, którego nie da się włączyć lub wyłączyć, stanowi zagrożenie i należy je naprawić.*
- c) Przed przystąpieniem do dokonywania nastaw urządzenia, wymianą części narzędzi nastawczych lub odłożeniem elektronarzędzia celem jego przechowania należy wyjąć wtyczkę z gniazdka i/lub wyjąć akumulator z urządzenia. *Dzięki tym środkom ostrożności zmniejsza się ryzyko przypadkowego uruchomienia elektronarzędzia.*
- d) Nieużywane elektronarzędzia należy przechowywać poza zasięgiem dzieci. Nie należy udostępniać elektronarzędzia osobom, które nie znają się na jego obsłudze lub nie przeczytały niniejszej instrukcji. *Elektronarzędzia stanowią zagrożenie dla osób, które nie mają doświadczenia w ich obsłudze.*
- e) O elektronarzędzia i narzędzia nastawcze należy dbać. Należy sprawdzać, czy części ruchome funkcjonują bez zarzutu i nie zacinają się oraz czy nie są zniszczone lub uszkodzone w stopniu ograniczającym funkcjonowanie elektronarzędzia. Uszkodzone części elektronarzędzia należy oddać do naprawy przed przystąpieniem do jego nastawiania. *Wiele wypadków wynika z niewłaściwej konserwacji elektronarzędzi.*
- f) Narzędzia tnące muszą być ostre i czyste. *Starannie konserwowane narzędzia tnące o ostrych krawędziach tnących rzadziej się zakleszczają i są łatwiejsze w obsłudze.*
- g) Z elektronarzędzi, narzędzi nastawczych itd. należy korzystać zgodnie z niniejszą instrukcją. Należy brać pod uwagę warunki pracy oraz jej rodzaj. *Korzystanie z elektronarzędzi w sposób niezgodny z ich przeznaczeniem może prowadzić do niebezpiecznych sytuacji.*
- h) Należy dbać o to, by uchwyty i ich powierzchnie były suche, czyste oraz wolne od olejów i tłuszczu. *Śliskie uchwyty sprawiają, że odpowiednia obsługa i kontrola elektronarzędzia w nieoczekiwanych sytuacjach jest niemożliwa.*

#### **2.1.5 Wskazówki bezpieczeństwa dotyczące akumulatorów**

W przypadku niewłaściwego korzystania akumulatory litowo-jonowe mogą wybuchnąć, zapalić się i uwalniać toksyczne gazy, a także być przyczyną poparzeń chemicznych lub zatruć.

- a) Postępować zgodnie z instrukcjami producenta w zakresie użytkowania i przechowywania akumulatora. *Instrukcje producenta można znaleźć w załączonym dokumencie producenta akumulatora.*
- b) Chronić akumulatory przed wilgocią. Nie zanurzać baterii w cieczach. *Kontakt z cieczami może spowodować uszkodzenia, które w niektórych przypadkach prowadzi do wytworzenia wysokiej temperatury, dymu, zapłonu lub wybuchu akumulatora dopiero po kilku godzinach lub dniach.*
- c) Nie wystawiać akumulatora na działanie ognia lub wysokiej temperatury. *Ogień lub temperatury powyżej 130°C mogą być przyczyną pożaru lub wybuchu akumulatora.*
- d) Nigdy nie umieszczać ładowarki i podłączonych akumulatorów na łatwopalnych lub przewodzących prąd podłożach. Nigdy nie eksploatować w pobliżu łatwopalnych materiałów lub gazów. *Nie pozostawiać akumulatora bez nadzoru podczas ładowania. Przed ładowaniem dokładnie przeczytać instrukcję obsługi ładowarki.*
- e) Nie korzystać z uszkodzonych, odkształconych lub zmienionych akumulatorów. *Uszkodzone, odkształcone lub zmienione akumulatory mogą mieć zmienione właściwości, co może prowadzić do pożaru, wybuchu, wycieku cieczy lub obrażeń. W przypadku nieprawidłowego użytkowania lub uszkodzonych akumulatorów może wydobywać się lekko kwaśna, łatwopalna ciecz. Unikać kontaktu z tą cieczą. Wyciekająca ciecz z akumulatora może powodować podrażnienia lub oparzenia skóry.*
- f) Akumulator przechowywać w suchym, ciemnym i zabezpieczonym przed mrozem miejscu. *Chroni to akumulator przed przedwczesnym starzeniem się i rozładowaniem.*

## **HellermannTyton**<sub>7</sub>

- <span id="page-7-0"></span>g) Nie otwierać ani nie rozmontowywać akumulatorów. *Otwarcie lub rozmontowanie akumulatora może zmienić wbudowane zabezpieczenia i środki ochronne lub pozbawić je swojej funkcji.*
- h) Akumulatory ładować wyłącznie w prostownikach dopuszczonego systemu akumulatorów. *Podczas ładowania akumulatorów za pomocą niezalecanych ładowarek występuje niebezpieczeństwo pożaru i wybuchu.*
- i) Przestrzegać wszelkich zaleceń w zakresie ładowania i nigdy nie ładować akumulatora poza zakresem temperatur podanym w instrukcji obsługi. *Nieprawidłowe ładowanie lub ładowanie poza dopuszczonym zakresem temperatur może zniszczyć akumulator i zwiększyć niebezpieczeństwo pożaru.*
- j) Zwarcia mogą być przyczyną poparzeń lub pożarów. *Aby uniknąć zwarcia, należy zaizolować styki akumulatora na zewnątrz narzędzia za pomocą wchodzącego w zakres dostawy kapturka ochronnego lub taśmy klejącej.*
- k) Unikać zderzeń i uderzeń oraz wnikania przedmiotów do środka. *Może to prowadzić do wycieku, wytwarzania się ciepła, dymu, a także zapłonu lub wybuchu.*
- l) Stosować wyłącznie oryginalne akumulatory. *Stosowanie akumulatorów i ładowarek innych firm może być przyczyną zagrożeń dla bezpieczeństwa, takich jak niebezpieczeństwo pożaru lub wybuchu.*
- m) W celu utylizacji oddać uszkodzone lub zużyte akumulatory tylko po rozładowaniu do odpowiednich punktów zbiórki. *Są to wszystkie punkty sprzedaży baterii i akumulatorów lub komunalne punkty zbiórki odpadów niebezpiecznych.*

#### **2.1.6 Wskazówki bezpieczeństwa dotyczące ładowarek**

- a) Ładowarki używać tylko wtedy, gdy jest się w stanie w pełni ocenić i wykonać wszystkie funkcje bez ograniczeń lub gdy otrzymało się odpowiednie instrukcje.
- b) Urządzenia nie wolno obsługiwać lub czyścić osobom o ograniczonych zdolnościach fizycznych, sensorycznych lub umysłowych, lub nieposiadającym doświadczenia bądź wiedzy, chyba że otrzymały nadzór lub instrukcje w zakresie bezpiecznego korzystania z urządzenia od osoby prawnie odpowiedzialnej za ich bezpieczeństwo. Powyższe osoby podczas korzystania z urządzenia wymagają nadzoru. To urządzenie nie może dostać się w ręce dzieci. Dlatego podczas niekorzystania przechowywać w bezpiecznym miejscu poza zasięgiem dzieci. *W przeciwnym razie istnieje ryzyko nieprawidłowej obsługi i odniesienia obrażeń.*
- c) Ładować wyłącznie akumulatory dostarczone przez producenta. Napięcie akumulatora musi być zgodne z napięciem ładowania ładowarki. Nie ładować baterii jednorazowego użytku. *W przeciwnym razie wystąpi niebezpieczeństwo pożaru i wybuchu.*
- d) Trzymać ładowarkę z dala od wody i wilgoci. *Kontakt urządzenia elektrycznego z wodą zwiększa ryzyko porażenia prądem elektrycznym.*
- e) Utrzymywać ładowarkę w czystości. *Na skutek zabrudzenia występuje niebezpieczeństwo porażenia prądem elektrycznym.*
- f) Przed każdym użyciem sprawdzić ładowarkę, kabel i wtyczkę. W przypadku stwierdzenia uszkodzeń nie używać ładowarki. Nie otwierać samodzielnie ładowarki – jej napraw może dokonywać wyłącznie wykwalifikowany personel przy użyciu oryginalnych części zamiennych. *Uszkodzone ładowarki, kable i wtyczki zwiększają ryzyko porażenia prądem elektrycznym*.
- g) Nie eksploatować ładowarki na łatwopalnych podłożach (np. papierze, tekstyliach itp.) lub w środowisku łatwopalnym. *Na skutek nagrzewania się ładowarki podczas ładowania występuje niebezpieczeństwo pożaru.*
- h) Nie zakrywać szczelin wentylacyjnych ładowarki. *W przeciwnym razie ładowarka może się przegrzać i przestać prawidłowo działać.*
- i) Akumulatory ładować wyłącznie przy użyciu ładowarek zalecanych przez producenta. *Ładowarka przeznaczona do ładowania określonego typu akumulatorów może stwarzać niebezpieczeństwo pożaru, jeżeli jest używana z innymi akumulatorami.*
- j) Nie ładować ponownie w pełni naładowanego pakietu akumulatorów.
- k) Tylko do użytku wewnątrz pomieszczeń.
- l) W przypadku pojawienia się dymu lub ognia w ładowarce natychmiast odłączyć wtyczkę!
- m) Nie ładować uszkodzonych pakietów akumulatorów.
- n) Nie ładować pakietów akumulatorów przy użyciu ładowarek AIR COOLED w miejscach o wysokim stężeniu pyłu metalicznego.

#### **2.1.7 Serwis**

Konserwacji elektronarzędzia może dokonywać wyłącznie wykwalifikowany personel przy użyciu oryginalnych części zamiennych. *Dzięki temu możliwe będzie dalsze bezpieczne korzystanie z elektronarzędzia.*

#### <span id="page-8-1"></span><span id="page-8-0"></span>**2.2 Użytkowanie zgodnie z przeznaczeniem**

Urządzenie CPK hybrid użytkować tylko w nienagannym stanie technicznym, ze świadomością bezpieczeństwa i zagrożeń.

Urządzenie CPK hybrid jest przystosowane i przeznaczone do następujących zastosowań:

- automatyczne wiązanie wiązek o średnicy maks. 80 mm,
- użytkowanie w pomieszczeniach i na wolnym powietrzu w miejscu zabezpieczonym przed deszczem,
- do użytku przemysłowego.

#### **2.3 Użytkowanie niezgodnie z przeznaczeniem**

Każdego rodzaju użytkowanie niewymienione w rozdziale à *["Użytkowanie zgodnie z przeznaczeniem" na](#page-8-1)  [stronie 9](#page-8-1)* uchodzi za niezgodne z przeznaczeniem. Za wynikające stąd szkody odpowiada wyłącznie użytkownik urządzenia CPK hybrid.

Niedopuszczalne użytkowanie obejmuje w szczególności:

- używanie z uszkodzonymi częściami,
- używanie w obszarach zagrożonych wybuchem lub pożarem,
- używanie przy dużej wilgotności powietrza i bezpośrednim działaniu promieni słonecznych,
- używanie przez kilka osób jednocześnie,
- dokonywanie samowolnych zmian i modyfikacji urządzenia CPK hybrid oraz jego akcesoriów bez zgody HellermannTyton,
- stosowanie części zamiennych i akcesoriów, które nie zostały sprawdzone i dopuszczone przez HellermannTyton,
- eksploatację urządzenia CPK hybrid z otwartą obudową.

#### **2.4 Kwalifikacje personelu**

Osoby niepełnoletnie lub uczące się mogą wykonywać prace tylko pod nadzorem doświadczonego fachowca i po uzyskaniu wyraźnej zgody ze strony użytkownika.

#### **2.4.1 Wykwalifikowany personel odpowiedzialny za obsługę**

Wykwalifikowany personel odpowiedzialny za obsługę w rozszerzonym zakresie posiada następujące uprawnienia i obowiązki:

- obsługa CPK hybrid,
- usuwanie usterek wzgl. wdrażanie środków zmierzających do ich usunięcia,
- czyszczenie CPK hybrid.

Specjalistyczne wykształcenie i praktyczne doświadczenie tego personelu daje gwarancję prawidłowej obsługi urządzenia.

#### **2.4.2 Wykwalifikowany personel odpowiedzialny za utrzymanie w należytym stanie i konserwację**

Prace obejmujące konserwację i utrzymanie w należytym stanie należy powierzać tylko wykwalifikowanemu personelowi. Dzięki specjalistycznemu wykształceniu personel ten posiada odpowiednią wiedzę na temat CPK hybrid, umożliwiającą ocenę stanu pod kątem bezpieczeństwa pracy.

Ponadto personel wykazuje się znajomością następujących reguł i przepisów:

- odnośne krajowe przepisy o ochronie pracy,
- przepisy dotyczące zapobiegania wypadkom,
- powszechnie uznane reguły techniczne (np. przepisy branżowe, normy DIN, postanowienia VDE, reguły techniczne obowiązujące w pozostałych krajach członkowskich Unii Europejskiej lub innych państwach będących partnerami porozumienia o Europejskim Obszarze Gospodarczym).

#### **2.4.3 Wykwalifikowany elektryk**

Prace przy zasilaniu elektrycznym i podzespołach przewodzących prąd wolno wykonywać wyłącznie wykwalifikowanemu elektrykowi.

#### **2.4.4 Autoryzowany ekspert w zakresie napraw i kontroli**

Naprawy i kontrole bezpieczeństwa technicznego wolno wykonywać wyłącznie technikowi serwisowemu firmy HellermannTyton lub certyfikowanemu przez firmę HellermannTyton personelowi specjalistycznemu.

#### **2.5 Podstawowe zagrożenia przy obchodzeniu się z CPK hybrid**

#### **2.5.1 Czystość w miejscu pracy**

Porządek, odpowiednie oświetlenie i czystość w miejscu pracy ułatwiają pracę, minimalizują zagrożenia i zmniejszają ryzyko obrażeń.

Przestrzegać następujących zasad utrzymania porządku i czystości w miejscu pracy:

- $\blacktriangleright$  Odkładać narzędzia, które nie są już potrzebne.
- Unikać miejsc grożących potknięciem się (np. wszelkie odpady niezwłocznie wrzucać do odpowiednich pojemników).
- **Natychmiast usuwać zanieczyszczenia spowodowane** przez smary, oleje i inne płyny.
- Zapobiegać zabrudzeniom na panelu sterowniczym.

#### **2.5.2 Części zamienne i akcesoria**

- **•** Dozwolone jest stosowanie wyłącznie oryginalnych części zamiennych.
- Po wymianie części należy sprawdzić ich działanie.
- $\blacktriangleright$  Stosować wyłącznie akcesoria dopuszczone przez HellermannTyton. Korzystanie z akcesoriów może mieć wpływ na pracę z CPK hybrid.

### <span id="page-9-0"></span>**3 Budowa i funkcja**

#### **3.1 Przegląd**

#### **3.1.1 Zakres dostawy**

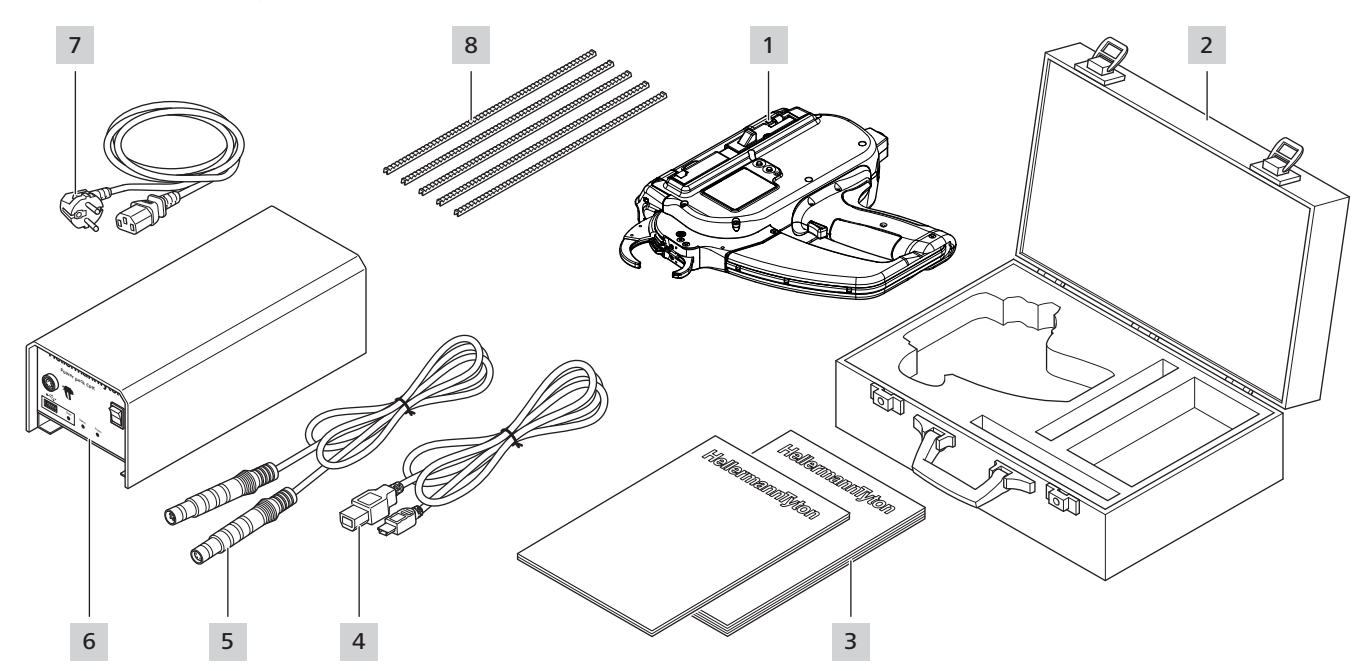

- *1 Zasilajacy (dostarczany oddzielnie z zasilaczem)*
- *2 Akumulator (dostarczany oddzielnie)*
- *3 Ładowarka (dostarczana oddzielnie)*
- *4 Suwak*
- *5 CPK hybrid*
- *6 Walizka*
- *7 Wskazówki bezpieczeństwa i skrócona instrukcja urządzenia CPK hybrid*
- *8 Przewód przyłączeniowy USB A/B (dostarczany oddzielnie z zasilaczem)*
- *9 Przewód połączeniowy do wykonania połączenia między zasilaczem i CPK hybrid (dostarczany oddzielnie z zasilaczem)*

*10 Zasilacz "Power pack CPK" (dostarczany oddzielnie)*

#### **3.1.2 Numer seryjny**

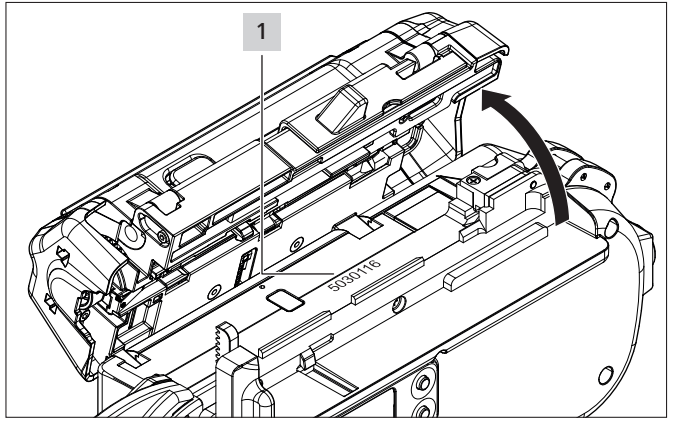

Numer seryjny 1 urządzenia znajduje się wewnątrz CPK hybrid. Jest on widoczny przy otwartej pokrywie i na wyświetlaczu w widoku statusu,  $\rightarrow$  "Menu Status" *[na stronie 17](#page-16-1)*

#### **3.1.3 Kontrola zakresu dostawy**

 $\blacktriangleright$  Należy sprawdzić dostawę pod kątem kompletności oraz widocznych uszkodzeń transportowych lub innych szkód. W razie stwierdzenia szkody, przedstawić ją spedytorowi do zatwierdzenia i niezwłocznie pisemnie powiadomić firmę HellermannTyton.

#### <span id="page-10-0"></span>**3.2 Opis funkcji**

# **3.2.1 Narzędzie CPK hybrid** 8 7 6 5 4 13 3  $\frac{11}{44}$  2 12 10 9 1

- *1 Przycisk odblokowujący lewą klapę serwisową*
- *2 Mechanizm wyzwalający ucinak*
- *3 Klawisz Enter do potwierdzania wyboru w menu nawigacji i przełącznik krokowy do ustawień na wyświetlaczu*
- *4 Przyłącze do połączenia z zasilaczem*
- *5 Klawisz wyboru i resetu do wybierania menu ustawień na wyświetlaczu*
- *6 Wskazanie LED statusu*
- *7 Osłona akumulatora lub akumulator*
- *8 Włącznik/wyłącznik akumulatora*
- *9 Wyzwalacz*
- *10 Pojemnik na odpady*
- *11 Wyświetlacz z klawiszami obsługi*
- *12 Płyta czołowa z czujnikiem główek, szczęką górną i dolną*
- *13 Blokada pokrywy*
- *14 Bęben taśmy*
- *15 Łańcuch opasek kablowych*

CPK hybrid to zasilany sieciowo lub akumulatorowo system do wiązania np. kabli i mocowania różnych elementów za pomocą opasek kablowych typu T18RA, 100 mm  $\times$  2,5 mm  $\times$  1 mm (dł.  $\times$  szer.  $\times$  wys.).

Siłę i jakość wiązania można regulować za pośrednictwem oprogramowania lub na wyświetlaczu urządzenia à *["Obsługa" na stronie 13.](#page-12-1)*

Aktywacja funkcji wiązania następuje poprzez umieszczenie wiązek między szczękami na płycie czołowej. Następnie uruchamiany jest wyzwalacz. W razie usterki użytkownik otrzyma na wyświetlaczu informacje o diagnozie błędu wraz z zalecanymi krokami, à *["Usuwanie błędów" na stronie 31](#page-30-1)*.

W czasie pracy gromadzone są różne dane procesowe. Mogą być one analizowane w oprogramowaniu komputera PC i służą np. do potwierdzania zdolności procesowej. Ponadto w przypadku nieosiągnięcia ustawionej siły zaciągu, użytkownik otrzymuje stosowną informację, à *["HT Data Management" na stronie 18](#page-17-1)*.

#### **3.2.2 Zasilacz "Power pack CPK"**

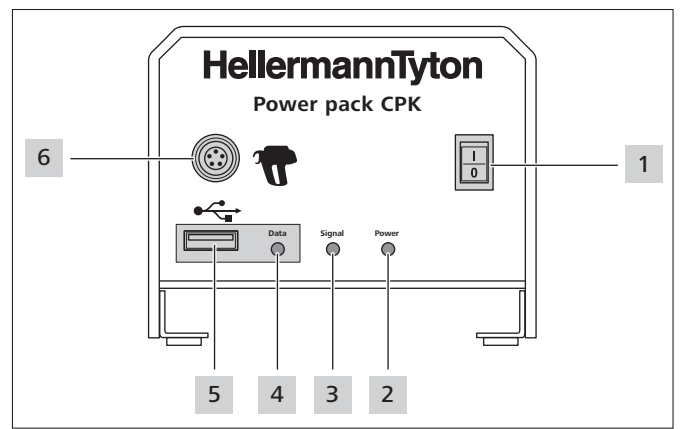

*1 Wyłącznik główny*

*2 Kontrolka LED* Power*: zielona: zasilacz włączony*

*3 Kontrolka LED* Signal*: Zielona: CPK hybrid podłączone i gotowe do pracy Czerwona: błąd Żółta: cykl wiązania aktywny Niebieska: nawigacja w menu głównym, wiązanie niemożliwe*

*4 Kontrolka LED* Data*: Zielona: PC podłączony; CPK hybrid podłączone; pendrive rozpoznany; można wyjąć pendrive Czerwona/zielona miga: trwa zapis danych na pendrive*

*5 Przyłącze USB do odczytu danych procesowych z użyciem pendrive'a*

*6 Przyłącze do połączenia z CPK hybrid*

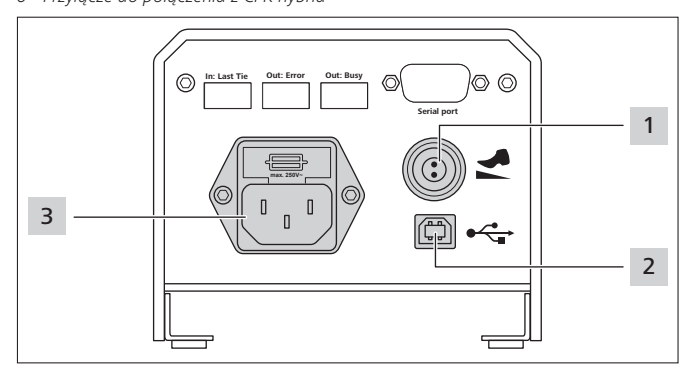

*1 Przyłącze do pedału nożnego*

*2 Przyłącze USB do połączenia z komputerem PC (do HTDM)*

*3 Przyłącze zasilania energią*

W systemach automatycznych urządzenie CPK hybrid z osobnym zasilaczem można zintegrować ze skrzynką sterującą (106-00110) za pośrednictwem interfejsu szeregowego.

#### **3.2.3 Akumulator z ładowarką**

Urządzenie CPK hybrid może być zasilane niezależnie od sieci elektrycznej za pomocą akumulatora. Akumulator nabywa się osobno i jego ładowanie odbywa się za pomocą ładowarki dołączonej do akumulatora.

Przyłącze do akumulatora znajduje się w dolnej płycie uchwytu.

## <span id="page-11-0"></span>**4 Transport, utylizacja i składowanie**

#### **4.1 Transport**

▶ Do transportu CPK hybrid należy korzystać z dołączonej walizki.

### **4.2 Utylizacja**

Utylizacja urządzenia, poszczególnych podzespołów oraz środków eksploatacyjnych i materiałów pomocniczych częściowo podlega przepisom ustawowym. Dokładniejsze informacje można uzyskać we właściwym organie administracyjnym (np. urzędach ds. gospodarki wodnej i urzędach ochrony środowiska na szczeblu federalnym i krajowym).

 $\blacktriangleright$  Zutylizować opakowanie.

Zutylizować opakowanie zgodnie z obowiązującymi przepisami z zakresu utylizacji i ochrony środowiska.

- $\blacktriangleright$  Materiał przeznaczony do utylizacji należy dostarczać wyłącznie do autoryzowanych punktów odbioru.
- $\blacktriangleright$  W razie watpliwości związanych z utylizacia należy skontaktować się z producentem.

#### **4.3 Składowanie**

- f Narzędzie, zasilacz i akumulator z ładowarką składować w chłodnym i suchym miejscu.
- $\blacktriangleright$  Unikać bezpośredniego działania promieniowania słonecznego.
- ▶ Narzędzie, zasilacz i akumulator z ładowarką składować w opakowaniu pyłoszczelnym.
- **Podzespoły elektryczne (narzędzie, zasilacz i akumulator** z ładowarką) składować w opakowaniu wstrząsoodpornym, w innym miejscu niż akcesoria.
- ▶ Podczas składowania i pakowania akcesoriów i akumulatora z ładowarką przestrzegać odpowiednich kart katalogowych.

## **5 Montaż**

#### **5.1 Montaż akcesoriów**

 $\blacktriangleright$  W celu montażu akcesoriów należy zapoznać się z załączonymi do nich instrukcjami.

#### **5.2 Podłączanie zasilacza**

W trybie pracy sieciowej CPK hybrid jest zasilany w prąd za pomocą zasilacza.

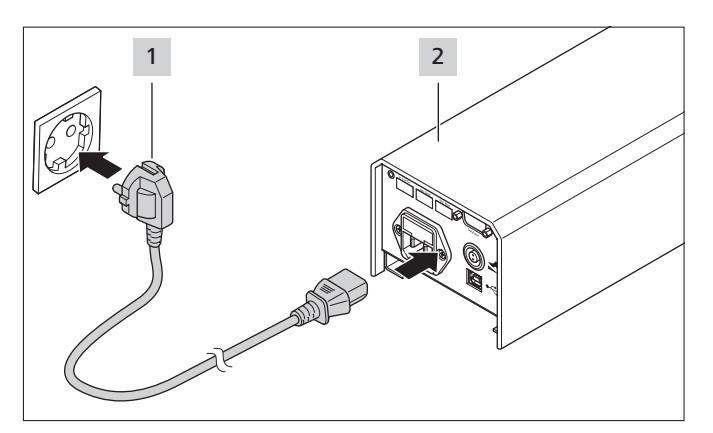

Podłączyć zasilacz 2 do źródła zasilania prądem 1.

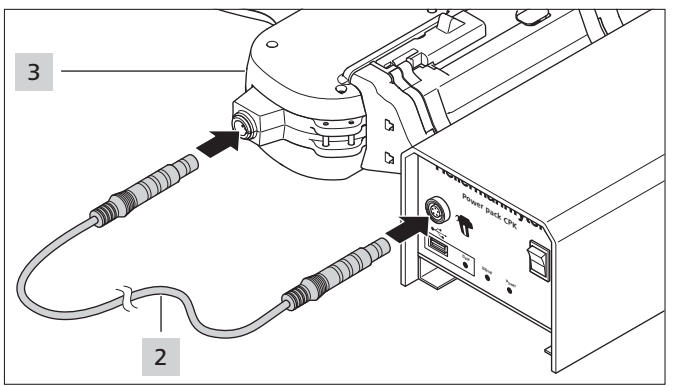

▶ Za pomocą przewodu połączeniowego 2 podłączyć zasilacz do narzędzia CPK hybrid 3.

### **5.3 Podłączanie akumulatora**

W trybie niezależnym od sieci zasilanie CPK hybrid w prąd odbywa się z akumulatora.

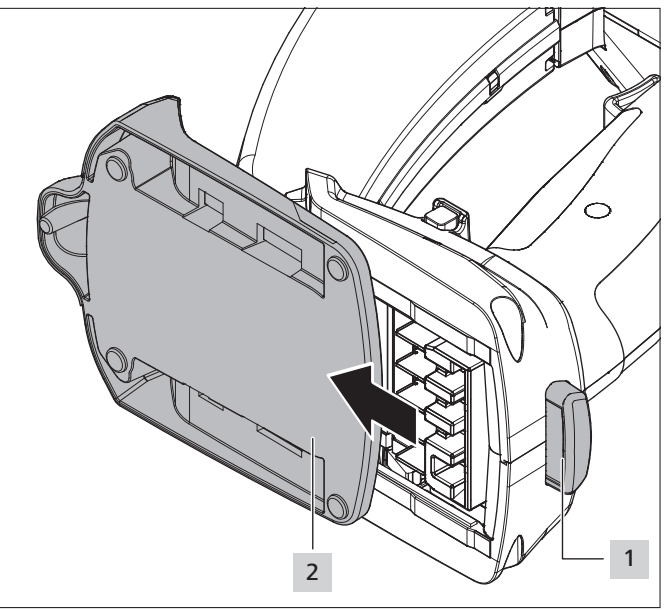

- ► Wcisnąć przycisk blokujący 1 i wysunąć osłonę 2 do przodu CPK hybrid.
- ▶ Wsunąć akumulator w miejsce osłony 2 aż do zatrzaśnięcia blokady.
- Po włączeniu CPK hybrid na wyświetlaczu pojawi się stan naładowania akumulatora,  $\rightarrow$  "Ustawienia w menu *[wyświetlacza" na stronie 14](#page-13-1)*.

## <span id="page-12-1"></span><span id="page-12-0"></span>**6 Obsługa**

#### **6.1 Włączanie i wyłączanie w trybie pracy sieciowej**

#### <span id="page-12-2"></span>**6.1.1 Włączanie**

- Należy zapewnić dobry dostęp do gniazdka, aby w razie potrzeby można było odłączyć zasilacza i urządzenie CPK hybrid od napięcia.
- $\triangleright$  W przypadku nieużywania lub wymiany CPK hybrid należy wyłączyć wyłącznik główny.
- $\blacktriangleright$  Włączyć zasilacz wyłącznikiem głównym.
- ⊠ Kontrolki LED Signal i Power na zasilaczu świecą na zielono.
- Wskazanie LED statusu na CPK hybrid świeci na zielono.
- $\boxtimes$  Na wyświetlaczu pojawia się menu startowe,
	- à *["Ustawienia w menu wyświetlacza" na stronie 14](#page-13-1)*.
- Urządzenie CPK hybrid jest gotowe do pracy.

#### **6.1.2 Wyłączanie**

f Wyłączyć zasilacz wyłącznikiem głównym.

#### **6.2 Włączanie i wyłączanie w trybie akumulatorowym**

#### **6.2.1 Włączanie**

- $\blacktriangleright$  Po włożeniu akumulatora nacisnąć przycisk właczania/ wyłączania akumulatora w uchwycie na ok. 2 sekundy.
- Jeśli urządzenie CPK hybrid nie jest używane przez ponad 10 minut, przechodzi w tryb spoczynkowy (tryb czuwania).
- $\blacktriangleright$  Aby przywrócić gotowość, uruchomić wyzwalacz jeden raz.

#### **6.2.2 Wyłączanie**

- **Kiel Nacisnąć przycisk włączania/wyłączania akumulatora** w uchwycie.
- ; Akumulator przełącza się na tryb spoczynkowy (tryb czuwania).

#### <span id="page-12-3"></span>**6.3 Ładowanie opasek kablowych**

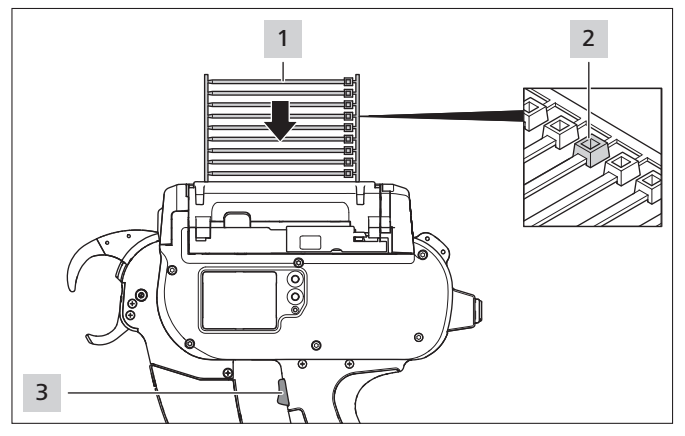

- f Łańcuch opasek kablowych 1 włożyć równolegle do bębna taśmy.
- Główki opasek kablowych 2 muszą być skierowane ku górze.
- Nacisnąć na wyzwalacz 3.
- Jeśli w urządzeniu nie znajdują się żadne opaski kablowe, wygenerować trzy puste strzały.
- Opaski kablowe są ładowane.

#### <span id="page-12-4"></span>**6.4 Pozycjonowanie i wiązanie wiązek**

**F** Ustawić parametry Poziom siły zaciągu i/lub Jakość, à *["Wywoływanie zestawu parametrów" na](#page-13-2)  [stronie 14](#page-13-2) lub* à *["Wybór zestawu parametrów" na](#page-20-1)  [stronie 21](#page-20-1).*

Urządzenie jest przystosowane do następujących wymiarów geometrycznych wiązek:

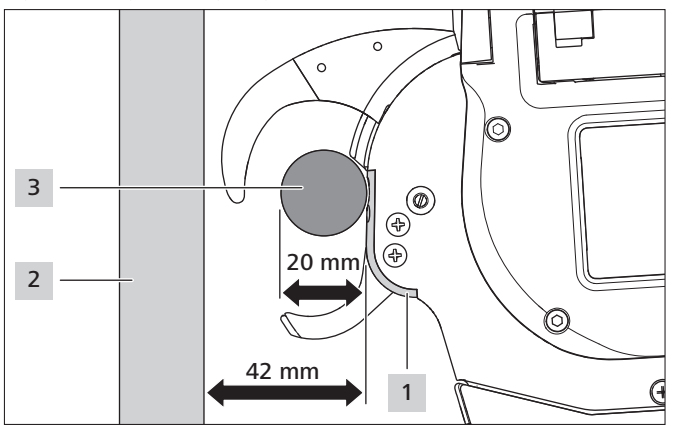

Odległość między płytą czołową 1 a deską 2 musi wynosić przynajmniej 42 mm. Średnica wiązki 3 może wynosić maksymalnie 20 mm.

#### **OSTROŻNIE**

#### **Zagrożenie zgnieceniem przez zamykające się szczęki.**

- $\blacktriangleright$  Nie wsuwać palców między górne i dolne szczęki i nie kłaść palca na wyzwalaczu.
- Blokady usuwać zawsze przy wyłączonym zasilaczu.

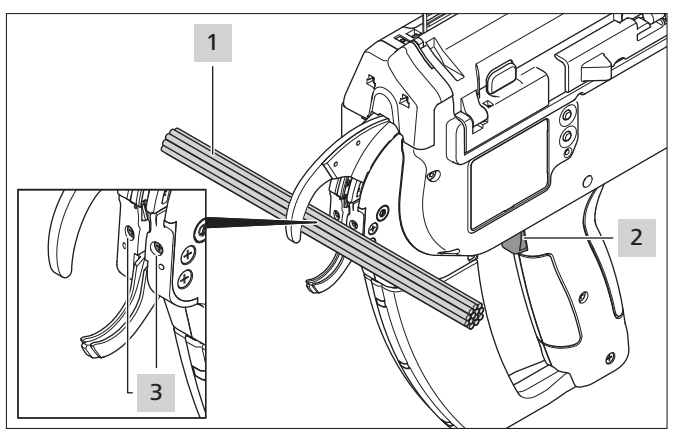

- $\blacktriangleright$  Umieścić wiązkę  $\overline{1}$  pośrodku, na wysokości śrub płyty czołowej 3 . Zachować odległość przynajmniej 10 mm między dwiema opaskami kablowymi.
- Nacisnąć na wyzwalacz 2.
- $\boxtimes$  Wiązka 1 zostaje zamocowana przy pomocy opaski kablowej.

#### <span id="page-13-0"></span>**6.4.1 Opróżnianie pojemnika na odpady**

Po maksymalnie 120 wiązaniach przy średnicy wiązki 3 mm należy opróżnić pojemnik na odpady. Wraz z rosnącą średnicą wiązki zwiększa się liczba wiązań, zanim konieczne będzie opróżnienie pojemnika na odpady.

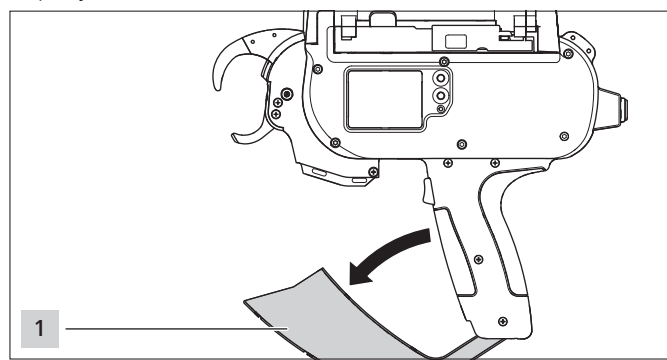

- Pociągnąć pojemnik na odpady 1 zgodnie z kierunkiem strzałki i opróżnić.
- $\blacktriangleright$  Zamknąć pojemnik na odpady 1.

### <span id="page-13-1"></span>**7 Ustawienia w menu wyświetlacza**

Po włączeniu CPK hybrid na wyświetlaczu pojawia się ekran startowy.

Ustawienia dodatkowych funkcji urządzenia (np. godzina) są przeprowadzane w menu głównym,  $\rightarrow$  "Ustawienia w menu *[głównym" na stronie 16.](#page-15-1)*

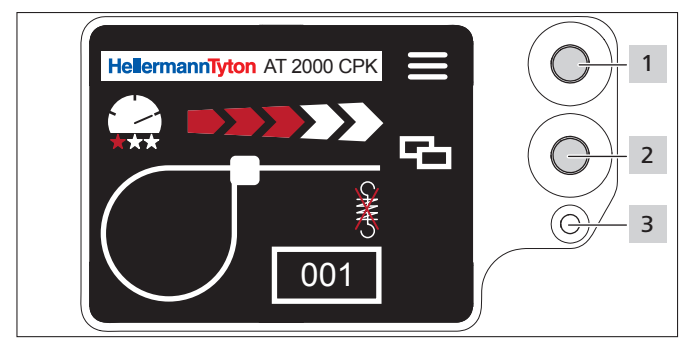

- *1 Klawisz Enter do potwierdzania wyboru w menu nawigacji i przełącznik krokowy do ustawień w menu wyświetlacza*
- *2 Klawisz wyboru i resetu do ustawień urządzenia CPK hybrid w menu wyświetlacza*
- *3 Wskazanie LED statusu* Signal*: Zielone: CPK hybrid podłączone i gotowe Czerwone: błąd*

Jeśli podłączony jest opcjonalny akumulator, wyświetlane jest wskazanie stanu naładowania. Funkcje do ustawienia wiązań z CPK hybrid mogą być wywoływane i ustawiane bezpośrednio w menu wyświetlacza.

Należą do nich między innymi:

- Zestaw parametrów
- Poziom siły zaciągu
- Jakość wiązania
- Średnica pętli
- Tryb cięcia
- Cięcie bez naciągu
- Tryb czuwania
- Klawiszem wyboru 2 wybrać żądane ustawienie w menu wyświetlacza.
- Nacisnąć klawisz Enter 1.
- Nacisnąć kilka razy klawisz Enter 1, aby powrócić do ekranu startowego.
- Uwzględnić wskazania LED statusu **3** , → *"Usuwanie [błędów" na stronie 31.](#page-30-1)*

Wydrukowana skrócona instrukcja jest dołączona do CPK ī hybrid, ustawienia funkcji są w niej przedstawione w sposób schematyczny.

#### <span id="page-13-3"></span>**7.1 Wywoływanie ustawień**

#### **7.1.1 Wywoływanie ustawień za pomocą kodu**

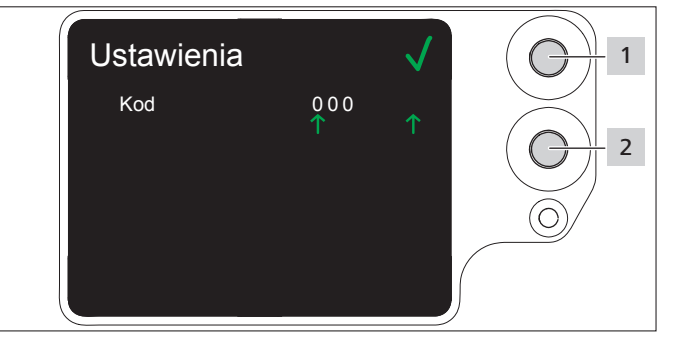

- Nacisnąć klawisz wyboru 2.
- **I** Wyświetlane są ustawienia dotyczące kodu, à *["Menu Ustawienia" na stronie 17](#page-16-2).*
- ◘ Menu Ustawienia jest chronione trzycyfrowym kodem, który można zmieniać w oprogramowaniu HT Data Management,  $\rightarrow$  "Zmiana kodu w CPK hybrid" na *[stronie 23](#page-22-1)*.
- W chwili dostawy kod jest ustawiony na 000. Ī Przy ustawieniach w menu wyświetlacza po 10 sekundach bezczynności pojawia się ekran startowy.

#### **7.1.2 Wywoływanie ustawień bez wprowadzenia kodu**

#### <span id="page-13-2"></span>**7.2 Wywoływanie zestawu parametrów**

Wstępnie ustawione zestawy parametrów można wywoływać lub przy podłączonym HTDM przesyłać do CPK hybrid. Zestawy parametrów składają się z pogrupowanych ustawień. Są one zarządzanie w HTDM, à *["Menu Zestawy parametrów" na stronie 19](#page-18-1).*

#### **Zmiana zestawów parametrów bez wprowadzania kodu**

- ▶ Nacisnąć jednocześnie klawisz Enter 1 i klawisz wyboru 2 oraz potwierdzić kod.
- $\boxtimes$  Na wyświetlaczu zamiast nawigacji pojawiają się dwie czerwone strzałki.
- $\boxtimes$  Za pomocą klawisza Enter 1 (strzałka w górę) oraz klawisza wyboru 2 (strzałka w dół) można przełączać pomiędzy zestawami parametrów.

<span id="page-14-0"></span>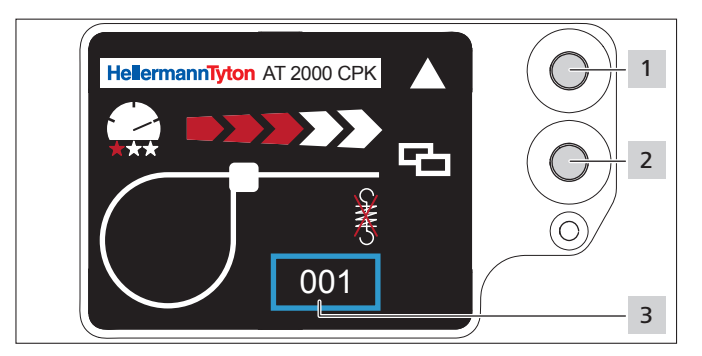

- **►** Wywoływanie ustawień, → "Wywoływanie ustawień" na *[stronie 14.](#page-13-3)*
- Nacisnąć klawisz wyboru 2.
- ▶ Zestaw parametrów 3 jest oznaczany niebieską ramką.
- $\blacktriangleright$  Nacisnąć klawisz Enter 1, aż pojawi się żądany zestaw parametrów 3 .
- Wyświetlane są ustawienia wybranego zestawu parametrów.

#### **7.3 Ustawianie poziomu siły zaciągu**

W ustawieniach ustalana jest siłą wiązania CPK hybrid podczas procesu wiązania, w zakresie od poziomu 1 (najmniejsza siła wiązania) do poziomu 5 (największa siła wiązania).

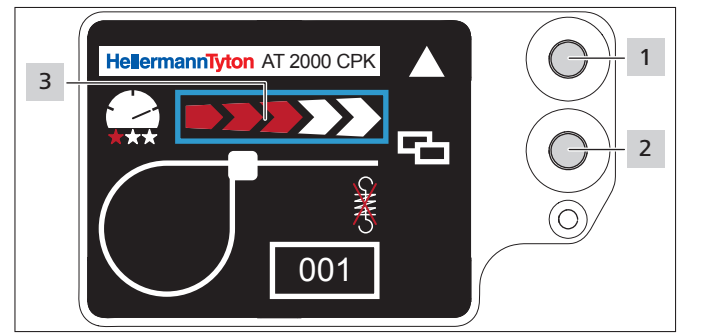

- **Nacisnąć klawisz wyboru 2.**
- **Poziom siły zaciągu 3 jest oznaczany niebieską ramką.**
- $\blacktriangleright$  Nacisnać klawisz Enter 1, aż zostanie osiągnięty żądany poziom siły zaciągu.
- $\boxtimes$  Poziom siły zaciągu 3 jest oznaczany liczbą czerwonych strzałek.

#### **7.4 Ustawianie jakości wiązania**

W ustawieniu ustalana jest jakość wiązania, w zakresie od poziomu 1 (najniższa jakość) do poziomu 3 (najwyższa jakość). Im wyższy poziom, tym dłuższy cykl i tym więcej czasu ma wiązka na przyjęcie właściwego położenia.

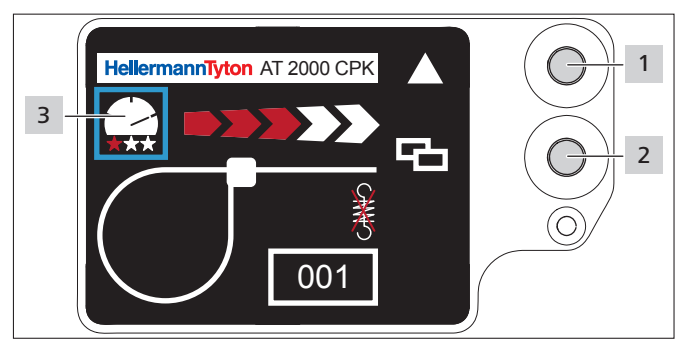

- Nacisnąć klawisz wyboru 2.
	- Jakość wiązania 3 jest oznaczana niebieską ramką.
- Klacisnąć klawisz Enter 1, aż zostanie osiągnieta żądana jakość wiązania.
- $\boxtimes$  Jakość wiązania 3 jest oznaczana liczbą czerwonych gwiazdek.
- ; Prędkość wiązania jest oznaczana położeniem "igły tachografu".

#### **7.5 Ustawianie średnicy pętli**

Rzeczywista średnica może się różnić od wartości ustawionej, ponieważ zazębienie oraz stan narzędzia i materiału obrabianego mają wpływ na wiązanie.

Należy pamiętać, że wiązanie nie daje żadnych okrągłych pętli.

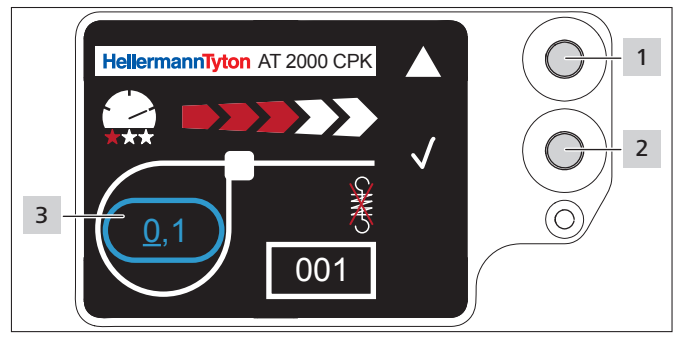

- Nacisnąć klawisz wyboru 2.
- $\boxtimes$  Średnica pętli 3 jest oznaczana niebieską ramką.
- $\blacktriangleright$  Nacisnać klawisz Enter 1.
- Wartość średnicy pętli jest aktywowana.
- Nacisnąć klawisz wyboru 2.
- $\boxtimes$  Ustawiana wartość jest podkreślona.
- Nacisnąć kilka razy klawisz Enter 1, aż pojawi się żądana wartość.
- Nacisnąć klawisz wyboru 2.
- Wybór przeskakuje o jedno miejsce dalej.
- Powtarzać ustawienie, aż zostanie osiągnięta żądana wartość.

#### <span id="page-15-0"></span>**7.6 Ustawianie trybu cięcia**

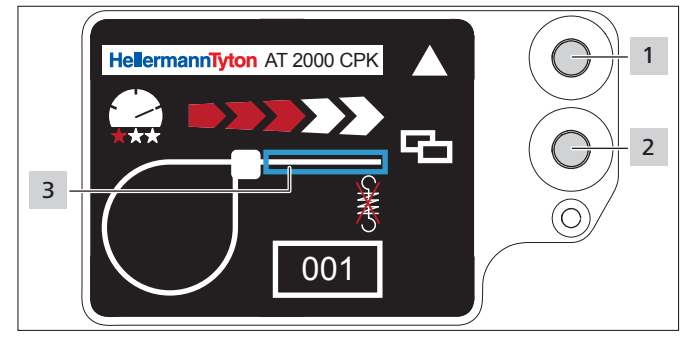

#### **Cięcie precyzyjne**

- Nacisnąć klawisz wyboru 2.
- $\boxtimes$  Odcinek taśmy 3 jest oznaczany niebieską ramką.
- **Kacisnąć klawisz Enter 1, aby zaktywować cięcie** precyzyjne.
- $\boxtimes$  Przy aktywnym cięciu precyzyjnym nie jest wyświetlany odcinek taśmy.

#### **Wiązanie bez cięcia**

- Nacisnąć klawisz Enter 1, aby zdezaktywować cięcie precyzyjne.
- Występ taśmy jest oznaczany niebieską ramką.

#### **Występ taśmy**

Rzeczywisty występ taśmy może się różnić od wartości ustawionej, ponieważ zazębienie oraz stan narzędzia i materiału obrabianego mają wpływ na wiązanie.

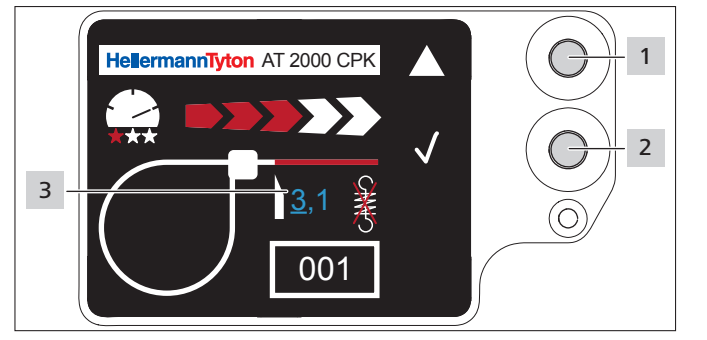

- Nacisnąć klawisz wyboru 2.
- **F** Nacisnąć klawisz Enter 1, aby zaktywować wartość występu taśmy.
- Ustawiana wartość 3 jest podkreślona.
- Nacisnąć kilka razy klawisz Enter 1, aż pojawi się żądana wartość.
- Nacisnąć klawisz wyboru 2.
- Wybór przeskakuje o jedno miejsce dalej.
- **P** Powtarzać ustawienie, aż zostanie osiągnięta żądana wartość.

#### **7.7 Ustawianie cięcia bez naciągu**

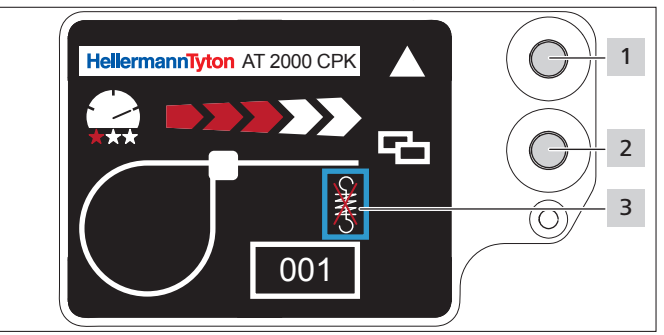

- ▶ Nacisnąć klawisz wyboru 2.
- $\boxtimes$  Cięcie bez naciągu 3 jest oznaczane niebieską ramką.
- Nacisnąć klawisz Enter 1.
- Cięcie bez naciągu jest oznaczane przeciętą sprężyną.
- ▶ Nacisnąć klawisz Enter 1, aby zdezaktywować cięcie bez naciągu.
- Nacisnąć klawisz Enter 2, aby zakończyć ustawienia.

### <span id="page-15-1"></span>**8 Ustawienia w menu głównym**

Po włączeniu CPK hybrid na wyświetlaczu podłączonego zasilacza pojawia się ekran startowy.

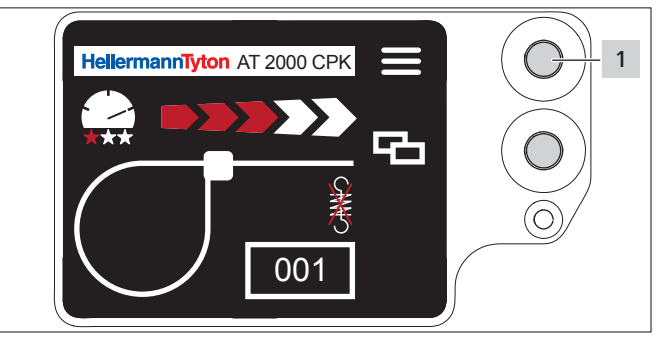

*1 Klawisz Enter do potwierdzania wyboru w menu nawigacji i przełącznik krokowy do ustawień w menu wyświetlacza*

Menu główne w CPK hybrid umożliwia ustawienie dodatkowych funkcji urządzenia.

Obejmuje ono:

- Ustawienie języka na wyświetlaczu, à *["Menu Język" na](#page-16-3)  [stronie 17](#page-16-3)*
- Status urządzenia, np. stan licznika wiązań lub wersja oprogramowania, à *["Menu Status" na stronie 17](#page-16-1)*
- Ustawienia, np. data / godzina, à *["Menu Ustawienia"](#page-16-2)  [na stronie 17](#page-16-2)*
- Kontakt, à *["Menu Kontakt" na stronie 18](#page-17-2)*

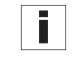

- Podczas nawigacji w menu głównym nie można wyzwolić funkcji wiązania. Kontrolka LED Signal na zasilaczu świeci na niebiesko.
- **Nacisnąć klawisz Enter 1.**
- **Ø** Wyświetlone zostanie Menu główne.

#### <span id="page-16-3"></span><span id="page-16-0"></span>**8.1 Menu Język**

W menu Język można ustawić język wyświetlacza.

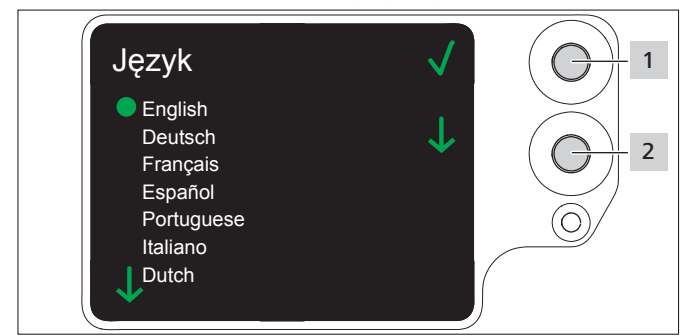

- ▶ Wybrać język klawiszem wyboru 2.
- Nacisnać klawisz Enter 1.
- ; Wybrany język wyświetlacza zostaje zapisany.
- Wyświetlone zostanie menu główne.

#### **8.2 Menu Status**

<span id="page-16-1"></span>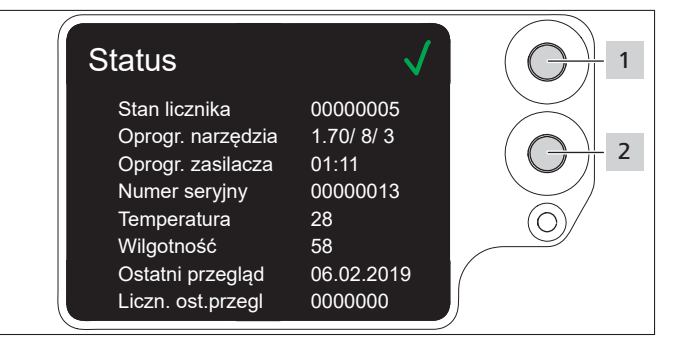

W menu Status można odczytać następujące wskazania statusu:

- stan licznika
- wersja oprogramowania CPK hybrid oraz wskaźnik liczbowy dla wersji językowej
- wersja oprogramowania zasilacza
- numer seryjny narzędzia
- temperatura i wilgotność otoczenia
- data ostatniego przeglądu
- stan licznika przy ostatnim przeglądzie
- **Nacisnąć klawisz Enter 1.**
- Wyświetlone zostanie menu główne.

#### **8.3 Menu Ustawienia**

W menu Ustawienia można dokonywać ważnych ustawień w CPK hybrid.

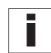

<span id="page-16-2"></span>Menu Ustawienia jest chronione trzycyfrowym kodem, który można zmieniać w oprogramowaniu HT Data Management, à *["Zmiana kodu w CPK hybrid" na stronie 23](#page-22-1)*. W chwili dostawy kod jest ustawiony na 000.

- ► Za pomocą klawisza wyboru w menu głównym wybrać menu Ustawienia.
- **Nacisnąć klawisz Enter.**
- $\boxtimes$  Wyświetlone zostanie zapytanie o kod.

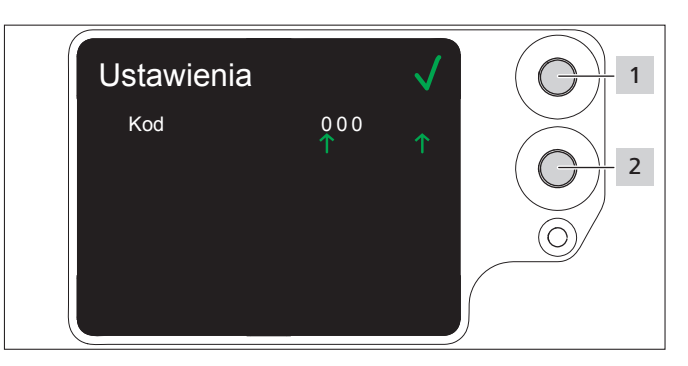

- **Nacisnąć klawisz wyboru 2.**
- **Po osiągnięciu żądanej cyfry nacisnąć klawisz Enter 1.**
- $\boxtimes$  Wybór  $\uparrow$  przeskakuje o jedno miejsce dalej.
- **P** Powtarzać ustawienie, aż zostanie ustawiony żądany kod.
- Nacisnąć klawisz Enter 1.
- Wyświetlone zostanie menu Ustawienia.

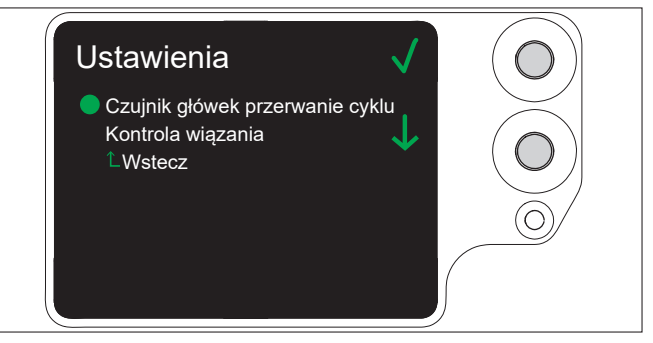

#### **8.3.1 Czujnik główek przerwanie cyklu**

Wskazanie Czujnik główek przerwanie cyklu umożliwia określenie, jak długo czujnik główek może być zajęty, zanim na wyświetlaczu pojawi się wskazanie Usterka

płyty czołowej .

Ta funkcja jest przewidziana dla systemów automatycznych. i

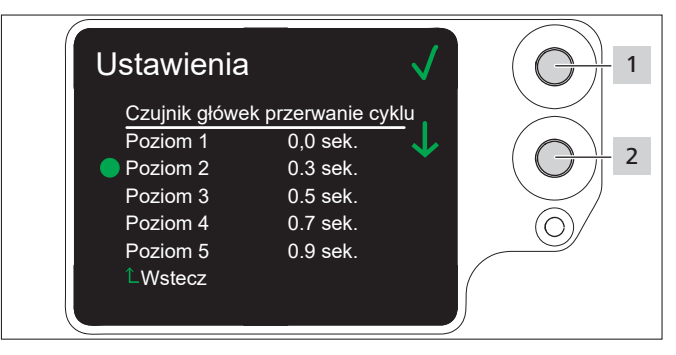

- ▶ Wybrać poziom klawiszem wyboru 2.
- Nacisnąć klawisz Enter 1.
- $\boxtimes$  Wybrany poziom zostaje zapisany.

#### <span id="page-17-4"></span><span id="page-17-0"></span>**8.3.2 Kontrola wiązania**

Wskazanie Kontrola wiązania umożliwia określenie, czy komunikat Błąd siły wiązania zostanie wyświetlony, czy nie, à *["Wskazania wyświetlacza" na](#page-31-1)  [stronie 32](#page-31-1).*

> Kontrolę wiązania można ustawić również z HTDM, à *["Ustawianie kontroli wiązania" na stronie 21](#page-20-2)*.

Kontrola wiązania  $\overline{\mathsf{W} \mathsf{y} \mathsf{f}}$ Informacja o błędzie Potwierdzanie Ustawienia **LWstecz** 1  $\overline{\mathcal{L}}$ 

- Klawiszem wyboru 2 wybrać żądane ustawienie.
- **F** Nacisnąć klawisz Enter 1.
- $\boxtimes$  Ustawienie zostaje zaprogramowane.

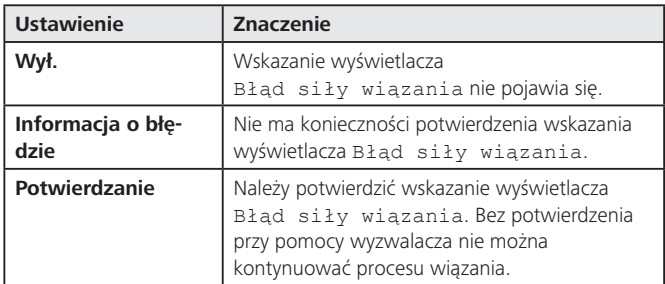

#### <span id="page-17-2"></span>**8.4 Menu Kontakt**

W menu Kontakt można wyświetlić aktualny adres strony internetowej producenta.

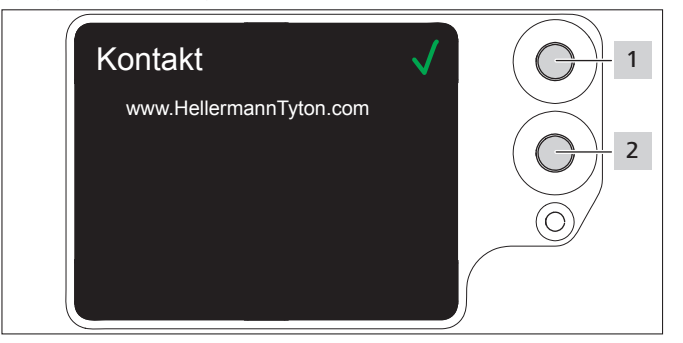

### <span id="page-17-1"></span>**9 HT Data Management**

Oprogramowanie HT Data Management oferuje następujące możliwości:

- aktualizacja oprogramowania zasilacza i CPK hybrid,
- odczyt danych produkcyjnych,
- zmiana parametrów.

#### **9.1 Pierwsze kroki**

- $\blacktriangleright$  Zainstalować oprogramowanie HT Data Management na komputerze PC.
- f Włączyć CPK hybrid, à *["Włączanie" na stronie 13](#page-12-2)*.

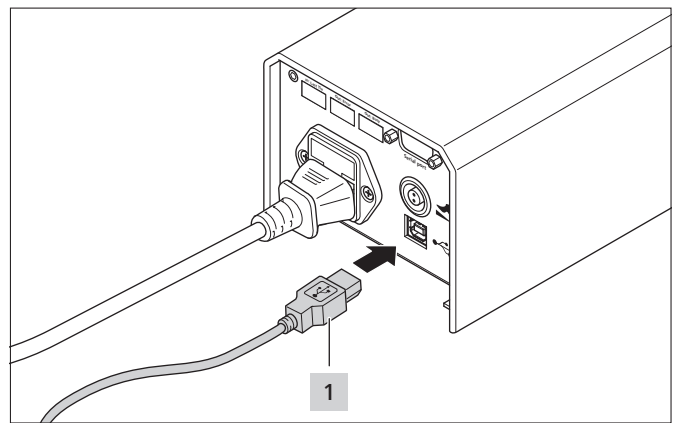

- Podczas eksploatacji z zasilaczem sieciowym połączyć komputer PC z zasilaczem za pomocą dostarczonego przewodu USB 1.
- $\blacktriangleright$  W trybie akumulatorowym połączyć narzędzie bezpośrednio z komputerem za pomocą opcjonalnego Smart Cable, à *["Akcesoria i narzędzia" na](#page-36-1)  [stronie 37](#page-36-1).*.
- f Uruchomić oprogramowanie HT Data Management.
- $\boxtimes$  Zostanie wyświetlona strona startowa HT Data Management, à *["Menu Wiązanie" na stronie 20](#page-19-1)*.

#### **WSKAZÓWKA**

Przy podłączonym CPK hybrid podczas wiązania mogą być wyświetlane na HTDM komunikaty błędów, gdy zostaną zmienione ustawienia na wyświetlaczu CPK hybrid.

#### <span id="page-17-3"></span>**9.2 Poziomy dostępu**

Istnieją trzy poziomy dostępu. Każdy poziom umożliwia dostęp do parametrów osiągalnych na niższych poziomach:

- poziom operatora,
- poziom ustawiacza,
- poziom serwisowy.

#### **9.2.1 Menu Wiązanie**

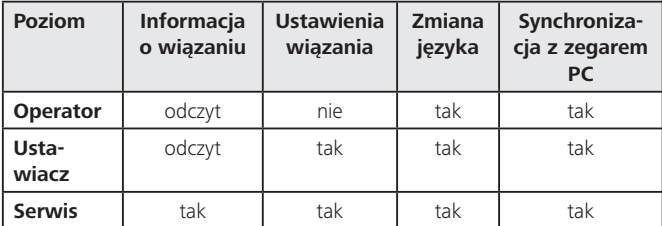

#### <span id="page-18-0"></span>**9.2.2 Menu Serwis**

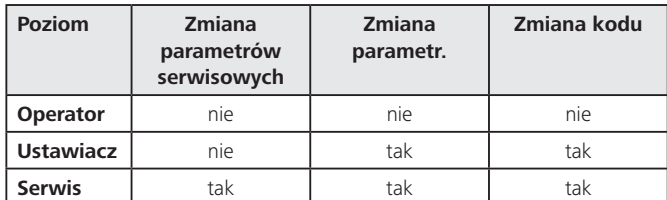

#### **9.2.3 Menu Pamięć**

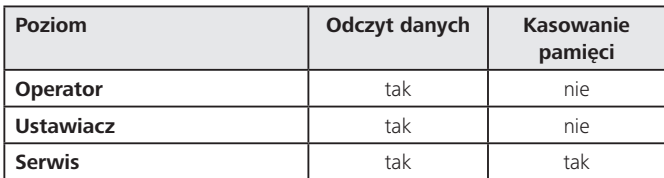

#### **9.2.4 Menu Aktualizacja**

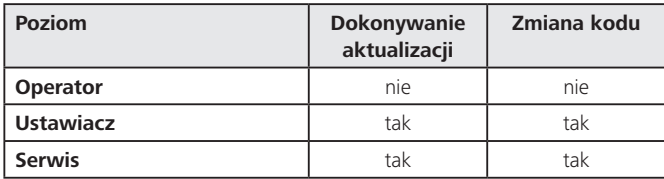

#### **9.2.5 Menu Warunki pomiaru**

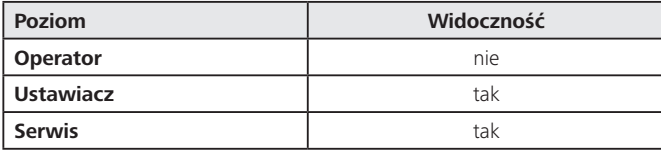

#### <span id="page-18-1"></span>**9.2.6 Menu Zestawy parametrów**

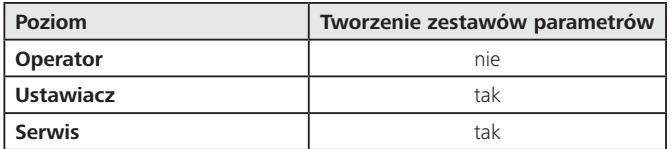

#### <span id="page-19-1"></span><span id="page-19-0"></span>**9.3 Menu Wiązanie**

Po uruchomieniu oprogramowania wyświetlone zostanie menu Wiązanie.

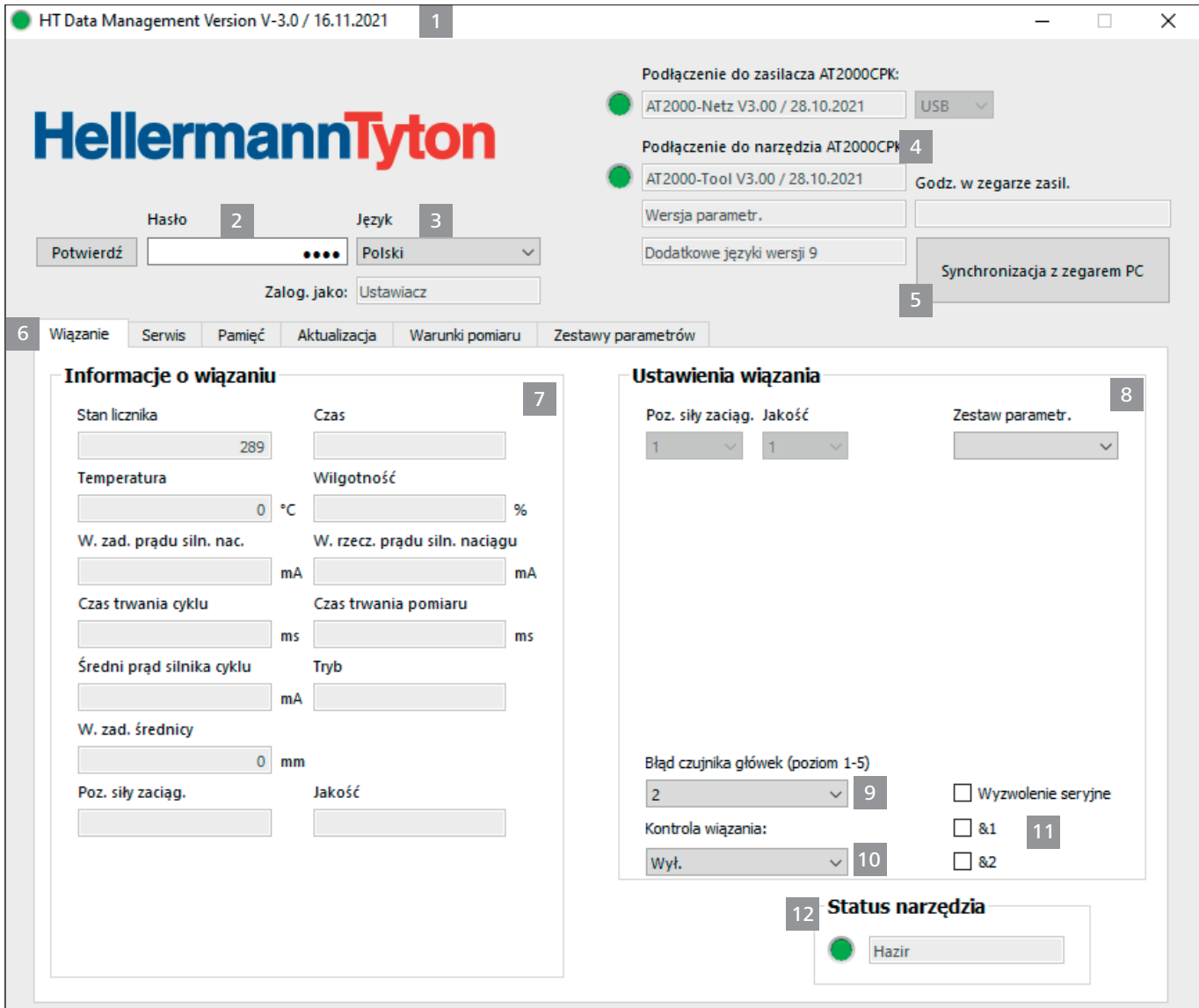

- *1 Informacje o wersji i data publikacji oprogramowania*
- *2 Wprowadzanie hasła dla poziomu dostępu*
- *3 Wybór języka*
- *4 Stany połączeń i wersja oprogramowania*
- *5 Synchronizacja czasu i daty*
- *6 Menu*

 $\overline{1}$ 

- *7 Wyświetlanie informacji o wiązaniu*
- *8 Wybór zestawu parametrów*
- *9 Wybór Czujnik główek przerwanie cyklu*
- *10 Włączanie lub wyłączanie kontroli wiązania*
- *11 Wyzwolenie seryjne*
- *12 Status CPK hybrid*

#### **9.3.1 Wprowadzanie hasła**

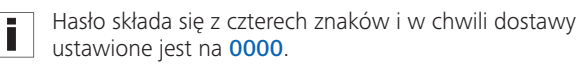

- ▶ Wpisać hasło 2.
- Kliknąć na Potwierdź.
- $\boxtimes$  Widok w zakładce "Menu" 6 zależy od poziomu dostępu, à *["Poziomy dostępu" na stronie 18.](#page-17-3)*
- W zależności od poziomu dostępu, wyszarzone lub wygaszone pola stają się aktywne.

#### **9.3.2 Wybór języka**

- ► W polu Język wybrać język wyświetlacza.
- Wybrany język wyświetlacza zostaje natychmiast wyświetlony.

#### <span id="page-20-0"></span>**9.3.3 Synchronizacja czasu i daty**

#### Kliknąć na Synchronizacja z zegarem PC 5.

 $\boxtimes$  Data i godzina zasilacza zostają zsynchronizowane z podłączonym komputerem PC.

Data i godzina są zapisywane w zasilaczu i w razie wymiany zasilacza należy je ponownie sprawdzić.

#### **9.3.4 Wyświetlanie informacji o wiązaniu**

W polu **Informacje o wiązaniu 7** wyświetlane są dane procesowe ostatniego wiązania, które zostało przeprowadzone za pomocą podłączonego urządzenia CPK hybrid.

#### <span id="page-20-1"></span>**9.3.5 Wybór zestawu parametrów**

W zestawach parametrów gromadzone są wstępnie ustawione wartości i następnie są przesyłane do CPK hybrid, à *["Menu Zestawy parametrów" na stronie 29](#page-28-1)*

- $\triangleright$  W polu Zestaw parametrów 8 wybrać wstępnie ustawiony zestaw parametrów.
- $\boxtimes$  Zmienione parametry są przesyłane do CPK hybrid.

#### **9.3.6 Ustawianie Czujnik główek przerwanie cyklu**

W ustawieniu Czujnik główek przerwanie cyklu 9 określa się, jak długo czujnik główek może być zajęty, zanim na wyświetlaczu pojawi się wskazanie Usterka płyty czołowej, à *["Wskazania wyświetlacza" na](#page-31-1)  [stronie 32](#page-31-1)*.

- ► W polu Czujnik główek przerwanie cyklu 9 wybrać poziom.
- Dostępne jest pięć poziomów:
- Poziom 1: 0,0 s
- Poziom 2: 0,3 s
- Poziom 3: 0,5 s
- Poziom 4: 0,7 s
- Poziom 5: 0,9 s
- $\boxtimes$  Ustawienie jest zmieniane i przesyłane na CPK hybrid.

#### <span id="page-20-2"></span>**9.3.7 Ustawianie kontroli wiązania**

Ustawienie Kontrola wiązania 10 umożliwia określenie, czy wyświetlany będzie komunikat Błąd siły wiązania, à *["Wskazania wyświetlacza" na stronie 32](#page-31-1)*

- ▶ W polu Kontrola wiązania 10 ustawić wiązanie, à *["Kontrola wiązania" na stronie 18.](#page-17-4)* Dostępne są następujące ograniczenia, opcje:
- Wył.
- Informacja o błędzie
- Potwierdzanie
- $\boxtimes$  Ustawienie jest zmieniane i przesyłane na CPK hybrid.

#### **9.3.8 Aktywacja wyzwolenia seryjnego**

Wyzwolenie seryjne 11 powoduje stałe wiązanie bez powtórnego uruchamiania wyzwalacza. Gdy wyzwalacz pozostaje naciśnięty, wykonywane są wiązania.

► Zaktywować wyzwolenie seryjne 11.

#### **9.3.9 Aktywacja powiązań**

- Funkcja &1 dotyczy powiązania pomiędzy pedałem nożnym a zwykłym wyzwalaczem na uchwycie. Wiązanie następuje tylko po wybraniu tej funkcji, gdy wyzwolenie (sygnał) z pedału nożnego i z uchwytu będzie mieć miejsce w tym samym czasie. Jeżeli jeden z tych dwóch sygnałów nie wystąpi, nie dochodzi do wiązania (nawet w przypadku wyzwolenia uchwytu).
- Funkcja &2 dotyczy powiązania pomiędzy czujnikiem Last-Tie (gniazdo Phoenix przy zasilaczu) a zwykłym wyzwalaczem na uchwycie. Wiązanie następuje tylko po wybraniu tej funkcji, gdy sygnał z czujnika Last-Tie i z uchwytu będzie mieć miejsce w tym samym czasie. Jeżeli jeden z tych dwóch sygnałów nie wystąpi, nie dochodzi do wiązania (nawet w przypadku wyzwolenia uchwytu).
- **EXEC** Aktywować żadane powiązanie.

#### **9.3.10 Wskazania statusu**

Obszar Status narzędzia 12 przedstawia stan roboczy CPK hybrid.

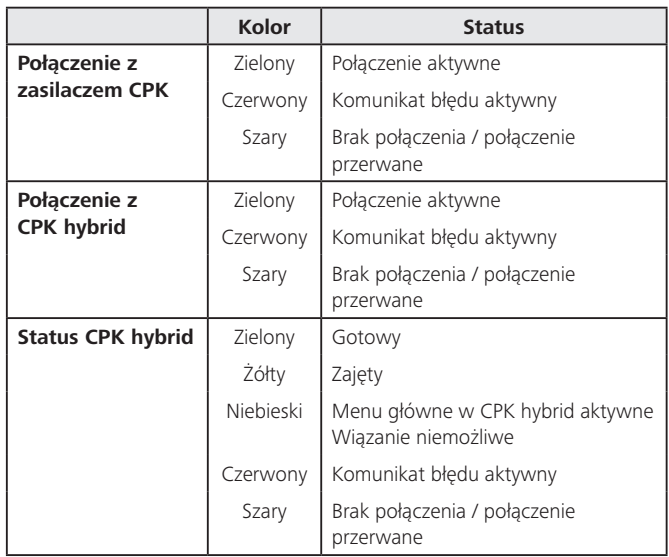

#### <span id="page-21-0"></span>**9.4 Menu Serwis**

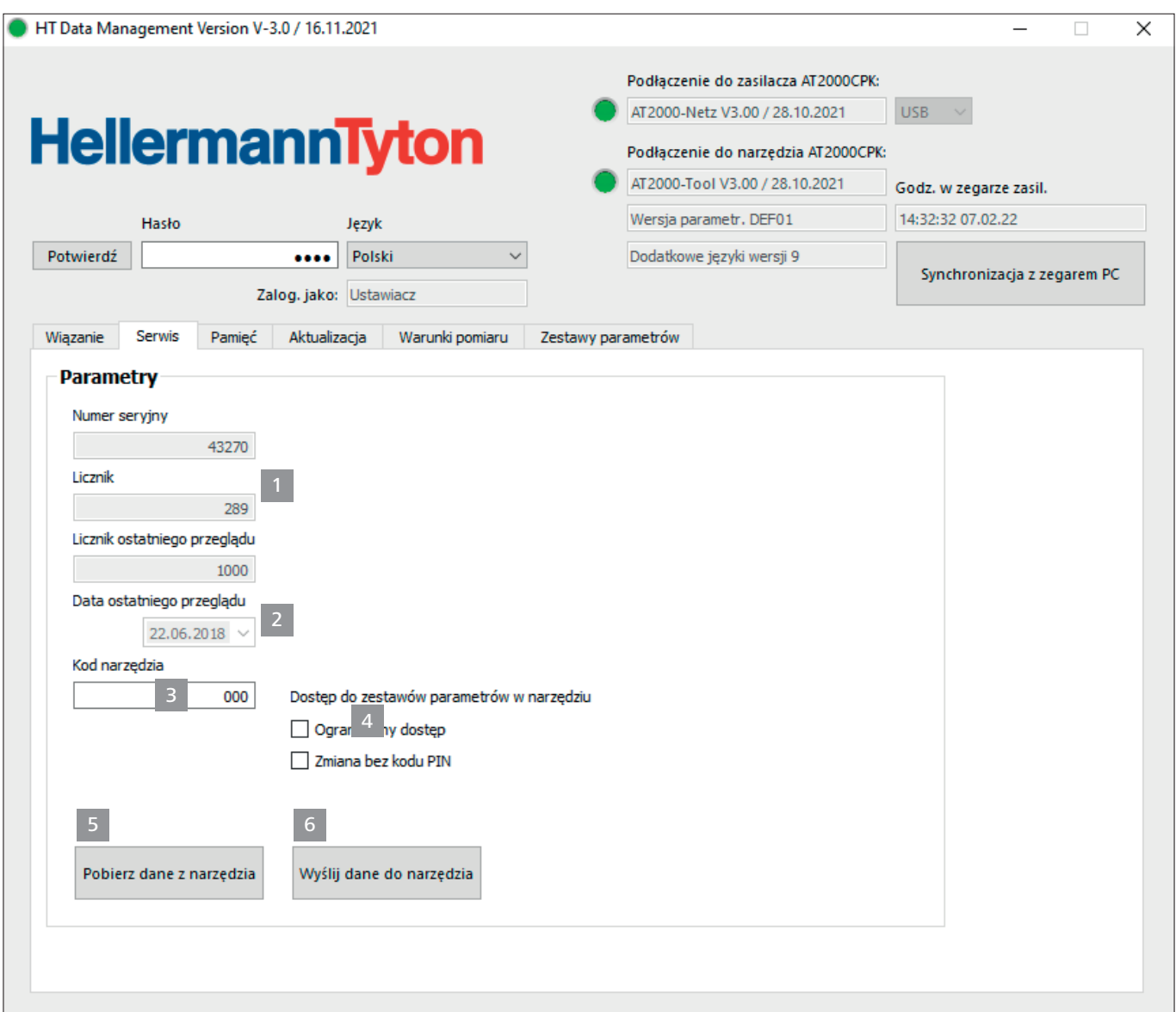

- *1 Wskazanie numeru seryjnego i stanu licznika*
- *2 Informacje dla serwisu HellermannTyton*
- *3 Kod hybrid*
- *4 Aktualizacja informacji i parametrów serwisowych*
- *5 Dostęp z lub bez kodu w narzędziu*
- *6 Wysyłanie danych do AT2000 CPK*

#### **9.4.1 Aktualizowanie informacji serwisowych**

- **F** Kliknąć na Pobierz dane z narzędzia.
- ; Aktualizowane są informacje ACPK hybrid dotyczące stanu licznika i serwisu.

#### **9.4.2 Aktywacja dostępu z kodem lub bez kodu w narzędziu**

Dostęp do ustawień zestawu parametrów w narzędziu można uzyskać po wprowadzeniu kodu lub bez niego. Bez aktywacji opcji do modyfikacji i zmiany ustawień należy zawsze wprowadzić kod w narzędziu.

i

Zmiany w ustawieniach dostępu są zapisywane w protokole.

- ▶ Aktywować Dostęp ograniczony: Ustawienia można zmienić w narzędziu, ale nie można ich modyfikować. Wprowadzenie kodu jest konieczne.
- ▶ Aktywować Zmiana bez kodu: W celu zmiany ustawień nie trzeba wprowadzać kodu w narzędziu, jednak modyfikacja ustawień jest niemożliwa.

#### <span id="page-22-1"></span><span id="page-22-0"></span>**9.4.3 Zmiana kodu w CPK hybrid**

- ▶ W polu Kod narzędzia wprowadzić nowy kod. Kod jest trzycyfrowy i w chwili dostawy ustawiony na "000".
- Kliknąć na Wyślij dane do narzędzia.
- ; Kod zostaje zmieniony i przekazany do CPK hybrid.

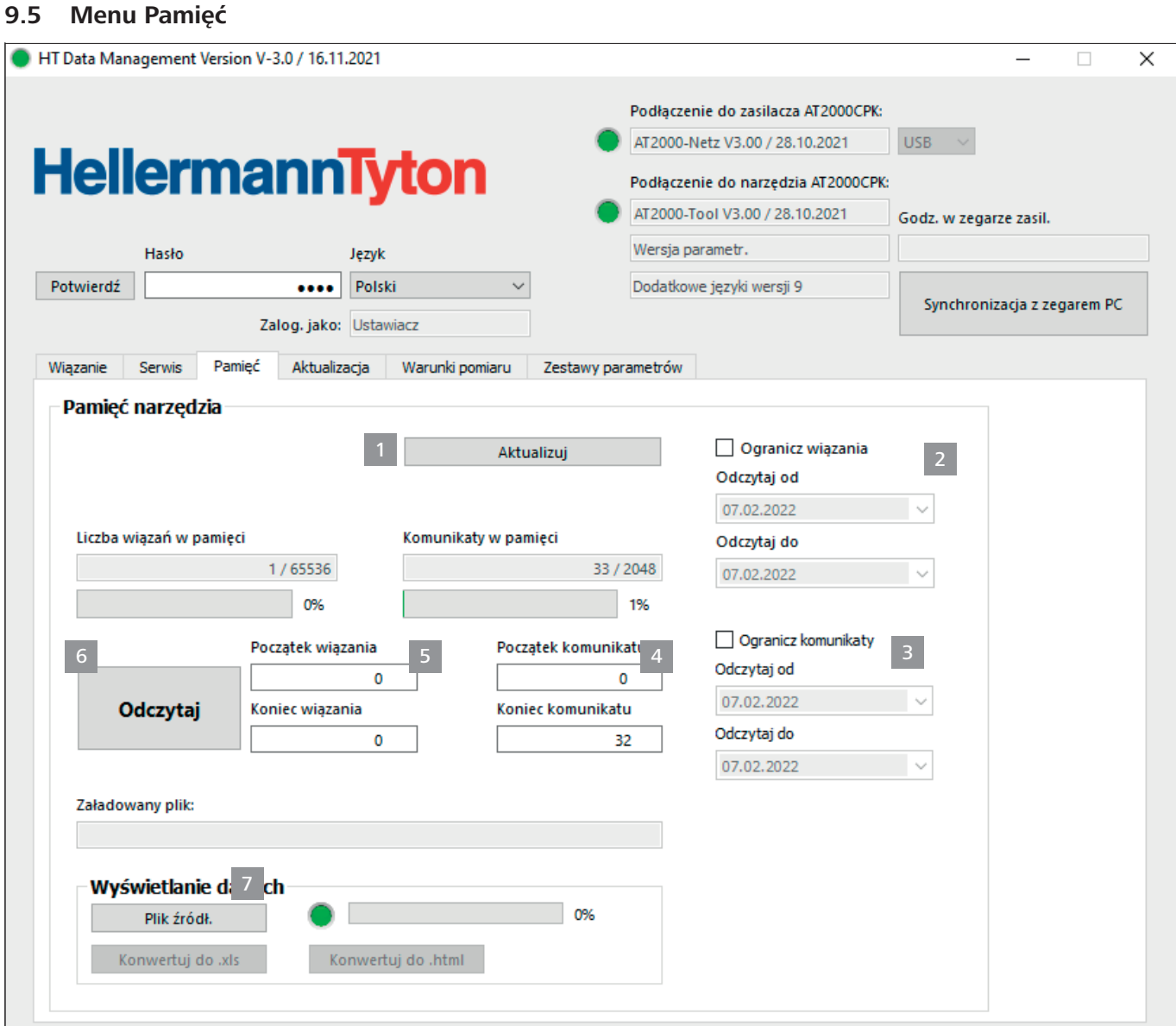

- *1 Aktualizacja stanów pamięci*
- *2 Ograniczanie okresu informacji o wiązaniu*
- *3 Ograniczanie okresu komunikatów*
- *4 Wybór wymaganych komunikatów*
- *5 Wybór niezbędnych wiązań*
- *6 Odczyt komunikatów i danych wiązania*
- *7 Eksport utworzonego pliku*

#### **9.5.1 Aktualizacja pamięci narzędzia**

Aktualizuje liczbę zapisanych rekordów danych, wiązań i komunikatów w pamięci narzędzia.

- Kliknąć na Aktualizuj 1.
- $\boxtimes$  W polach Liczba wiązań w pamięci i Komunikaty w pamięci przedstawiane są aktualne wartości i wykorzystanie pamięci.

#### **9.5.2 Ograniczanie okresu wiązań**

Ogranicza okres dla aktualizacji informacji o wiązaniu 2 .

- Zaleca się ograniczenie wyboru przy większej ilości danych. i
- ▶ Zaktywować opcję Ogranicz wiązania 2.

- <span id="page-23-0"></span>▶ W rozwijalnych menu Odczytaj od i Odczytaj do wybrać datę rozpoczęcia i końca okresu odczytu.
- Kliknąć na Odczytaj 6.

#### **9.5.3 Ograniczanie okresu komunikatów**

Ogranicza okres dla aktualizacji komunikatów 3 .

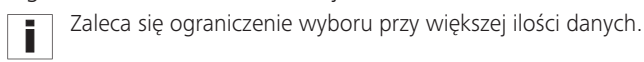

- ▶ Zaktywować opcję Ogranicz komunikaty 3.
- ▶ W rozwijalnych menu Odczytaj od i Odczytaj do wybrać datę rozpoczęcia i końca okresu odczytu.
- Kliknąć na Odczytaj 6.

#### **9.5.4 Wybór wiązań**

Wybór wiązań przeznaczonych do odczytu. Odczytywane dane zawierają pojedyncze informacje o wiązaniach.

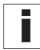

Zaleca się ograniczenie wyboru przy większej ilości danych.

- ▶ W polach Początek wiązania 5 i Koniec wiązania 5 ograniczyć ilość wiązań do odczytu.
- Kliknąć na Odczytaj 6.

#### **9.5.5 Wybór komunikatów**

Wybór komunikatów przeznaczonych do odczytu. Odczytywane dane zawierają błędy lub komunikaty.

W trybie akumulatorowym czas i data nie są protokołowane.

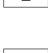

Zaleca się ograniczenie wyboru przy większej ilości danych.

- ▶ W polach Początek komunikatu 4 i Koniec komunikatu 4 ograniczyć ilość komunikatów do odczytu.
- Kliknąć na Odczytaj 6.

#### **9.5.6 Odczytywanie i eksportowania danych procesowych na HTDM**

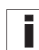

Po odczytaniu dane nie zostaną skasowane.

Jeśli dane procesowe nie zostały zaktualizowane, wyświetlony zostanie komunikat

Pola danych nie zostały zainicjowane.

- ► W razie konieczności ograniczyć ilość danych do odczytu.
- Kliknąć na Aktualizuj 1.
- Kliknąć na Odczytaj 6.
- ▶ Ustalić miejsce zapisu dla odczytanych danych \*.CSV.
- ► W oknie dialogowym systemu operacyjnego kliknąć Zapisz.
- $\boxtimes$  Wiązania i komunikaty są odczytywane z CPK hybrid i zapisywane jako plik \*CSV.
- $\boxtimes$  Pasek postępu wskazuje przebieg transmisji danych w procentach (%).
- Po odczycie miejsce zapisu zostanie wyświetlone w polu Załadowany plik.

#### <span id="page-23-2"></span>**9.5.7 Eksportowanie danych**

Dostępne są dwa formaty eksportu:

- XLS: Zapisany plik \*.XLS może zostać otwarty za pomocą programu kalkulacyjnego.
- HTML: Zapisany plik \*-HTML może zostać otwarty za pomocą przeglądarki,  $\rightarrow$  "Wyświetlanie *[wyeksportowanego pliku w formacie HTML" na](#page-23-1)  [stronie 24](#page-23-1).*
- Kliknąć Plik źródł. 7 i odczytany plik wybrać w oknie dialogowym systemu operacyjnego.
- Plik jest wyświetlany w polu Załadowany plik.
- Wybrać format eksportu pliku.

#### <span id="page-23-1"></span>**9.5.8 Wyświetlanie wyeksportowanego pliku w formacie HTML**

Wyeksportowane dane są przedstawiane w przeglądarce w trzech kategoriach:

- Strona startowa (informacje o modelu i numerze seryjnym CPK hybrid oraz stanach liczników)
- Dane produkcyjne (informacje o zestawie parametrów, temperaturze, prądzie, czasie cyklu itd. dla każdego wiązania)
- Komunikaty (informacje o komunikatach i momencie wystąpienia)
- f Wyeksportowany plik HTML otworzyć w aktualnej przeglądarce.
- $\blacktriangleright$  Aby wyświetlić kategorię, kliknąć przycisk kategorii.
- Aby przełączyć dane na język angielski, kliknąć symbol flagi kraju.

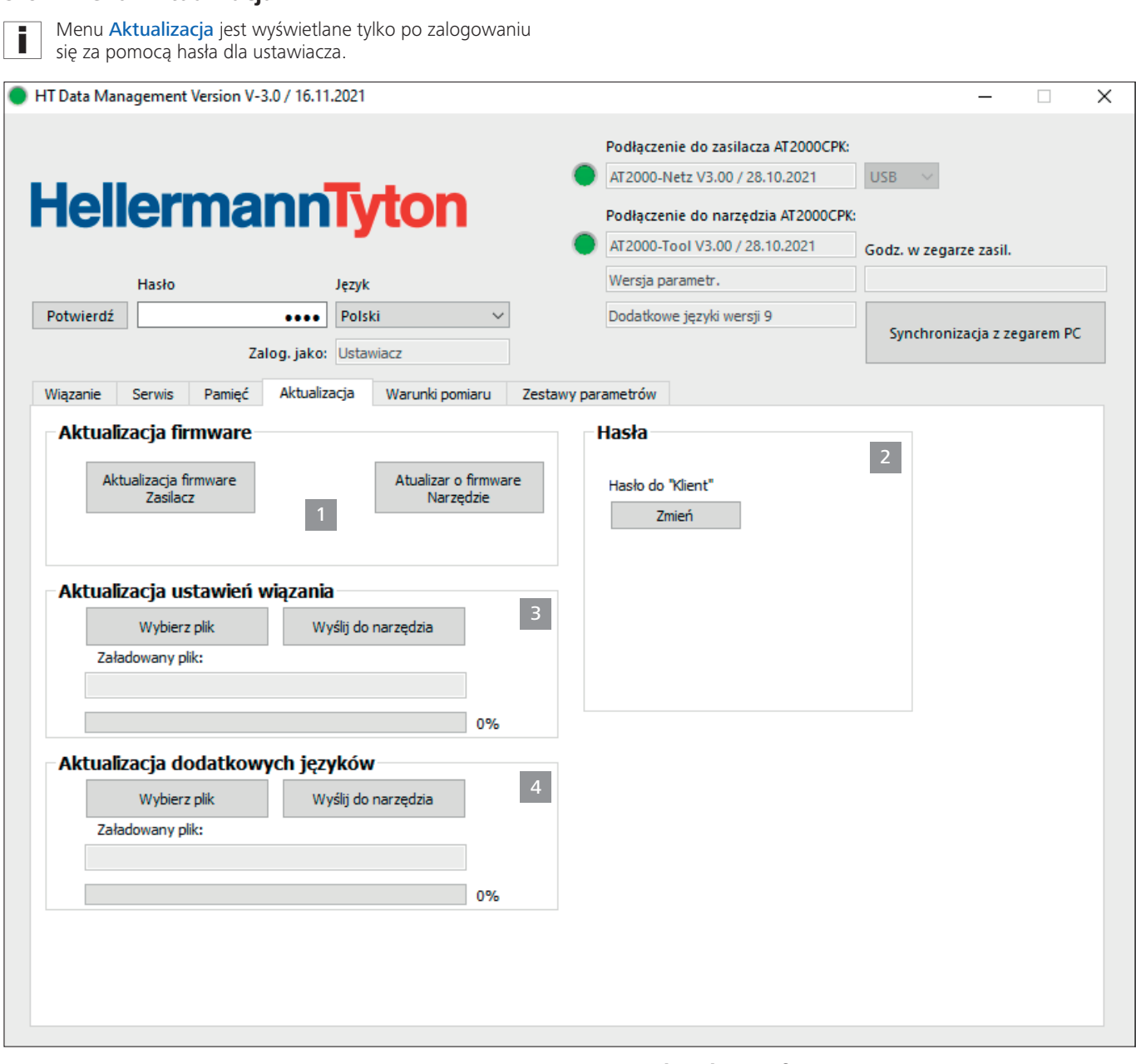

- *1 Aktualizacja firmware*
- *2 Zmiana hasła*
- *3 Aktualizacja ustawień wiązania*

<span id="page-24-1"></span><span id="page-24-0"></span>**9.6 Menu Aktualizacja**

*4 Instalacja dodatkowych języków*

#### **9.6.1 Aktualizacja firmware**

Aktualizacja firmware 1 zawiera aktualizacje dla CPK hybrid.

Aktualne oprogramowanie firmware jest dostępne pod poniższym adresem:

[www.HellermannTyton.com/autotool-cpk](http://www.HellermannTyton.com/autotool-cpk)

#### **WSKAZÓWKA**

Wraz z aktualizacją oprogramowania firmware dla CPK hybrid do wersji 1.77 i nowszej następuje usunięcie dostępnych danych wiązań z pamięci pierścieniowej.

- f Skopiować pliki aktualizacji \*.hex na dysk twardy.
- Kliknąć na Aktualizacja firmware Narzędzie.
- $\blacktriangleright$  Wybrać odpowiedni plik \*.hex.

# **HellermannTyton**<sub>25</sub>

- <span id="page-25-0"></span> $\blacktriangleright$  W oknie dialogowym systemu operacyjnego kliknąć Otwórz.
- Wyświetlony zostanie przycisk Pocz. wysył...
- Kliknąć na Pocz. wysył...
- $\boxtimes$  Następuje przekazanie nowego firmware.
- $\boxtimes$  Pasek postępu wskazuje przebieg transmisji danych w procentach (%).
- $\boxtimes$  Wyświetlacz CPK hybrid przedstawia aktualną transmisję danych.

#### **WSKAZÓWKA**

Podczas transmisji danych nie przerywać połączenia. W przypadku przerwania urządzenie CPK hybrid stanie się bezużyteczne i konieczne będzie odesłanie go do producenta.

#### **9.6.2 Zmiana hasła**

- Hasło dla ustawiacza składa się z czterech znaków i w chwili Ħ dostawy ustawione jest na 0000. Firma HellermannTyton zaleca stosowanie hasła alfanumerycznego ze znakami specjalnymi.
- Kliknąć na Zmień.
- $\blacktriangleright$  Wprowadzić stare hasło i potwierdzić za pomocą OK.
- ▶ Wprowadzić nowe hasło i potwierdzić za pomocą OK.
- Powtórzyć nowe hasło i potwierdzić za pomocą OK.
- $\boxtimes$  Hasło zostaje zmienione.

#### **9.6.3 Aktualizacja ustawień wiązania**

Aktualizacja ustawień wiązania 3 jest dostępna jako plik z zakończeniem ".cpkparam".

- Kliknąć na Wybierz plik.
- $\blacktriangleright$  Wybrać plik.
- f W oknie dialogowym systemu operacyjnego kliknąć Otwórz.
- $\boxtimes$  Nazwa pliku zostanie wyświetlona w polu Załadowany plik:.
- Kliknąć na Wyślij do narzędzia.
- Nowa ustawienia wiązania są przesyłane do CPK hybrid.
- $\boxtimes$  Pasek postępu wskazuje przebieg transmisji danych w procentach (%).

#### **9.6.4 Instalacja dodatkowych języków**

Plik aktualizacji języków, które nie korzystają z alfabetu łacińskiego, np. azjatyckich, posiada końcówkę ".bin".

- Kliknąć na Wybierz plik.
- $\blacktriangleright$  Wybrać plik.
- W oknie dialogowym systemu operacyjnego kliknąć Otwórz.
- $\boxtimes$  Nazwa pliku zostanie wyświetlona w polu Załadowany plik:.
- Kliknąć na Wyślij do narzędzia.
- Nowe języki są przesyłane do CPK hybrid.
- $\boxtimes$  Pasek postępu wskazuje przebieg transmisji danych w procentach (%).

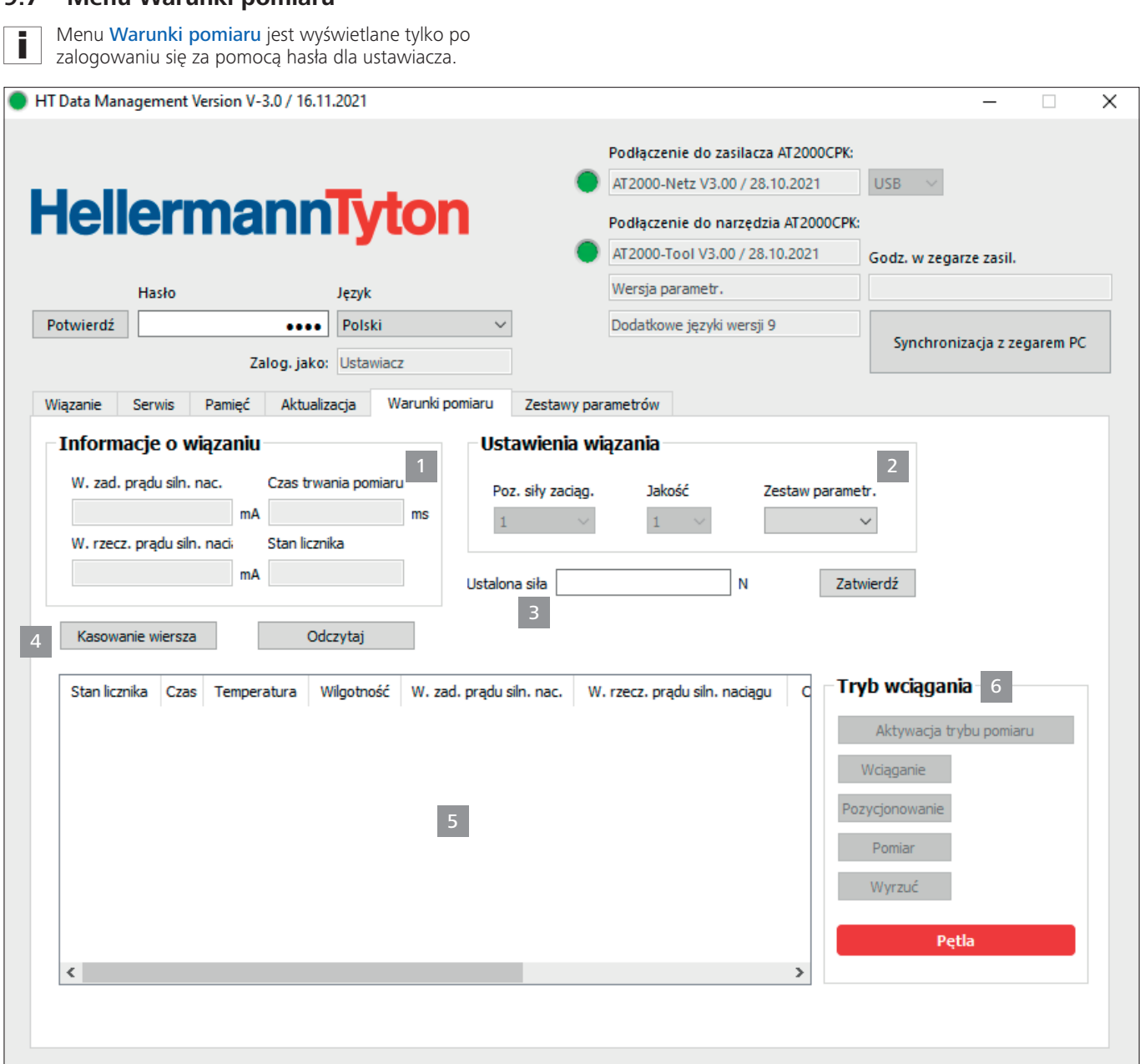

*1 Wyświetlanie informacji o wiązaniu*

<span id="page-26-0"></span>**9.7 Menu Warunki pomiaru**

- *2 Wyświetlanie ustawień wiązania*
- *3 Dopasowywanie ustalonej siły*
- *4 Zarządzanie wynikami pomiaru*
- *5 Lista z wynikami pomiaru*
- *6 Ustawianie trybu pomiaru*

#### **9.7.1 Stosowanie trybu pomiaru**

W trybie pomiaru informacje o wiązaniu z cyklu wiązania wraz ze zmierzoną wartością siły są dokumentowane w protokole. Można to wykorzystać do celów monitorowania CPK hybrid.

W warunkach pomiaru można za pomocą przyrządu do pomiaru siły (106-29010 / 106-29011) i odpowiedniego miernika przeprowadzić pomiar.

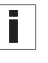

Dokładniejsze informacje na temat używania urządzenia do pomiaru siły "Force Measurement Device" zawarte są w odpowiedniej informacji.

W trakcie aktywnego trybu pomiaru nie ma miejsca żaden ī ruch cykliczny ani ruch szczęk. Aktywny jest tylko napęd zaciągu z aktualnymi ustawieniami wiązania.

- ▶ Wybrać Zestaw parametrów 2.
- ; Wyświetlany jest odpowiedni poziom siły zaciągu i jakość.

- <span id="page-27-0"></span>Kliknąć na Aktywacja trybu wciągania 6.
- Aktywowane są funkcje trybu pomiaru.
- Kliknąć na funkcje trybu pomiaru, aby wyzwolić odpowiednią akcję na CPK hybrid.
- $\blacktriangleright$  Wykonać wiązanie.
- $\boxtimes$  Wyświetlane są informacje o wiązaniu 1.
- ▶ Ustaloną wartość wpisać w polu Ustalona siła 3.
- Kliknąć na Zatwierdź.
- $\boxtimes$  Nowy wiersz jest przejmowany do protokołu pomiaru.
- Powtórzyć kilkakrotnie przebieg pomiaru.
- Kliknąć na Dezaktywacja trybu wciągania 6 lub wyłączyć narzędzie.

#### **9.7.2 Kasowanie wyników pomiaru**

f Aby skasować pojedynczy wiersz, zaznaczyć go i kliknąć na Kasowanie wiersza.

#### **9.7.3 Zapisywanie wyników pomiaru**

- f Aby zapisać wyniki pomiaru w tabeli, kliknąć na Odczytaj.
- f Ustalić miejsce zapisu dla odczytanych danych \*.CSV.
- Wyniki pomiaru mogą być konwertowane także na format pliku \*.xls lub \*.html i jako taki wyświetlane, à *["Eksportowanie danych" na stronie 24](#page-23-2).*

Instrukcja obsługi • CPK hybrid • 11-2021 • v04 • 106-29004

<span id="page-28-1"></span><span id="page-28-0"></span>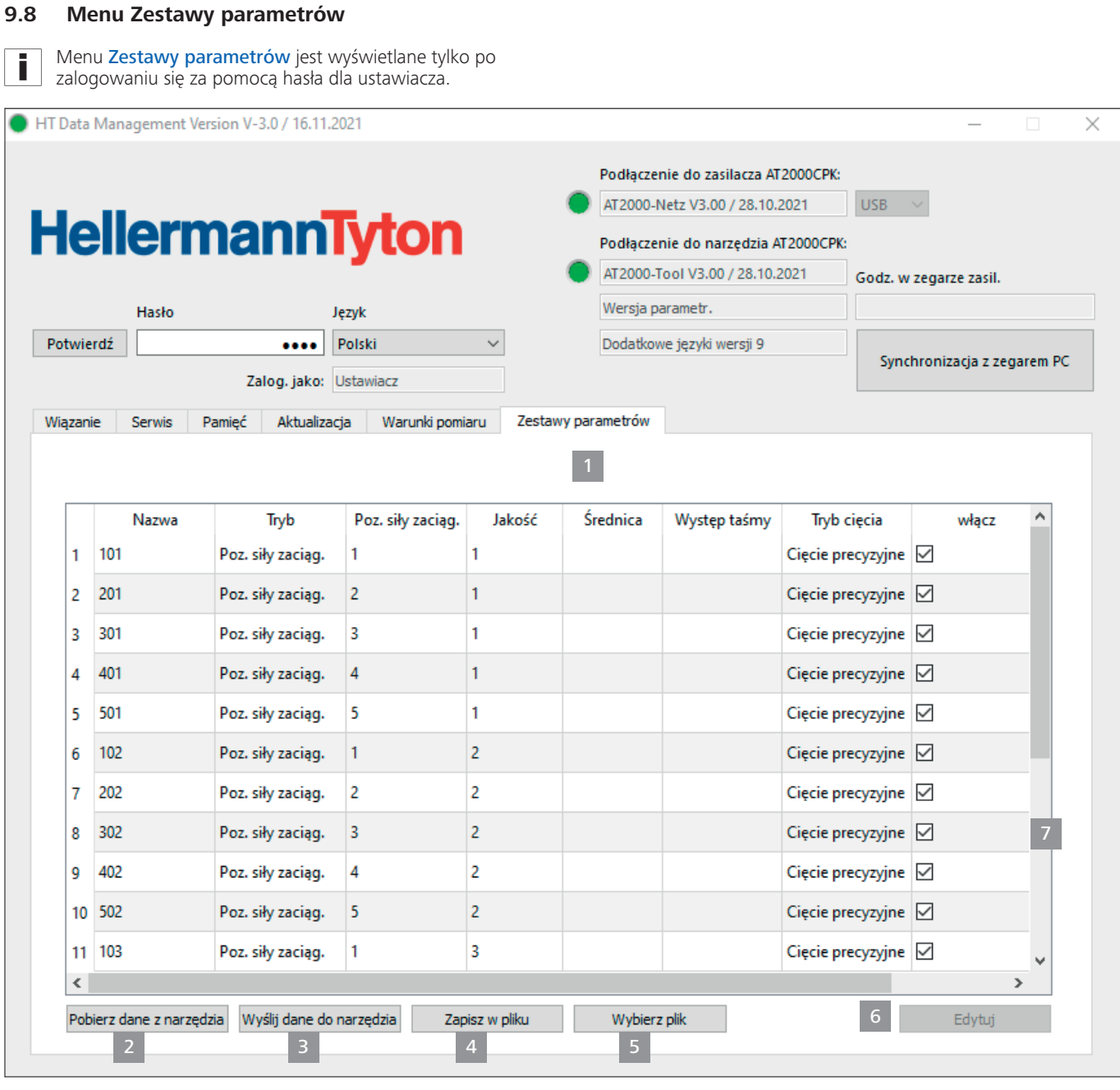

- *1 Przegląd zestawów parametrów*
- *2 Synchronizacja danych z CPK hybrid*
- *3 Wysyłanie ustawionych zestawów parametrów do CPK hybrid*
- *4 Zapisywanie zestawów parametrów*
- *5 Ładowanie zestawów parametrów*

W menu Zestawy parametrów gromadzone są ustawienia dla procesu wiązania (np. poziom siły zaciągu, jakość, średnica i występ taśmy) i mogą być przez to wywoływane i zarządzane jako ustawienie.

Aktywna pole wyboru 7 wskazuje, że zestawy parametrów są wyświetlane w narzędziu.

#### <span id="page-28-2"></span>**9.8.1 Synchronizowanie zestawów parametrów**

- f Kliknąć na Pobierz dane z narzędzia 2 .
- $\boxtimes$  Zestawy parametrów CPK hybrid zostaną załadowane i wyświetlone.

Dane, które zostały zmienione w CPK hybrid, są oznaczane Ē. gwiazdką \*.

- ► Edytowanie zestawów parametrów, → "*Edytowanie [zestawów parametrów" na stronie 30.](#page-29-1)*
- f Kliknąć na Wyślij dane do narzędzia 3 .
- Zestawy parametrów są przesyłane na CPK hybrid.

#### **9.8.2 Zapisywanie zestawów parametrów**

Zestawy parametrów są zapisywane z końcówką pliku "cpkpreset".

- Kliknąć na Zapisz w pliku 4.
- **F** Ustalić miejsce zapisu dla danych.
- $\blacktriangleright$  W oknie dialogowym systemu operacyjnego kliknąć Zapisz.

#### <span id="page-29-0"></span>**9.8.3 Ładowanie zestawów parametrów**

- Kliknąć na Wybierz plik.
- ▶ Wybrać plik z końcówką "cpkpreset".
- ► W oknie dialogowym systemu operacyjnego kliknąć Otwórz.
- $\boxtimes$  Zestawy parametrów są przedstawiane w przeglądzie 1.

#### <span id="page-29-1"></span>**9.8.4 Edytowanie zestawów parametrów**

f Wybrać zestaw parametrów w przeglądzie i kliknąć Edytuj 6 .

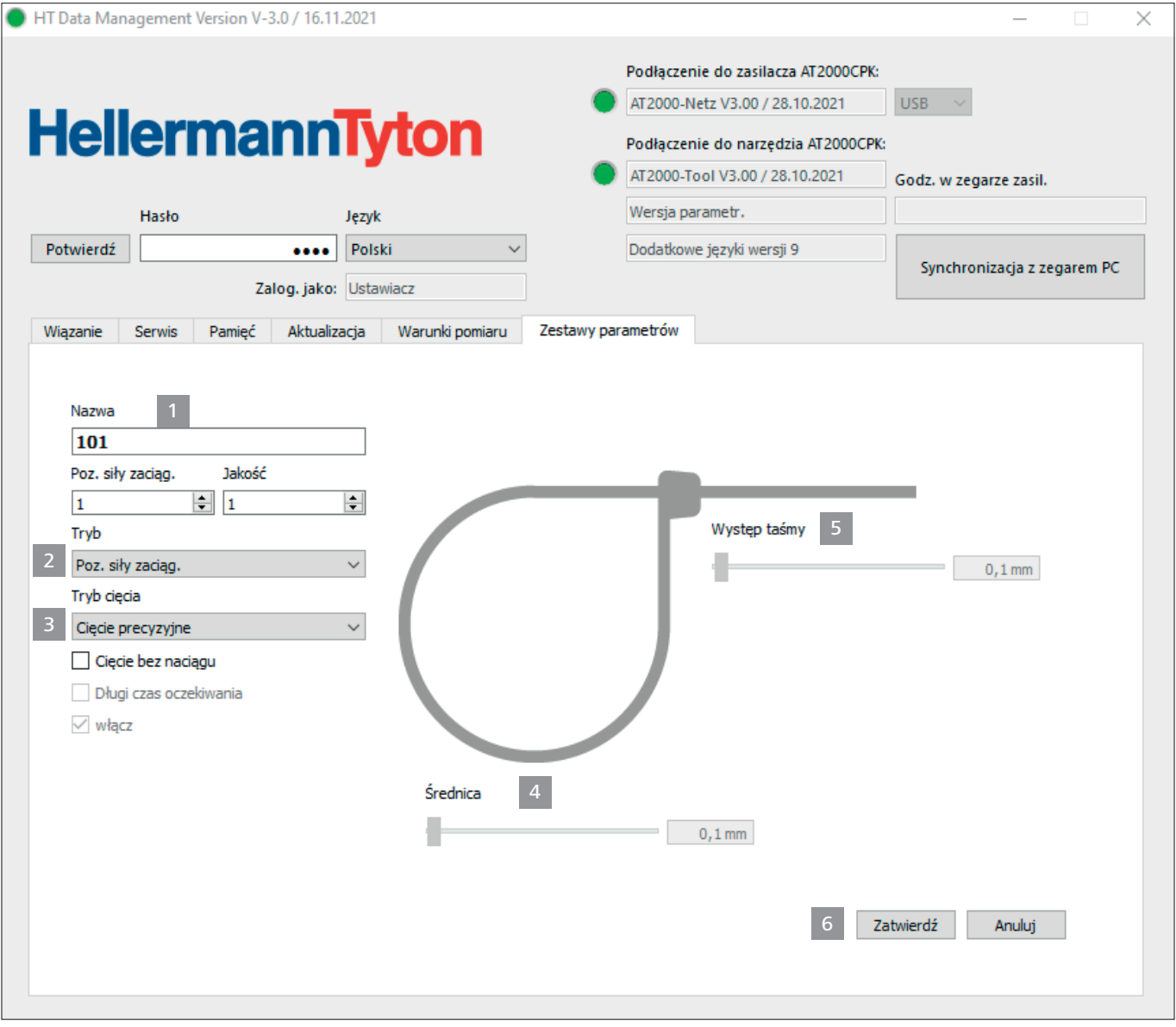

▶ W polu Nazwa 1 do zestawu parametrów przydzielić trójznakową nazwę, np. "016".

Nazwa nie może się powtarzać.

- ▶ Wybrać żądany Pętla i Jakość.
- ▶ W rozwijalnym menu Tryb 2 wybrać rodzaj trybu wiązania. Dostępne są następujące ustawienia:
- Poziom siły zaciągu
- Pętla

i

- ▶ W rozwijalnym menu Tryb cięcia 3 wybrać rodzaj trybu cięcia. Dostępne są następujące ustawienia:
- Cięcie precyzyjne
- Cięcie z występem taśmy
- Bez cięcia
- ▶ Dla delikatnej wiązki zaktywować opcję Cięcie bez naciągu.
- **>** Dodatkowo aktywować opcję Długi czas oczekiwania.
- $\boxtimes$  Czas zatrzymania przed cięciem wydłuża się. W ten sposób wiązanie ma więcej czas do odprężenia.

<span id="page-30-0"></span>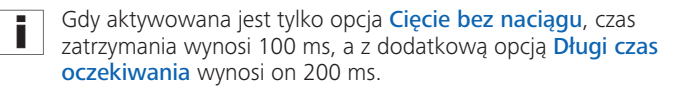

- **Kaktywować opcję Wyświetl w narzędziu.**
- $\boxtimes$  Nazwa zestawu parametrów zostanie wyświetlona w narzędziu.
- ▶ W trybie 2 Petka suwakiem Średnica 4 ustawić średnicę wiązki.
- $\boxtimes$  Ustawiona średnica jest przedstawiana na wyświetlaczu CPK hybrid.
- ▶ W trybie cięcia 3 Cięcie z występem taśmy ustawić suwakiem występu taśmy długość wystającej opaski kablowej.
- $\boxtimes$  Ustawiony występ taśmy jest przedstawiany na wyświetlaczu CPK hybrid.
- ▶ Dla wiązania bez cięcia wybrać tryb 3 Bez cięcia.
- Kliknąć na Zatwierdź 6, aby zapisać ustawienia.
- $\boxtimes$  Pojawia się przegląd zestawów parametrów, à *["Menu Zestawy parametrów" na stronie 29](#page-28-1)*.
- ▶ Synchronizacja ustawień z CPK hybrid, à *["Synchronizowanie zestawów parametrów" na](#page-28-2)  [stronie 29.](#page-28-2)*

#### **9.9 Odczyt danych procesowych z zasilacza**

#### **WSKAZÓWKA**

Przed przesłaniem danych należy ponownie uruchomić zasilacz sieciowy, ponieważ w przeciwnym razie plik CSV może zostać zapisany błędnie i nie zostanie przekonwertowany.

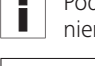

Podczas transmisji danych aktywacja funkcji wiązania jest niemożliwa.

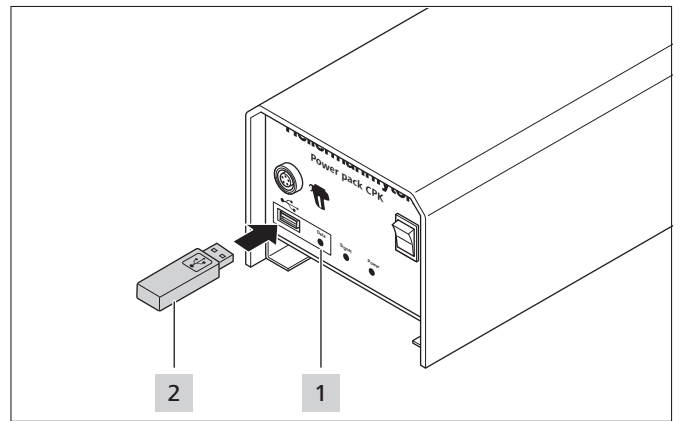

- Wyłączyć zasilacz sieciowy i włączyć ponownie.
- Odłączyć zasilacz sieciowy od komputera.
- Włożyć pendrive 2 do zasilacza.

Nośnik danych USB musi być sformatowany w formacie FAT32.

- $\boxtimes$  Jeśli pendrive zostanie rozpoznany, kontrolka LED Data 1 bedzie świecić na zielono.
- $\boxtimes$  Dane są przegrywane na pendrive'a.
- $\boxtimes$  Na wyświetlaczu pojawi się komunikat, aby nie wyłączać CPK hybrid.

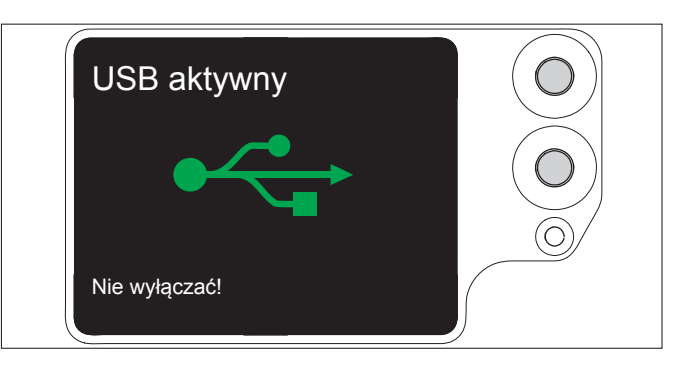

- $\boxtimes$  W trakcie procesu zapisywania miga kontrolka LED Data 1 na czerwono/niebiesko.
- $\boxtimes$  Po zakończeniu transmisii danych kontrolka LED Data 1 świeci na zielono.
- $\blacktriangleright$  Wyjąć pendrive 2.
- $\boxtimes$  Kontrolka LED Data 1 gaśnie i CPK hybrid jest ponownie gotowe do pracy.
- ▶ Wyłączyć zasilacz sieciowy i włączyć ponownie.
- Połączyć zasilacz sieciowy z komputerem.

#### <span id="page-30-1"></span>**10 Usuwanie błędów**

#### **10.1 Ważne wskazówki**

#### **OSTROŻNIE**

#### **Zagrożenie zgnieceniem przez zamykające się szczęki.**

- Nie wsuwać palców między górne i dolne szczęki i nie kłaść palca na wyzwalaczu.
- Blokady usuwać zawsze przy wyłączonym zasilaczu.

#### **OSTROŻNIE**

#### **Zagrożenie zgnieceniem przez ruchome/obracające się części przy otwartych klapach serwisowych.**

- Nie wsuwać palców pod beben taśmy i nie kłaść palca na wyzwalaczu.
- Blokady usuwać zawsze przy wyłączonym zasilaczu.

## <span id="page-31-2"></span><span id="page-31-0"></span>**10.2 Resetowanie**

Przed każdą naprawą należy zresetować CPK hybrid.

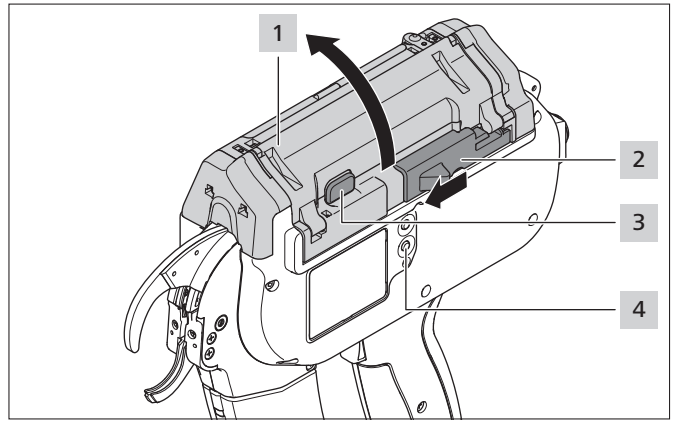

- **F** Przesunąć w lewo mechanizm wyzwalający ucinak 2.
- Nacisnąć blokadę pokrywy 3.
- ▶ Otworzyć pokrywę 1.
- **Filter** Ewentualnie usunąć odpady.
- ▶ Nacisnąć klawisz resetu 4.
- ▶ Zamknąć pokrywę 1.

▶ Włączyć CPK hybrid.

#### <span id="page-31-1"></span>**10.3 Wskazania wyświetlacza**

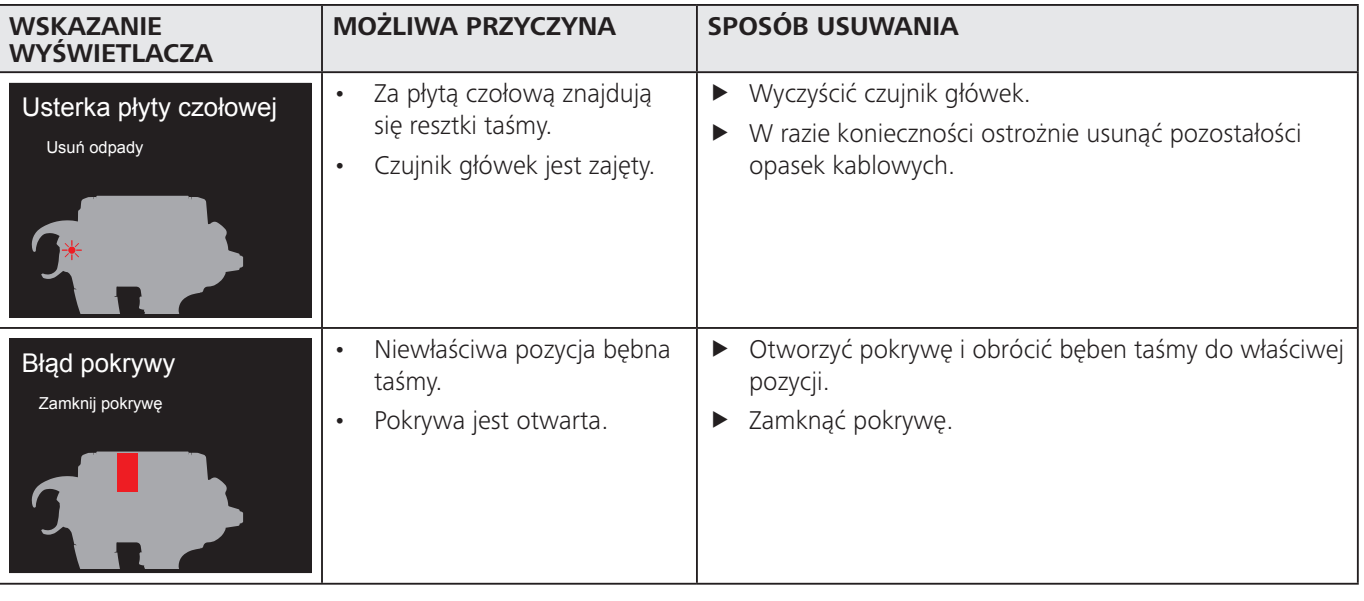

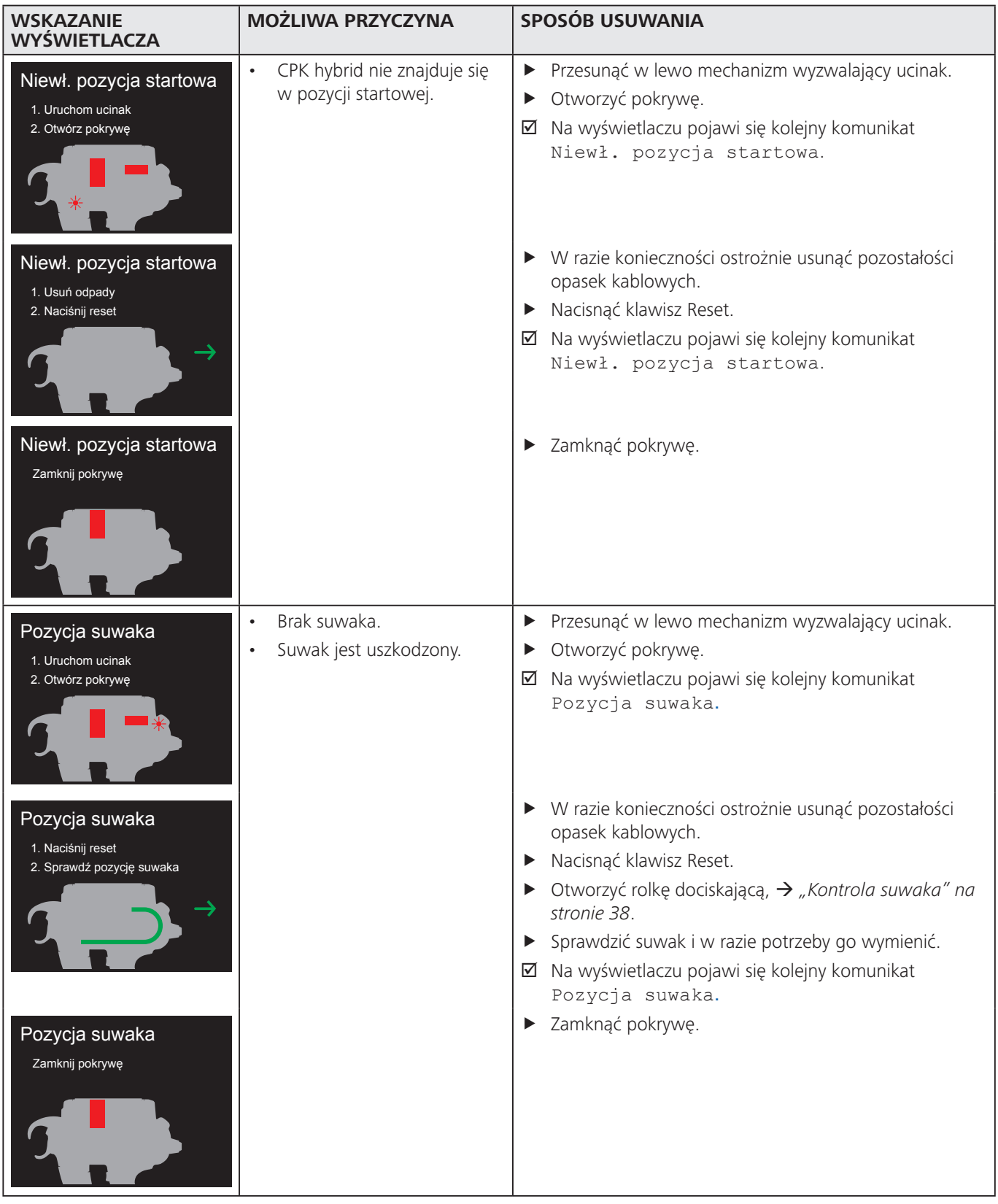

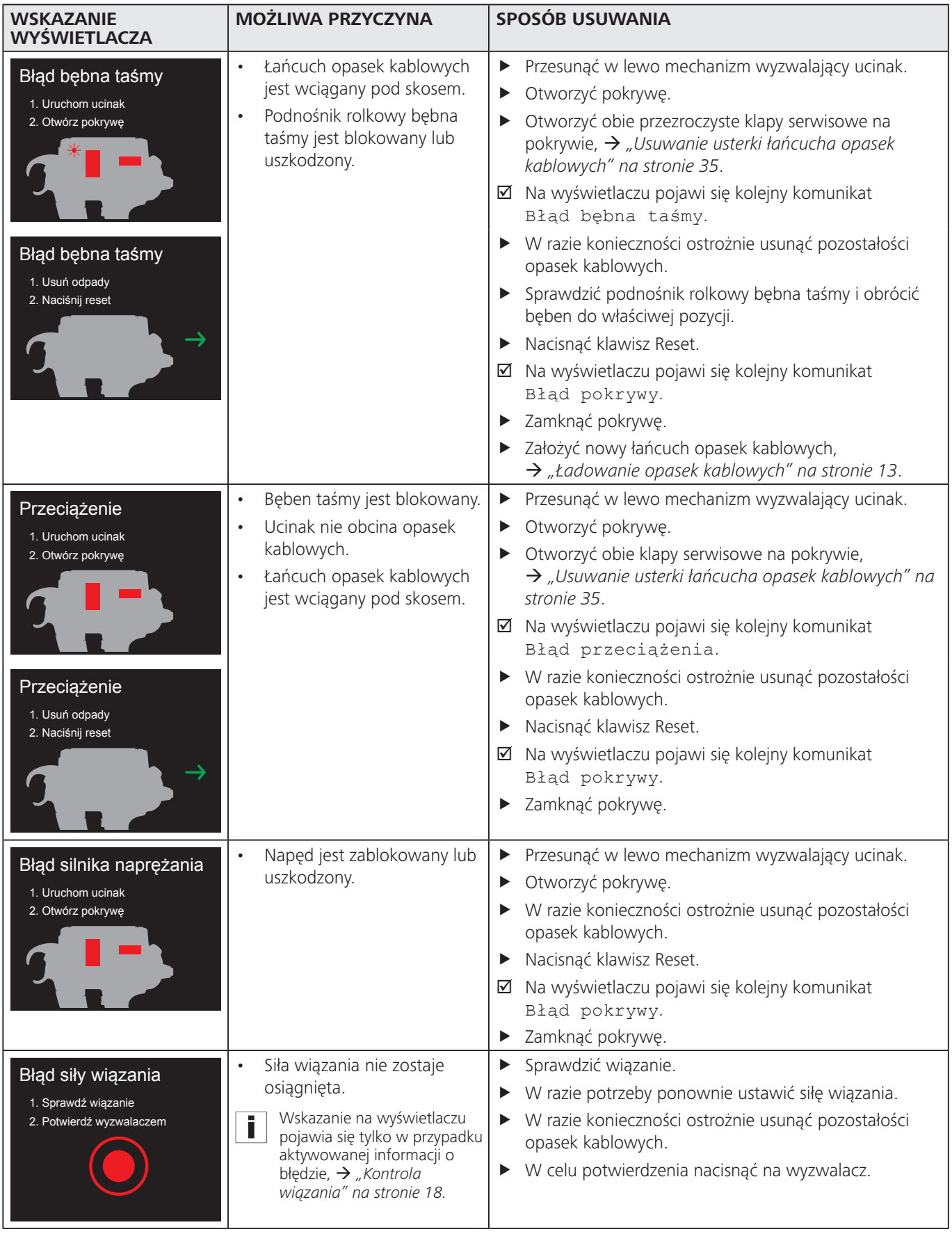

<span id="page-34-0"></span>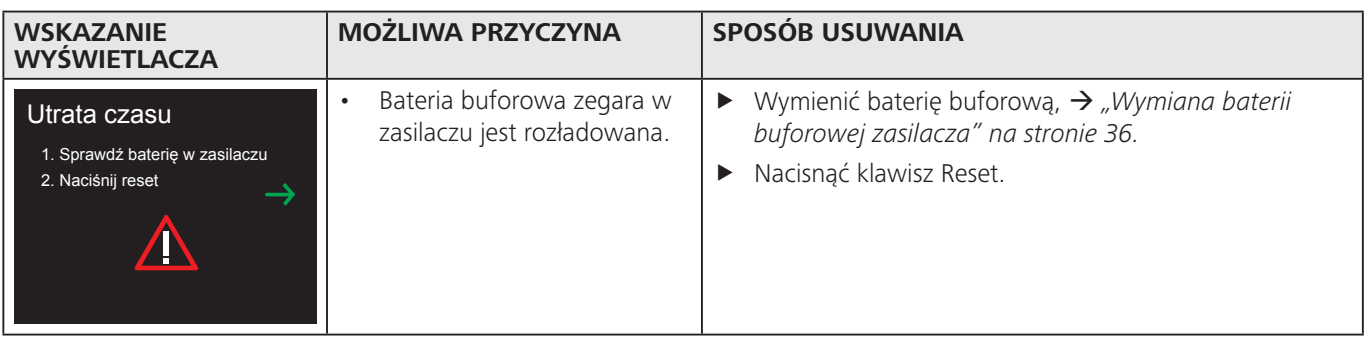

### **10.4 Możliwe błędy**

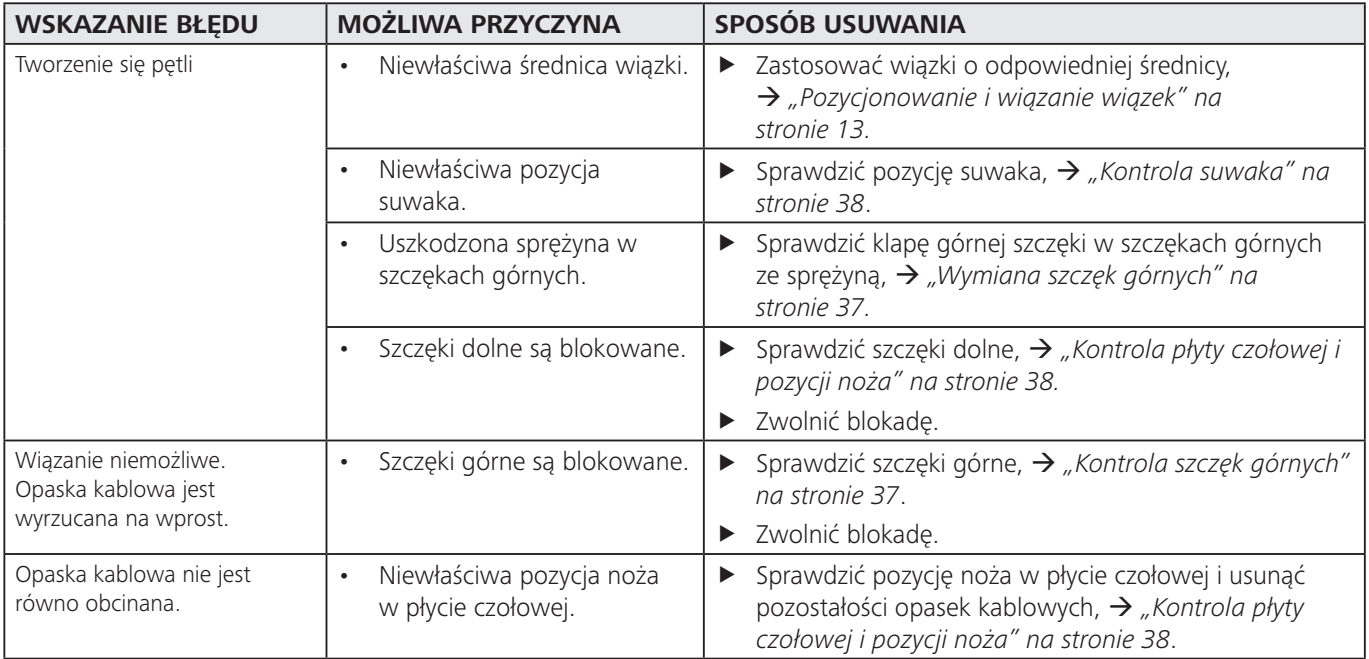

#### **10.4.1 Usuwanie usterki łańcucha opasek kablowych**

- <span id="page-34-1"></span>Uwzględnić wskazania wyświetlacza, → "Wskazania i
- *[wyświetlacza" na stronie 32.](#page-31-1)*
- ▶ Wyłączyć zasilacz.

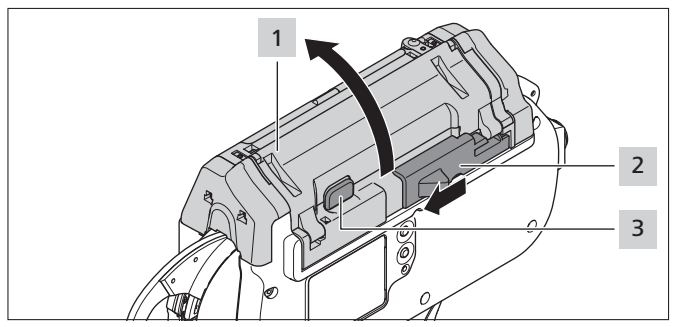

- **F** Przesunąć w lewo mechanizm wyzwalający ucinak 2.
- Nacisnąć przycisk blokady pokrywy 3.
- ▶ Otworzyć pokrywę 1.

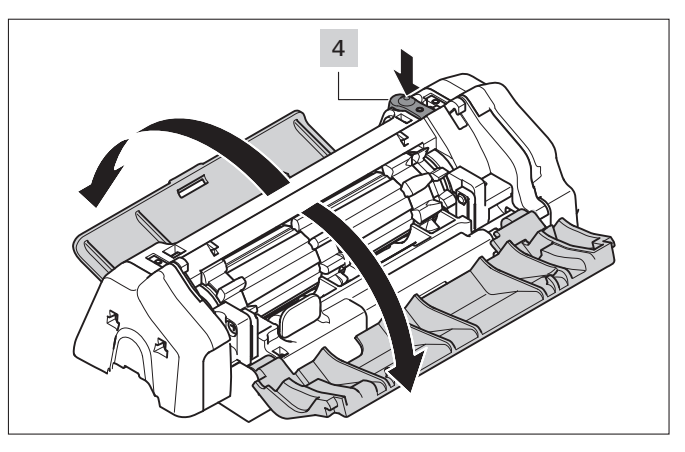

- **K** Nacisnąć przycisk odblokowujący klapę serwisową po lewej 4.
- $\blacktriangleright$  Otworzyć lewą klapę serwisową.
- $\blacktriangleright$  Otworzyć prawą klapę serwisową.

<span id="page-35-0"></span>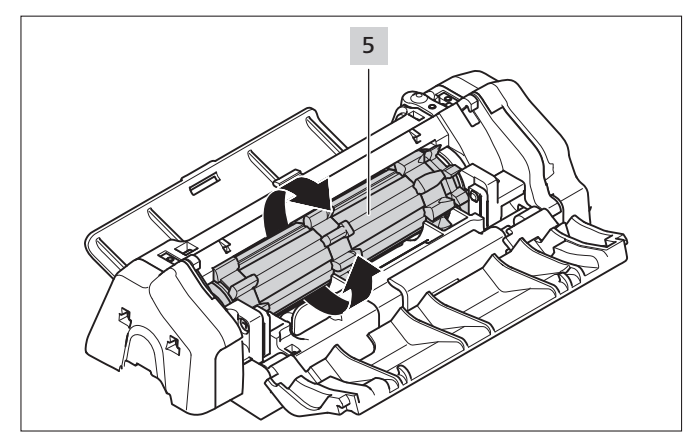

- ▶ Obrócić bęben 5, pokonując opór przełączania i usunąć przy tym pozostałości opasek kablowych.
- Zamknąć prawą i lewą klapę serwisową.
- Włączyć zasilacz.
- Zamknąć pokrywę.
- Założyć nowy łańcuch opasek kablowych, à *["Ładowanie opasek kablowych" na stronie 13](#page-12-3)*.

#### **10.4.2 Wymiana baterii buforowej zasilacza**

### <span id="page-35-1"></span>**ZAGROŻENIE**

**Bezpośredni lub pośredni kontakt z częściami znajdującymi się pod napięciem powoduje niebezpieczne porażenie prądem elektrycznym.**

Jego następstwem może być wstrząs elektryczny, oparzenia lub śmierć.

- **F** Prace przy zasilaniu elektrycznym i podzespołach przewodzących prąd wolno wykonywać wyłącznie wykwalifikowanemu elektrykowi.
- **F** Stosować tylko oryginalne bezpieczniki o przepisowym natężeniu prądu.
- $\blacktriangleright$  Uszkodzone podzespoły elektryczne niezwłocznie wymieniać.
- Przed rozpoczęciem prac w zakresie konserwacji i usuwania usterek wyjąć wtyczkę sieciową.
- **EXECULAREE SPRANDER ELECTARE ELECTARE REGULARE REGULARE ELECTARE ELECTARE ELECTARE ELECTARE ELECTARE ELECTARE ELECTARE ELECTARE ELECTARE ELECTARE ELECTARE ELECTARE ELECTARE ELECTARE ELECTARE ELECTARE ELECTARE ELECTARE ELE** Wady w postaci luźnych połączeń lub nadpalonych kabli niezwłocznie usuwać.
- Wyłączyć zasilacz.
- Odłączyć kabel zasilający od sieci elektrycznej.

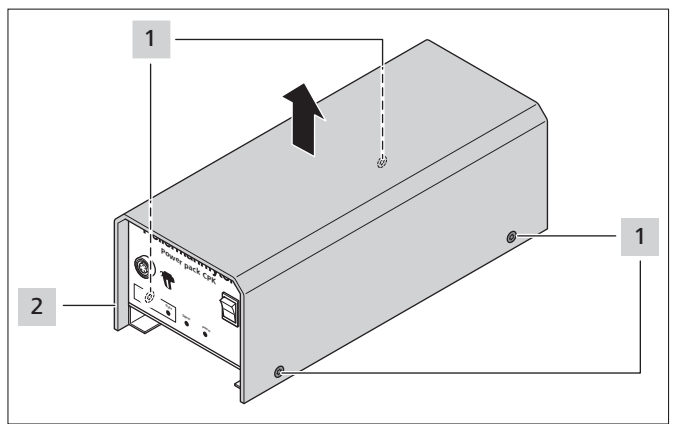

Usunąć śruby obudowy 1.

Zdjąć obudowę 2 z zasilacza.

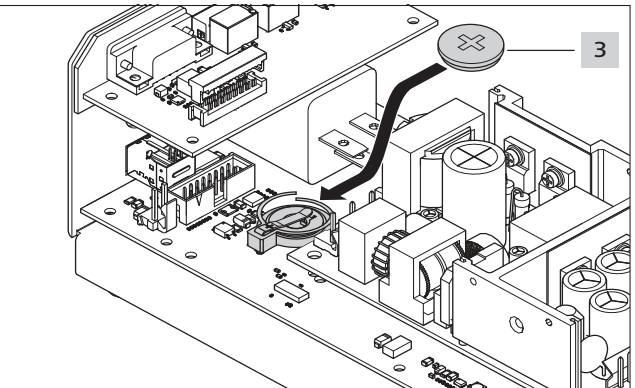

Wymienić baterię buforową 3.

- Informacje na temat typu baterii buforowej, à *["Zasilacz "Power pack CPK"" na stronie 42](#page-41-1)*
- ▶ Nałożyć obudowę 2 i dokręcić śrubami 1.

### **10.4.3 Aktualizacja firmware narzędzia**

Firmware narzędzia musi być wykonywane w trybie akumulatorowym za pomocą Smart Cable,

- à *["Akcesoria i narzędzia" na stronie 37](#page-36-1).*
- Połączyć Smart Cable z narzędziem i komputerem.
- Pobrać nowe firmware do komputera, à *["Menu Aktualizacja" na stronie 25.](#page-24-1)*
- Przesłać i zainstalować firmware.

## **11 Utrzymanie w należytym stanie**

### **11.1 Ważne wskazówki**

W celu zagwarantowania bezpiecznej pracy urządzenia należy poddawać je regularnej konserwacji,

à *["Plan konserwacji" na stronie 37](#page-36-4)*.

#### $\sqrt{r}$ **OSTROŻNIE**

#### **Zagrożenie zgnieceniem przez zamykające się szczęki.**

- $\blacktriangleright$  Nie wsuwać palców między górne i dolne szczęki i nie kłaść palca na wyzwalaczu.
- Prace konserwacyjne przeprowadzać zawsze przy wyłączonym zasilaczu.

## **OSTROŻNIE**

Zagrożenie zgnieceniem przez ruchome/obracające się części przy otwartych klapach serwisowych.

- Nie wsuwać palców pod bęben taśmy i nie kłaść palca na wyzwalaczu.
- Prace konserwacyjne przeprowadzać zawsze przy wyłączonym zasilaczu.

#### <span id="page-36-1"></span><span id="page-36-0"></span>**11.2 Akcesoria i narzędzia**

Akcesoria i narzędzia można zamawiać bezpośrednio przez właściwe przedstawicielstwo firmy HellermannTyton, à *odrębny wykaz części zamiennych.*

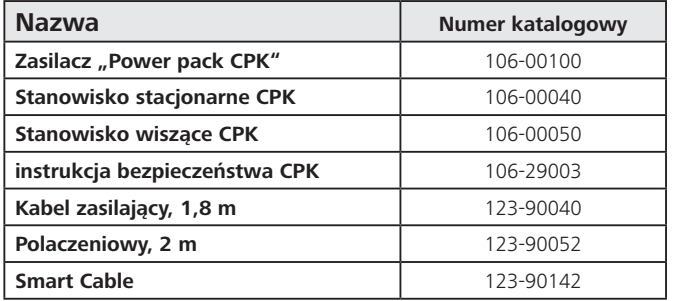

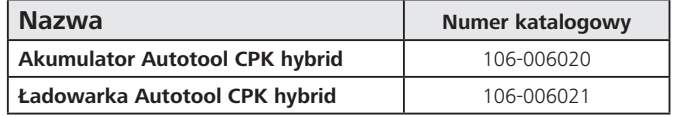

#### **11.3 Serwisowanie przez producenta**

Raz w roku lub po ok. 1 milionie wiązań zalecane jest przeprowadzenie konserwacji CPK hybrid przez firmę HellermannTyton. Urządzenie CPK hybrid jest przy tym sprawdzane i poddawane modyfikacji według aktualnego stanu.

Adresy działów serwisowych dla wszystkich krajów podane są na stronie: [www.HellermannTyton.com](http://www.HellermannTyton.com)

### <span id="page-36-4"></span>**11.4 Plan konserwacji**

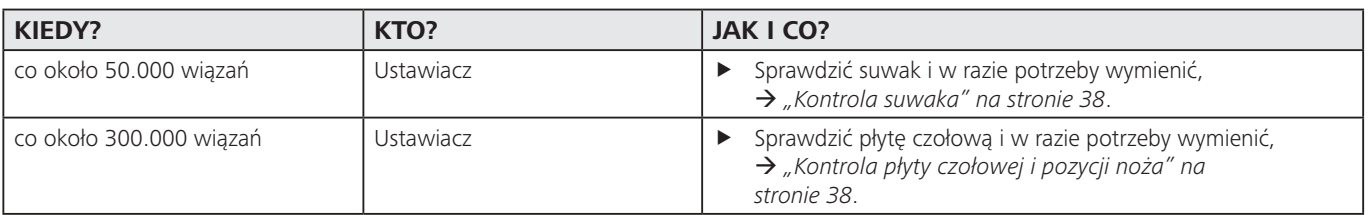

### **11.5 Naprawa**

#### **WSKAZÓWKA**

Przed rozpoczęciem jakiejkolwiek czynności obejmującej naprawę przeprowadzić reset, à *["Resetowanie" na](#page-31-2)  [stronie 32](#page-31-2).*

#### <span id="page-36-3"></span>**11.5.1 Kontrola szczęk górnych**

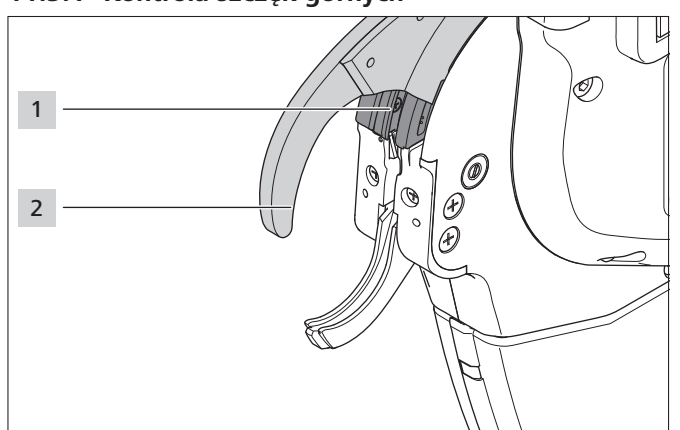

- ▶ Szczęki górne 2 i prowadnicę szczęk górnych 1 sprawdzić pod kątem zużycia i pęknięcia.
- ▶ W razie potrzeby wymienić szczęki górne, à *["Wymiana szczęk górnych" na stronie 37](#page-36-2)*.

#### <span id="page-36-2"></span>**11.5.2 Wymiana szczęk górnych**

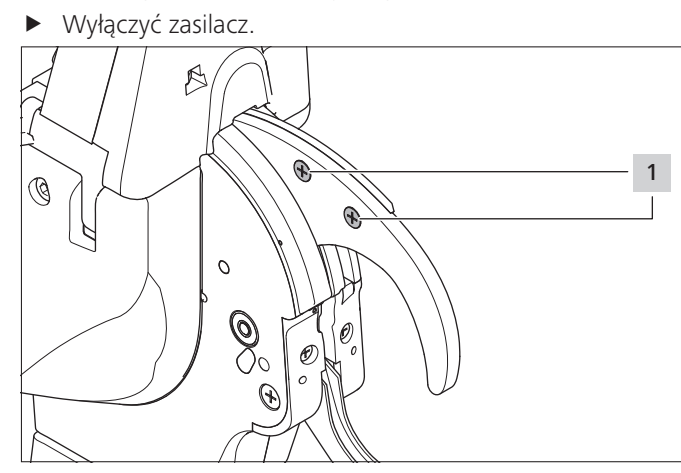

 $\blacktriangleright$  Usunąć śruby 1.

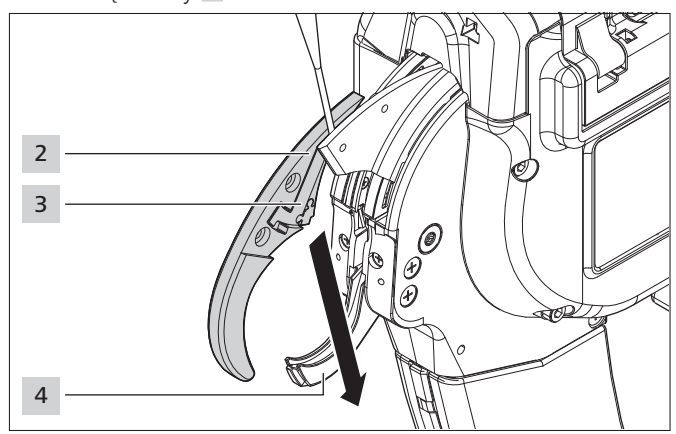

**Poluzować szczęki górne 2 u góry za pomocą śrubokręta** (ok. 3 mm).

- <span id="page-37-0"></span>f Wyjąć górne szczęki 2 do dołu, przesuwając je obok szczęk dolnych 4 .
- **Podczas wyjmowania przytrzymać klapę górnej** szczęki 3.

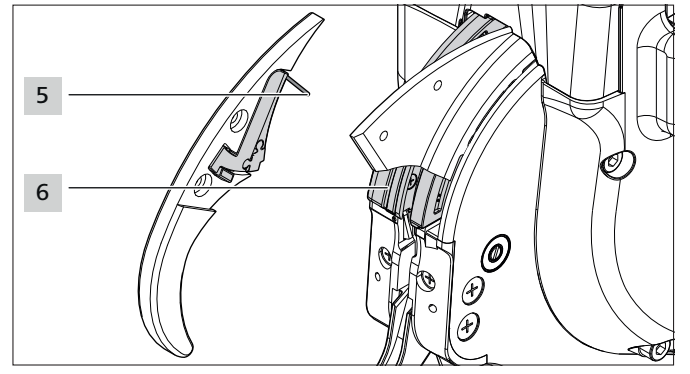

- f Sprężynę 5 , klapę szczęki górnej 3 i prowadnicę szczęki górnej 6 sprawdzić pod kątem zużycia i pęknięcia.
- ► Włożyć szczęki górne 2 do prowadnicy 6, przesuwając je po skosie obok szczęk dolnych 4.
- ► Podczas wkładania przytrzymać sprężynę 5 z klapą górnej szczęki 3 . Zwrócić uwagę na prawidłowe położenie sprężyny 5 .
- **Dokręcić śruby 1.**

### <span id="page-37-2"></span>**11.5.3 Kontrola płyty czołowej i pozycji noża**

▶ Wyłączyć zasilacz.

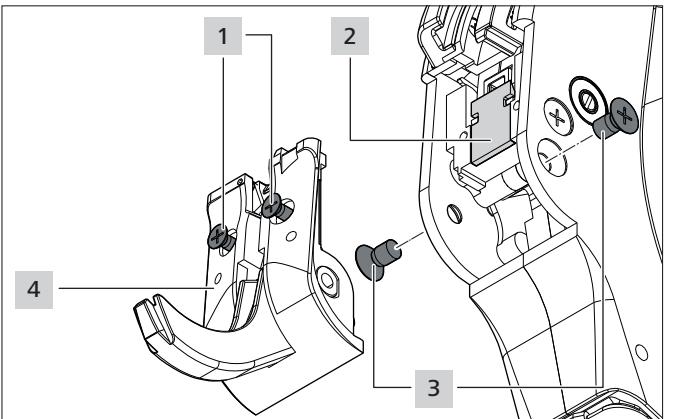

- $\blacktriangleright$  Usunać śruby 3.
- Poluzować śruby 1.

### **OSTROŻNIE**

Niebezpieczeństwo przecięcia. Nóż jest bardzo ostry. Nigdy nie dotykać palcami ostrza.

- Ostrożnie wyjąć płytę czołową 4 ze szczękami dolnymi.
- Wyjąć nóż tnący 2.
- ▶ W razie potrzeby wymienić nóż tnący 2.
- ▶ Usunąć pozostałości opasek kablowych.
- ▶ Oczyścić koło zębate napinacza i pojemnik odpadów sprężonym powietrzem.
- f Włożyć noż tnący 2 do otworu, **ostrzem skierowanym do wewnątrz**.
- Włożyć płytę czołową 5 ze szczękami dolnymi.
- ▶ Dociągnąć śruby 1.
- Wymienić i dokręcić śruby 3.

### **11.5.4 Kontrola suwaka**

▶ Wyłączyć zasilacz.

<span id="page-37-1"></span>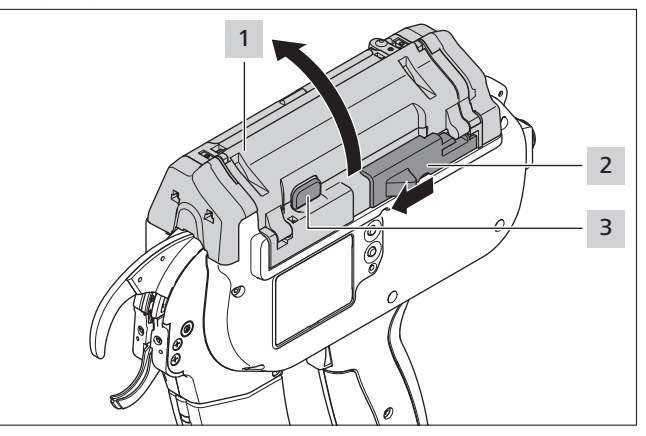

- Przesunąć w lewo mechanizm wyzwalający ucinak 2.
- Nacisnąć przycisk blokady pokrywy 3.
- Otworzyć pokrywę 1.

#### **11.5.5 Wymiana suwaka**

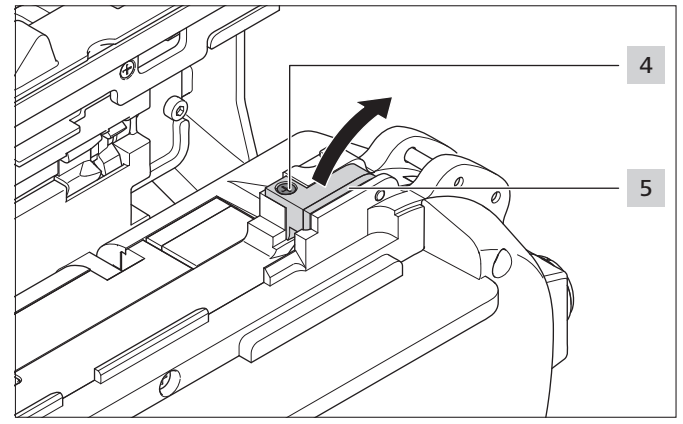

- Usunąć śrubę 4.
- Odchylić rolkę dociskającą 5 do góry.

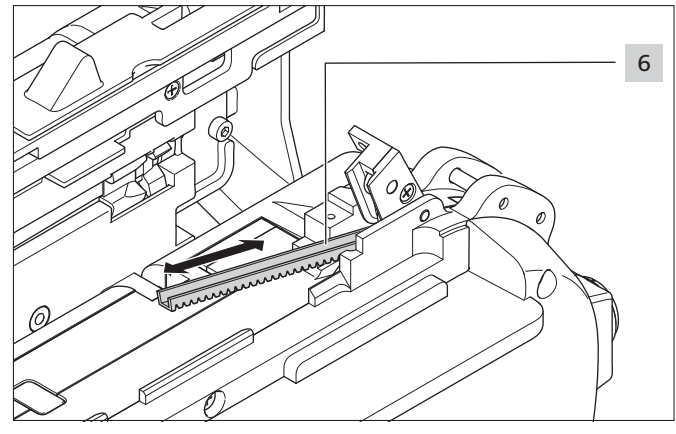

- Wymienić uszkodzony suwak 6.
- Zazębienie suwaka jest skierowane do dołu.

<span id="page-38-0"></span>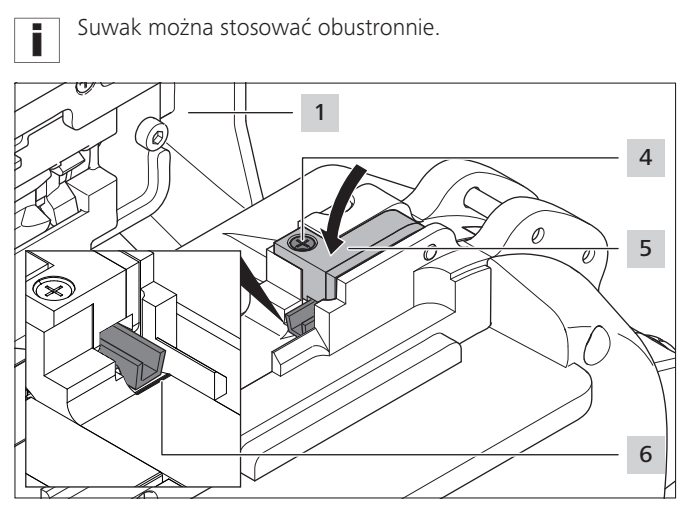

▶ Wsunąć suwak aż do oznakowania 6.

Błędne umieszczenie powoduje wyświetlenie komunikatu Pozycja suwaka, à *["Wskazania wyświetlacza" na](#page-31-1)  [stronie 32](#page-31-1)*.

- ▶ Zamknąć rolkę dociskającą 5.
- ▶ Dokręcić śrubę 4.

i

▶ Zamknąć pokrywę 1.

#### **11.5.6 Wymiana akumulatora**

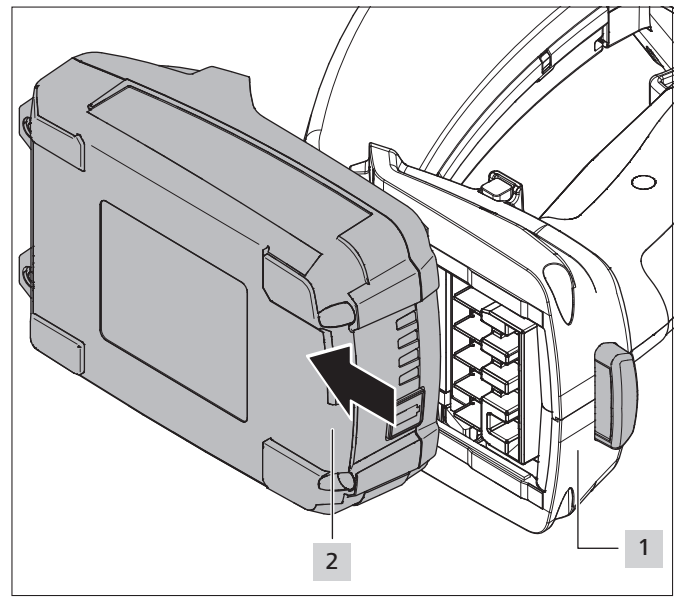

- ▶ Wcisnąć przycisk blokujący 1 i wysunąć rozładowany akumulator 2 w kierunku przodu CPK hybrid.
- f Wsunąć naładowany akumulator 2 aż do zatrzaśnięcia blokady.

## <span id="page-39-0"></span>**12 Dane techniczne**

- **12.1 Narzędzie CPK hybrid**
- **CPK hybrid bez akumulatora**

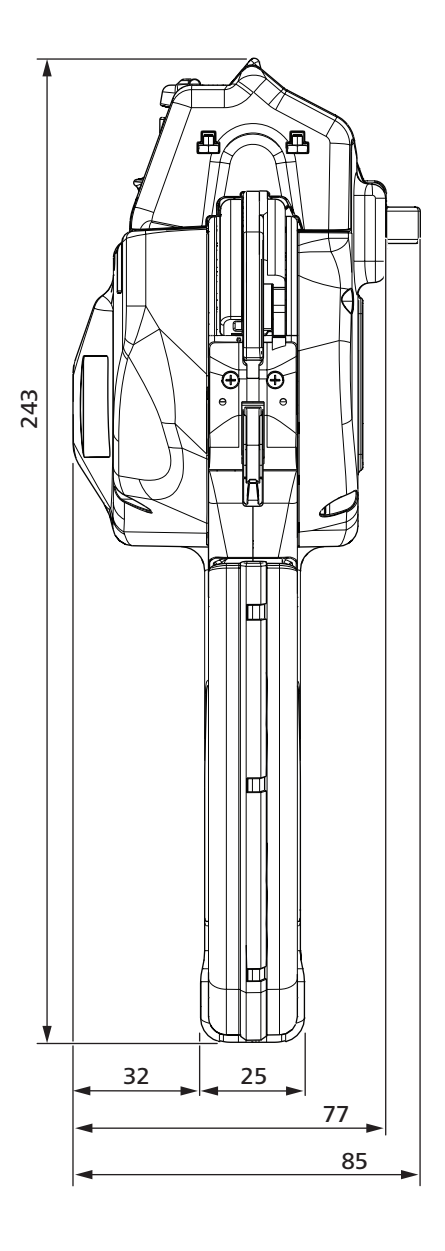

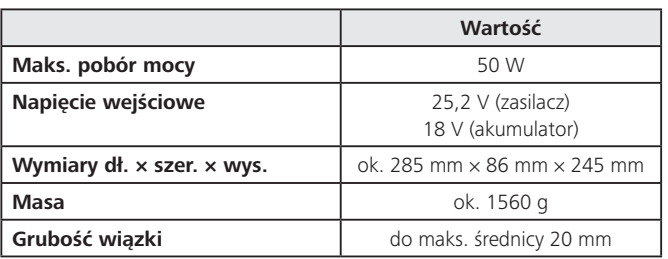

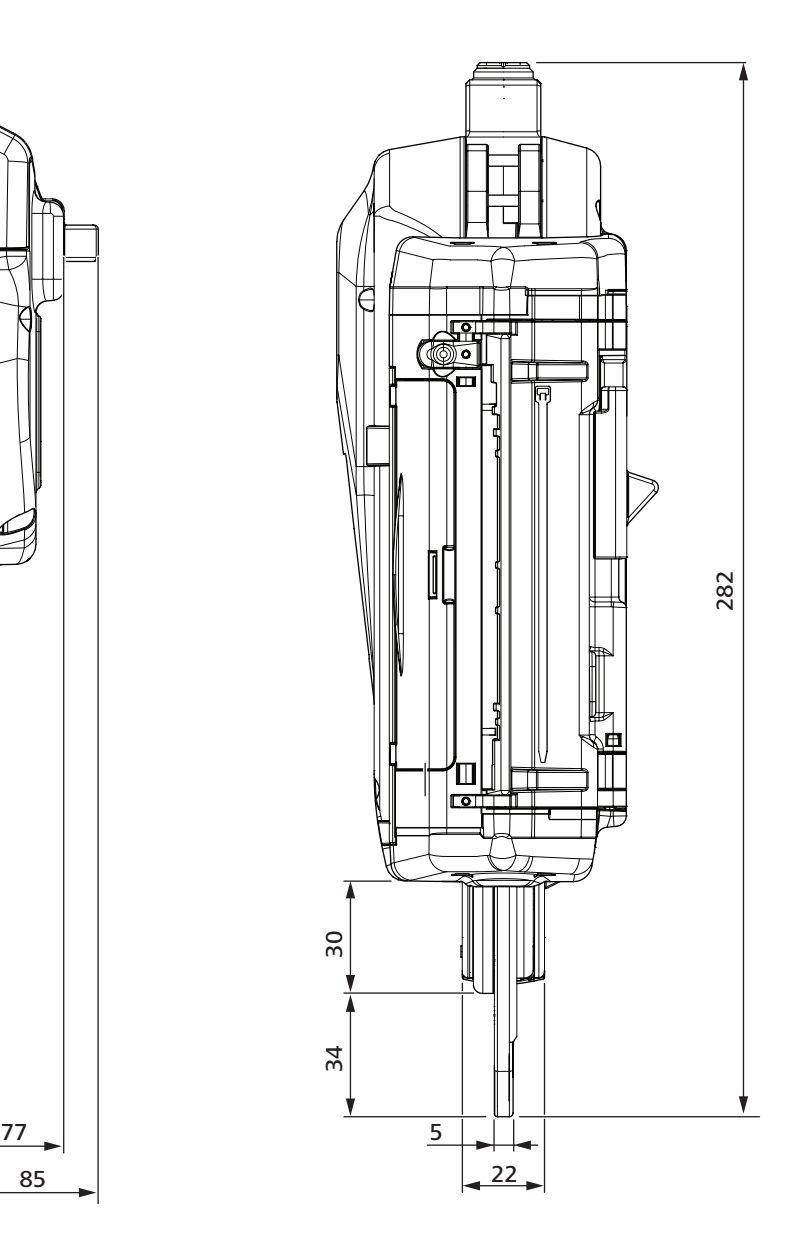

## **CPK hybrid z akumulatorem**

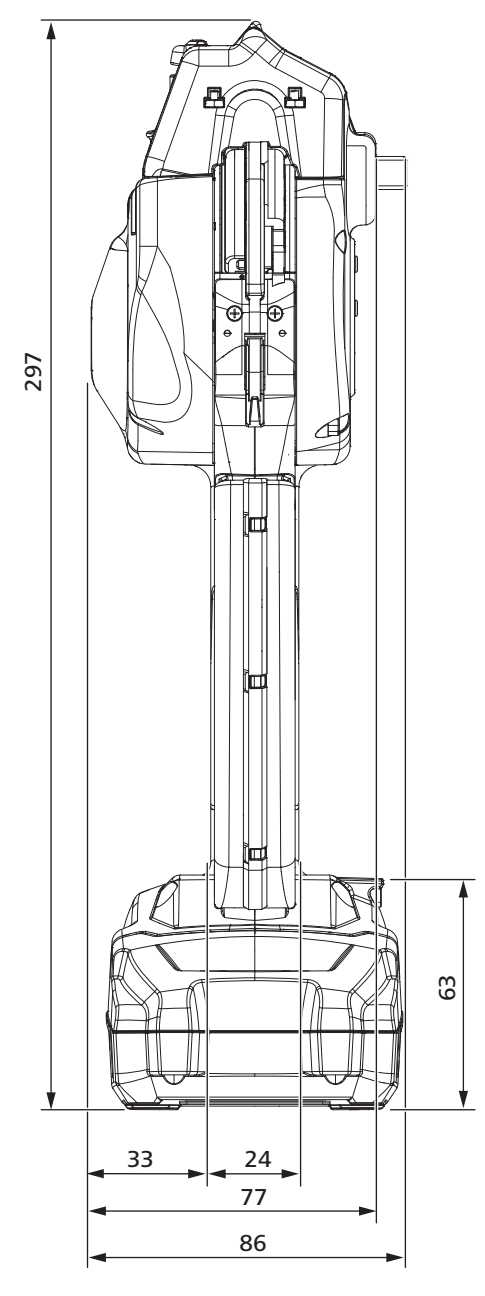

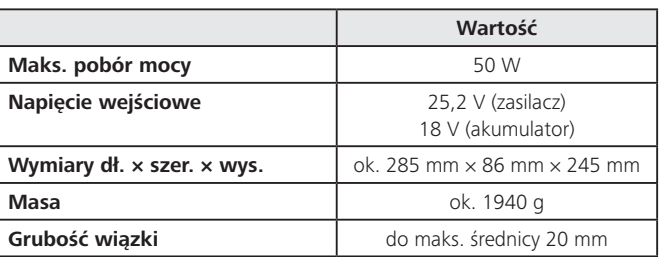

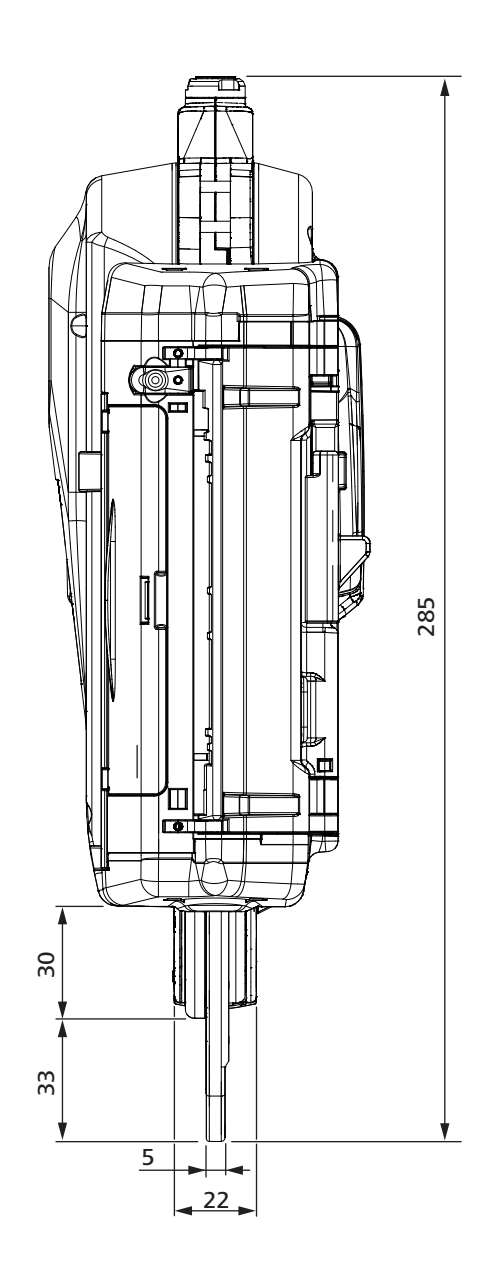

#### <span id="page-41-0"></span>**12.2 Zasilacz "Power pack CPK"**

<span id="page-41-1"></span>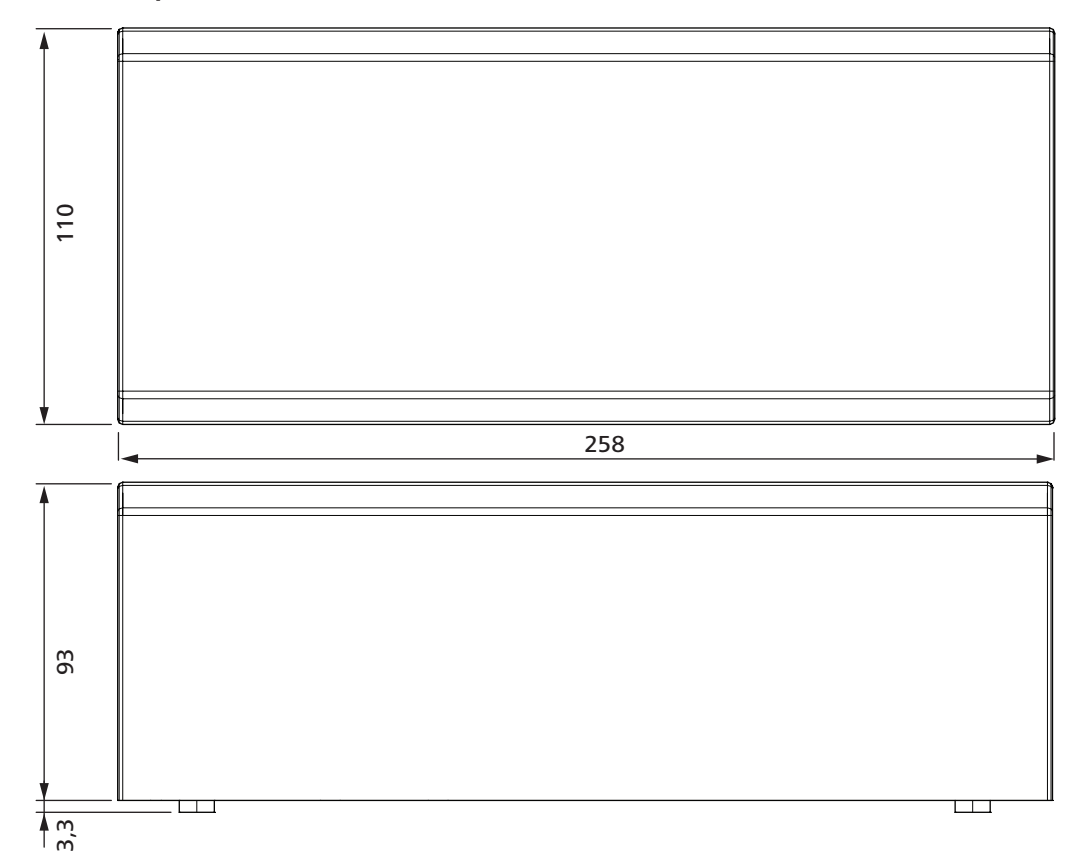

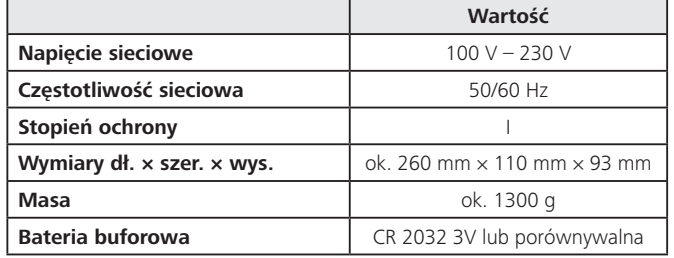

#### **12.3 Akumulator**

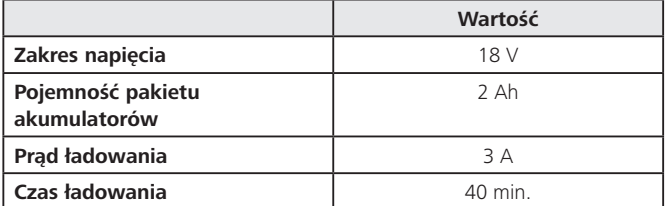

#### **12.4 Ładowarka**

Ładowarki nadają się wyłącznie do ładowania pakietów akumulatorów Metabo i CAS (Cordless Alliance System).

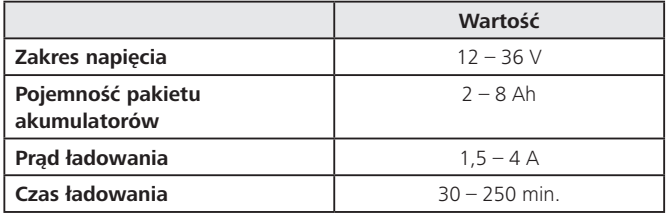

#### **12.5 Informacje na temat emisji hałasu i drgań**

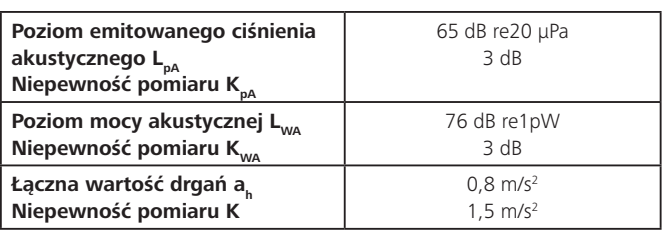

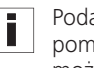

Podany poziom drgań został zmierzony według metody pomiarowej zdefiniowanej w normie EN 60745-1:2009 i może być wykorzystywany w ramach porównań z innymi urządzeniami.

Podana wartość drgań odnosi się do zalecanych zastosowań elektronarzędzia i w przypadku użytkowania, które odbiega od przewidzianego lub nieodpowiedniej konserwacji może różnić się od wartości rzeczywistej.

W celu dokładnego oszacowania ekspozycji na drgania w określonym czasie pracy należy uwzględnić również okres, w którym urządzenie jest wyłączone lub pracuje, lecz nie jest faktycznie eksploatowane. Może to w znaczący sposób wpłynąć na redukcję ekspozycji na drgania przez cały czas pracy.

- Należy zastosować dodatkowe środki bezpieczeństwa, służące ochronie operatora przed oddziaływaniem drgań, np.:
- konserwacja elektronarzędzi i narzędzi roboczych,
- utrzymanie ciepłoty dłoni,
- organizacja przebiegu pracy.

## **HellermannTyton**<sub>42</sub>

# <span id="page-42-0"></span>**13 Deklaracje zgodności**

#### **13.1 Autotoolsystem CPK hybrid**

Ī

## <span id="page-43-0"></span>**13.2 Zasilacz "Power pack CPK"**

 $\overline{1}$ 

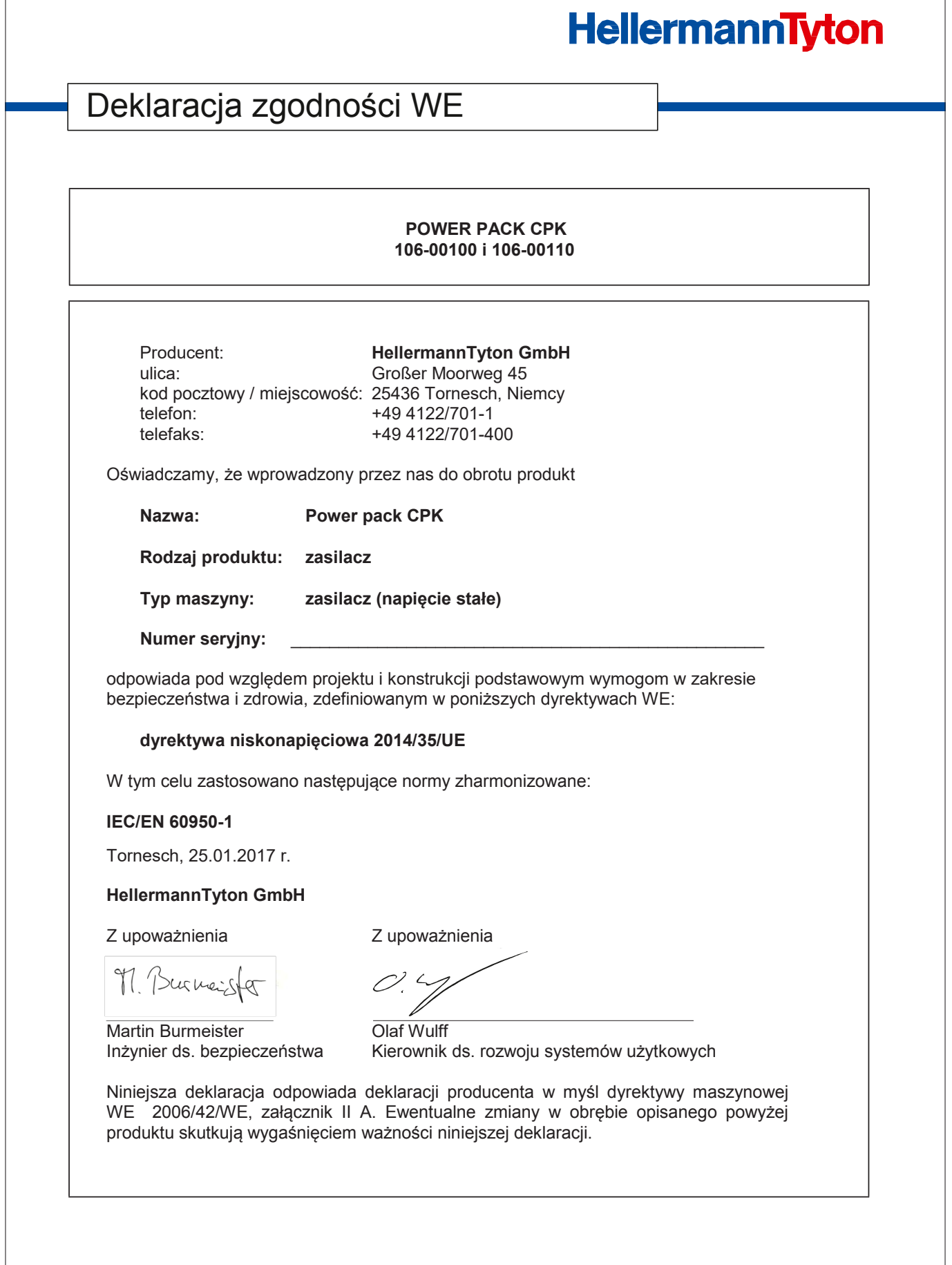

<span id="page-44-0"></span>**13.3 Akumulator – Autotool CPK hybrid**

Tłumaczenie z niemieckiego oryginału

# **HellermannTyton**

# Deklaracja zgodności UE

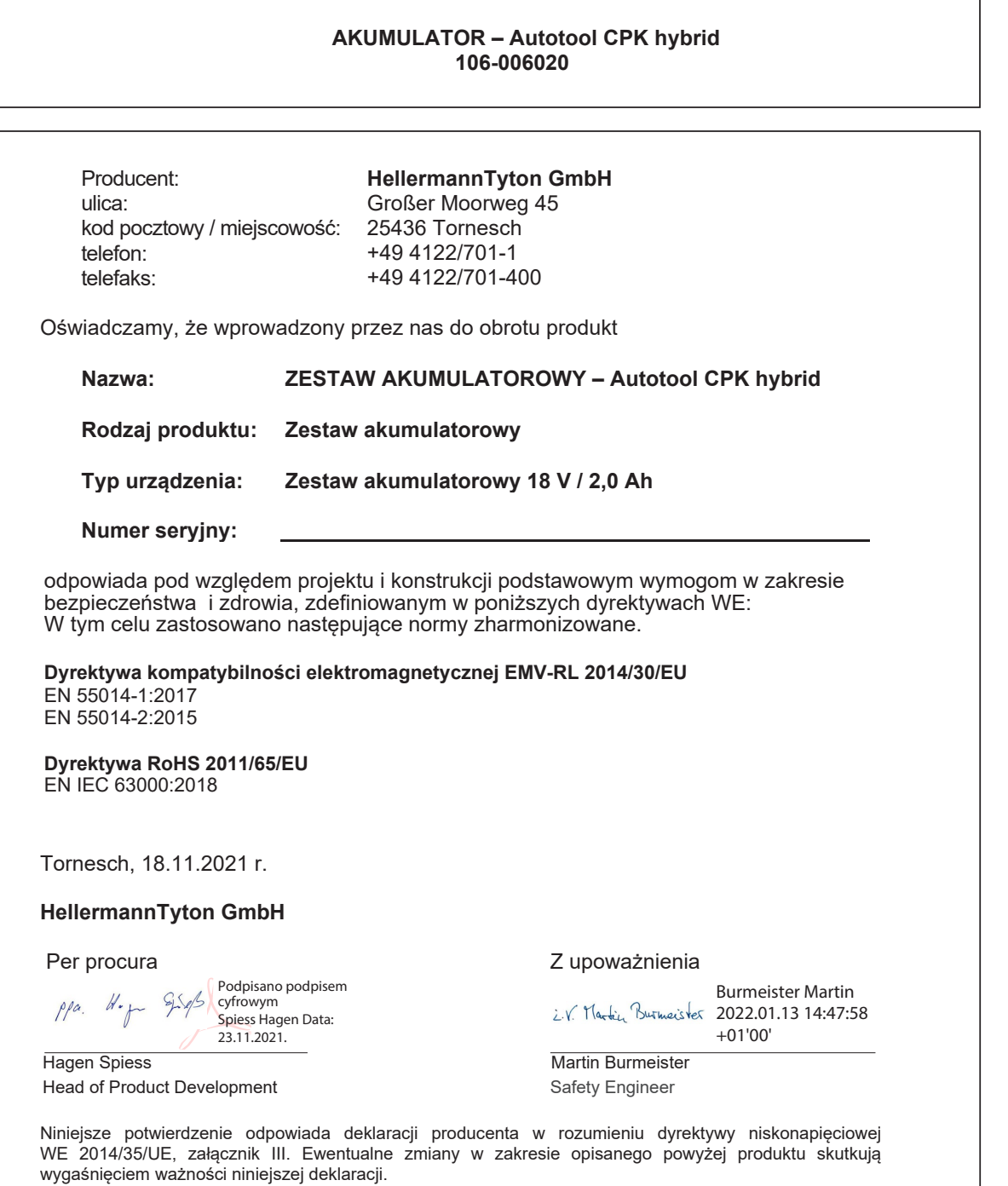

<span id="page-45-0"></span>**13.4 Ładowarka – Autotool CPK hybrid**

Tłumaczenie z niemieckiego oryginału

# **HellermannTyton**

# Deklaracja zgodności WE

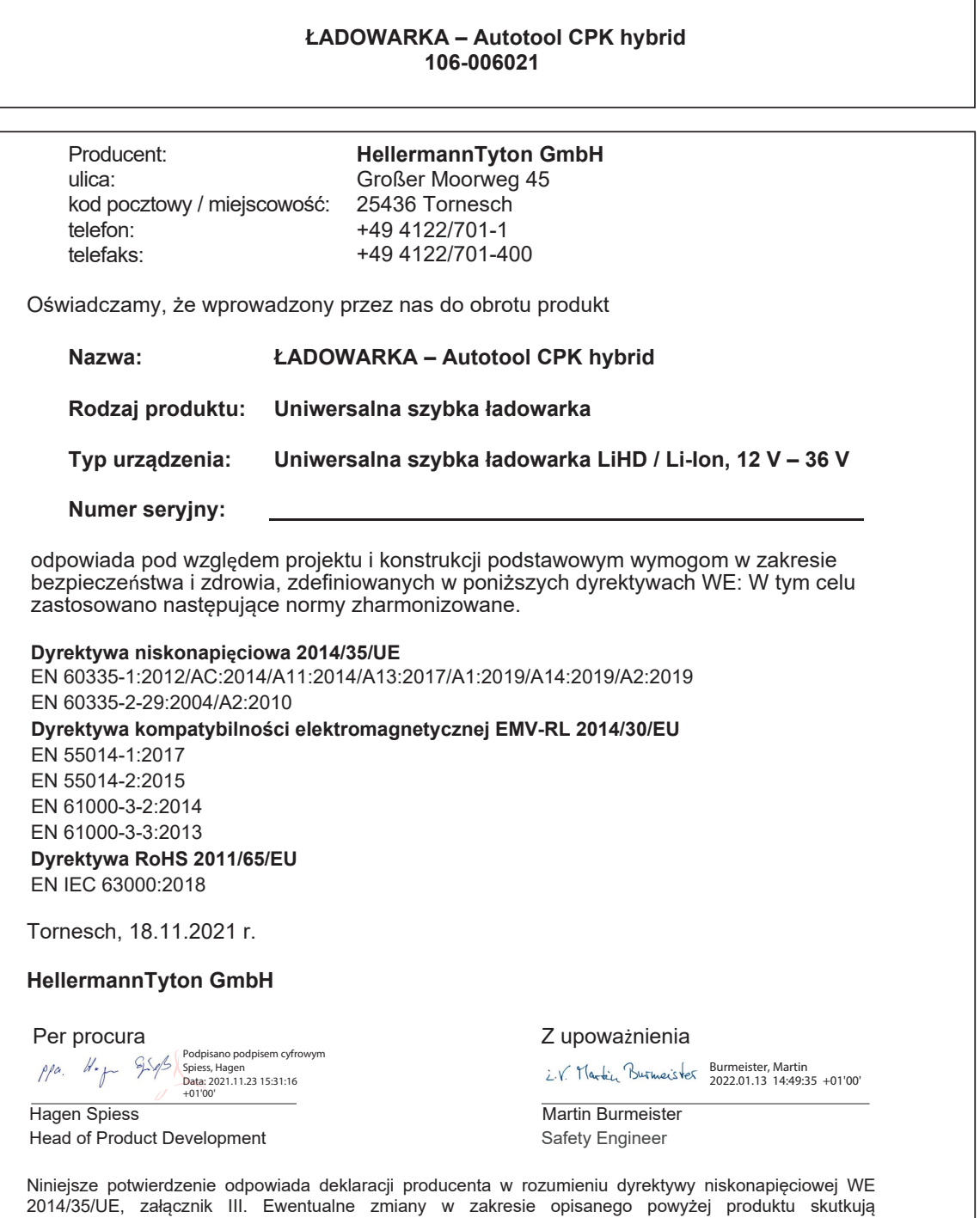

wygaśnięciem ważności niniejszej deklaracji.

# HellermannTyton operates globally in 37 countries

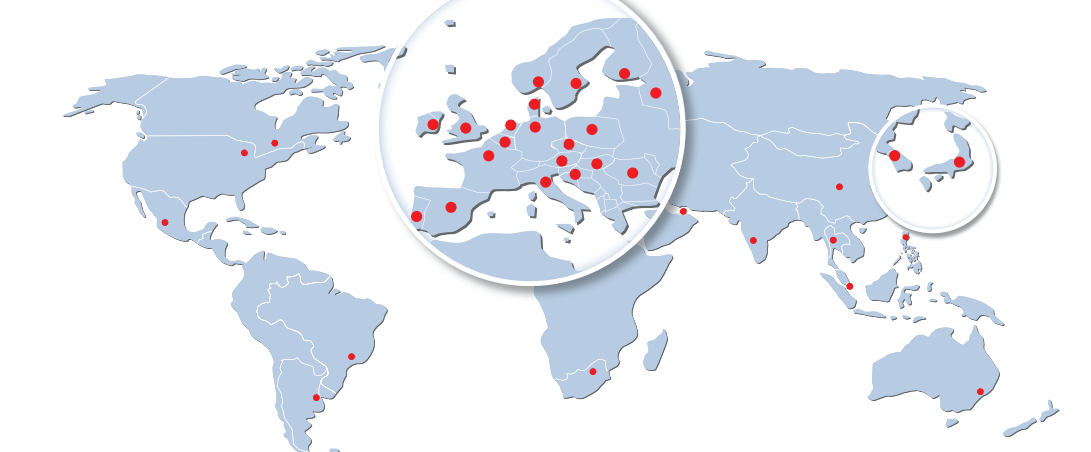

#### **Europe**

**HellermannTyton GmbH – Austria** Rennbahnweg 65 1220 Vienna Tel.: +43 12 59 99 55-0 Fax: +43 12 59 99 11 Email: office@HellermannTyton.at www.HellermannTyton.at

**HellermannTyton – Bulgaria** Email: officeBG@HellermannTyton.at www.HellermannTyton.at

**HellermannTyton – Czech Republic** Email: officeCZ@HellermannTyton.at www.HellermannTyton.cz

**HellermannTyton – Denmark**<br>Industrivej 44A, 1.<br>4000 Roskilde Tel.: +45 702 371 20 Fax: +45 702 371 21 Email: htdk@HellermannTyton.dk www.HellermannTyton.dk

**HellermannTyton – Finland** Äyritie 12 B 01510 Vantaa Tel.: +358 9 8700 450 Fax: +358 9 8700 4520 Email: myynti@HellermannTyton.fi www.HellermannTyton.fi

**HellermannTyton S.A.S. – France** 2 rue des Hêtres - CS 80543 78197 Trappes Cedex Tel:  $+33$  1 30 13 80 00 Fax: +33 1 30 13 80 60 Email: info@HellermannTyton.fr www.HellermannTyton.fr

> **HellermannTyton GmbH – Germany** Großer Moorweg 45 25436 Tornesch Tel.: +49 4122 701-0 Fax: +49 4122 701-400 Email: info@HellermannTyton.de www.HellermannTyton.de

**HellermannTyton KFT – Hungary** Kisfaludy u. 13 1044 Budapest Tel.: +36 1 369 4151 Fax: +36 1 369 4151 Email: officeHU@HellermannTyton.at www.HellermannTyton.hu

**HellermannTyton Ltd – Ireland** Unit A5 Cherry Orchard Business Park Ballyfermot, Dublin 10 Tel.: +353 1 626 8267 Fax: +353 1 626 8022 Email: sales@HellermannTyton.ie www.HellermannTyton.co.uk

**HellermannTyton S.r.l. – Italy** Via Visco, 3/5 35010 Limena (PD) Tel.: +39 049 767 870 Fax: +39 049 767 985 Email: info@HellermannTyton.it www.HellermannTyton.it

#### **HellermannTyton B.V. – Belgium/Netherlands** ш Vanadiumweg 11-C

3812 PX Amersfoort Tel.: +31 33 460 06 90 Fax: +31 33 460 06 99 Email (NL): info@HellermannTyton.nl Email (BE): info@HellermannTyton.be www.HellermannTyton.nl www.HellermannTyton.be

**HellermannTyton AS – Norway** Nils Hansens vei 13 0667 Oslo Tel.: +47 23 17 47 00 Email: firmapost@HellermannTyton.no www.HellermannTyton.no

**HellermannTyton Sp. z o.o. – Poland** Kotunia 111 62-400 Słupca Tel.: +48 63 2237 111 Fax: +48 63 2237 110 Email: info@HellermannTyton.pl www.HellermannTyton.pl

**HellermannTyton – Romania** Email: officeRO@HellermannTyton.at www.HellermannTyton.at

**OOO HellermannTyton – Russia** 40/4, Pulkovskoe road BC Technopolis Pulkovo, office A 8081 196158, St. Petersburg Tel.: +7 812 386 00 09 Fax: +7 812 386 00 08 Email: info@HellermannTyton.ru www.Hellermanntyton.ru

**HellermannTyton – Slovenia** Branch Office Ljubljana Podružnica Ljubljana, Ukmarjeva 2 1000 Ljubljana Tel.: +386 1 433 70 56 Fax: +386 1 433 63 21 Email: officeSl@HellermannTyton.at www.HellermannTyton.si

#### **HellermannTyton España s.l. – Spain / Portugal** Avda. de la Industria 37 2° 2 28108 Alcobendas, Madrid Tel.: +34 91 661 2835 Fax: +34 91 661 2368

Email: HellermannTyton@HellermannTyton.es www.HellermannTyton.es

**HellermannTyton AB – Sweden** Isafjordsgatan 5  $16440$  Kista Tel.: +46 8 580 890 00 Fax: +46 8 580 348 02 Email: kundsupport@HellermannTyton.se www.HellermannTyton.se

**HellermannTyton Engineering GmbH – Turkey** Saray Mah Dr. Adnan Büyükdeniz Cad. No:4 Akkom Office Park 2. Blok Kat: 10 34768 Ümraniye-İstanbul Tel.: +90 216 687 03 40 Fax: +90 216 250 32 32 Email: info@HellermannTyton.com.tr www.HellermannTyton.com.tr

#### **HellermannTyton Ltd – UK**  $\frac{N}{N}$ William Prance Road

Plymouth International Medical and Technology Park Plymouth, Devon PL6 5WR Tel.: +44 1752 701 261 Fax: +44 1752 790 058 Email: info@HellermannTyton.co.uk www.HellermannTyton.co.uk

#### **HellermannTyton Ltd – UK**

Sharston Green Business Park 1 Robeson Way Altrincham Road, Wythenshawe Manchester M22 4TY Tel: +44 161 947 2200 Fax: +44 161 947 2220 Email: sales@HellermannTyton.co.uk www.HellermannTyton.co.uk

**HellermannTyton Ltd – UK** Cley Road, Kingswood Lakeside Cannock, Staffordshire WS11 8AA Tel.: +44 1543 728282 Fax: +44 1543 728284 Email: info@Hellermanntyton.co.uk www.HellermannTyton.co.uk

**HellermannTyton Data Ltd – UK** Waterside House, Edgar Mobbs Way Northampton NN5 5JE Tel.: +44 1604 707 420 Fax: +44 1604 705 454 Email: sales@htdata.co.uk www.htdata.co.uk

#### **Middle East**

**HellermannTyton – UAE** Email: info@HellermannTyton.ae www.HellermannTyton.ae

#### **North America**

**HellermannTyton – Canada**<br>Tel.: +1 905 726 1221<br>Fax: +1 905 726 8538 Email: sales@HellermannTyton.ca www.HellermannTyton.ca

**HellermannTyton – Mexico** Tel.: +52 333 133 9880 Fax: +52 333 133 9861 Email: info@HellermannTyton.com.mx www.HellermannTyton.com

**HellermannTyton – USA** Tel.: +1 414 355 1130 Fax: +1 414 355 7341 Email: corp@htamericas.com www.HellermannTyton.com

#### **South America**

**HellermannTyton – Argentina** Tel.: +54 11 4754 5400 Fax: +54 11 4752 0374 Email: ventas@HellermannTyton.com.ar www.HellermannTyton.com.ar

**HellermannTyton – Brazil**  $\hat{\bullet}$ Tel.: +55 11 4815 9000 Fax: +55 11 4815 9030 Email: vendas@HellermannTyton.com.br www.HellermannTyton.com.br

#### **Asia-Pacific**

**HellermannTyton – Australia** Tel.: +61 2 9525 2133 Fax: +61 2 9526 2495 Email: cservice@HellermannTyton.com.au www.HellermannTyton.com.au

**HellermannTyton – China** Tel.: +86 510 8528 2536 Fax: +86 510 8528 2731 Email: cservice@HellermannTyton.com.cn www.HellermannTyton.com.cn

**HellermannTyton – Hong Kong**  $\mathcal{L}_{\mathcal{R}}^{\mathcal{L}_{\mathcal{R}}}$ Tel.: +852 2831 9090 Fax: +852 2832 9381 Email: cservice@HellermannTyton.com.hk www.HellermannTyton.com.sg

> **HellermannTyton – India** Tel.: +91 120 413 3384 Email: cservice@HellermannTyton.co.in www.HellermannTyton.co.in

**HellermannTyton – Japan** Tel.: +81 3 5790 3111 Fax: +81 3 5790 3112 Email: mkt@hellermanntyton.co.jp www.HellermannTyton.co.jp

**HellermannTyton – Republic of Korea** Tel.: +82 32 833 8012 Fax: +82 32 833 8013 Email: cservice@HellermannTyton.co.kr www.HellermannTyton.co.kr

**HellermannTyton – Philippines** Tel.: +63 2 752 6551 Fax: +63 2 752 6553 Email: cservice@HellermannTyton.com.ph www.HellermannTyton.com.ph

**HellermannTyton – Singapore** Tel.: +65 6 586 1919 Fax: +65 6 752 2527 Email: cservice@HellermannTyton.sg www.HellermannTyton.com.sg

**HellermannTyton – Thailand** Tel.: +662 237 6702 / 266 0624 Fax: +662 266 8664 Email: cservice@HellermannTyton.co.th www.HellermannTyton.com.sg

#### **Africa**

**HellermannTyton – South Africa** Tel.: +27 11 879 6600 Fax: +27 11 879 6603 Email: jhb.sales@Hellermann.co.za www.HellermannTyton.co.za